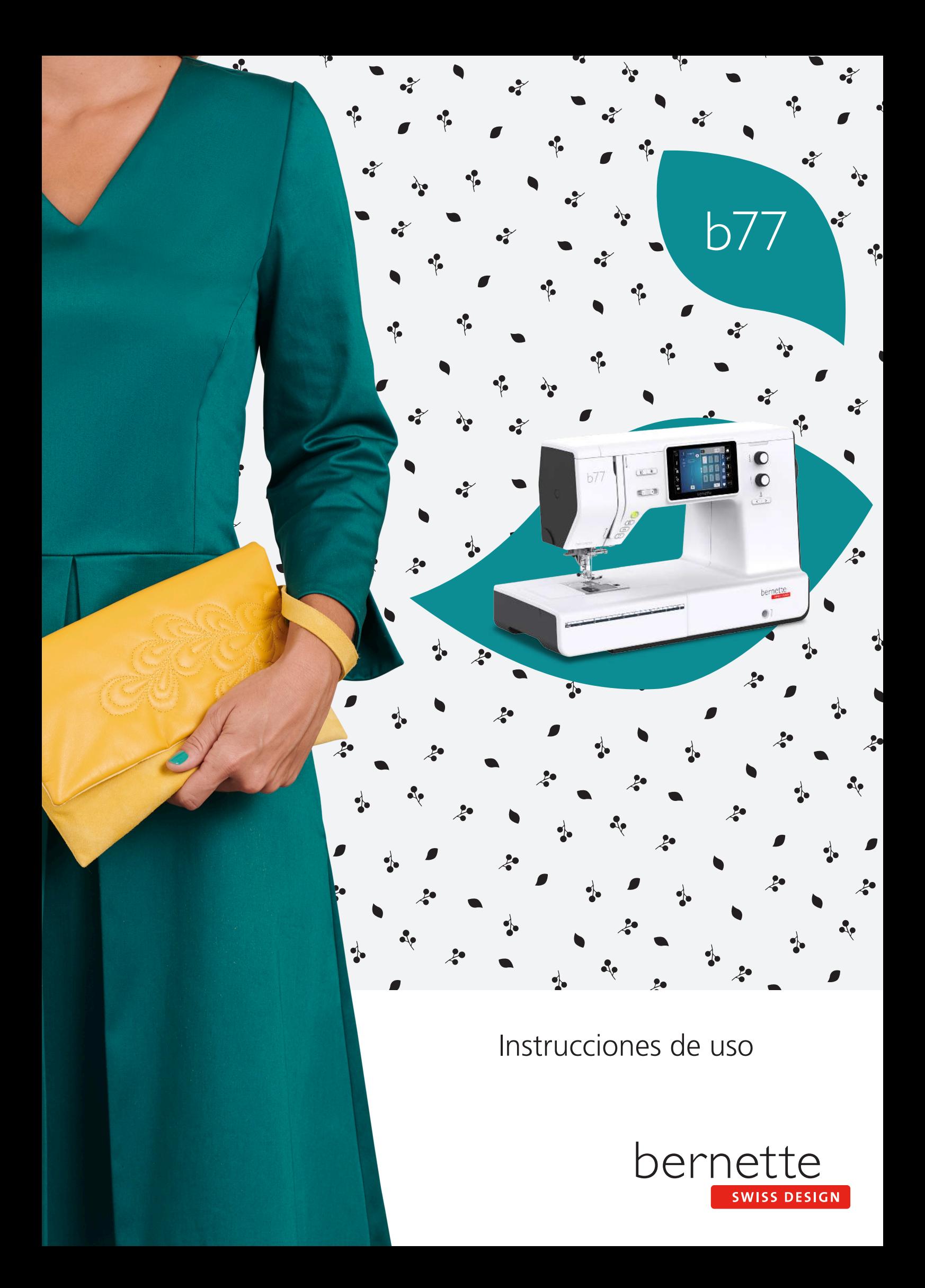

# **Contenidos**

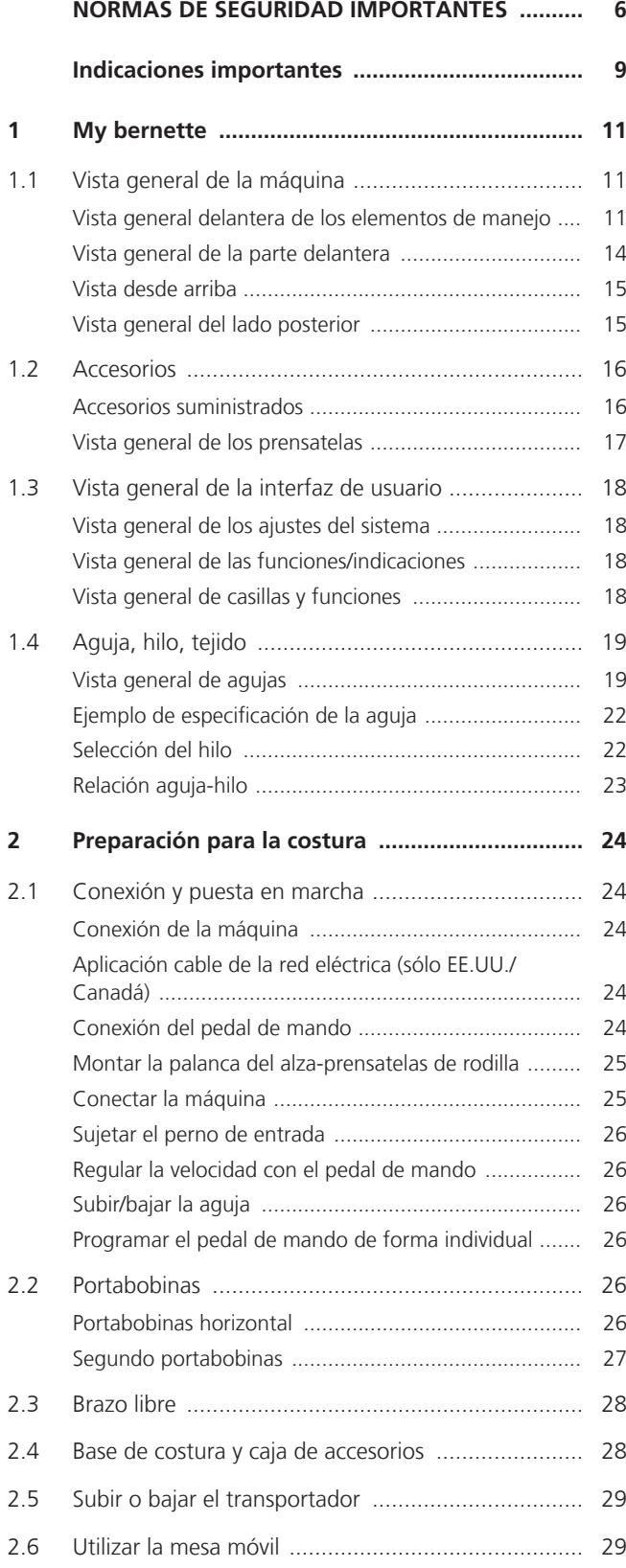

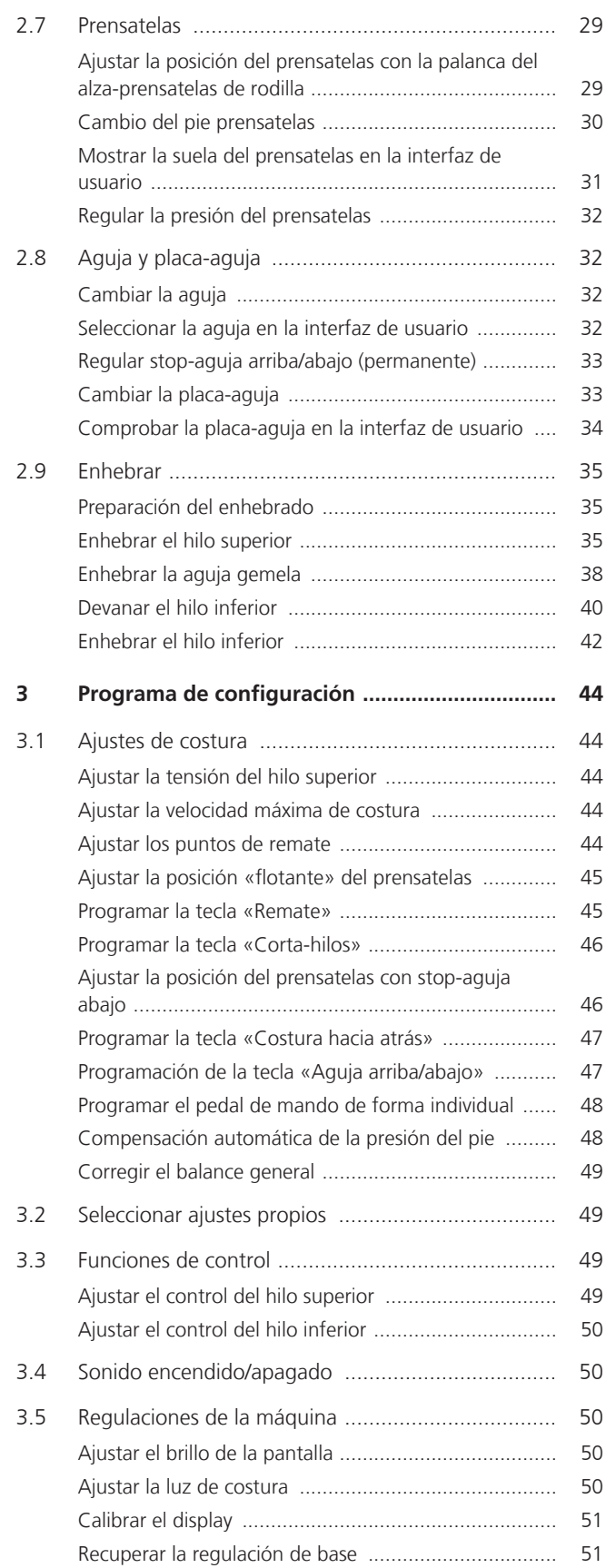

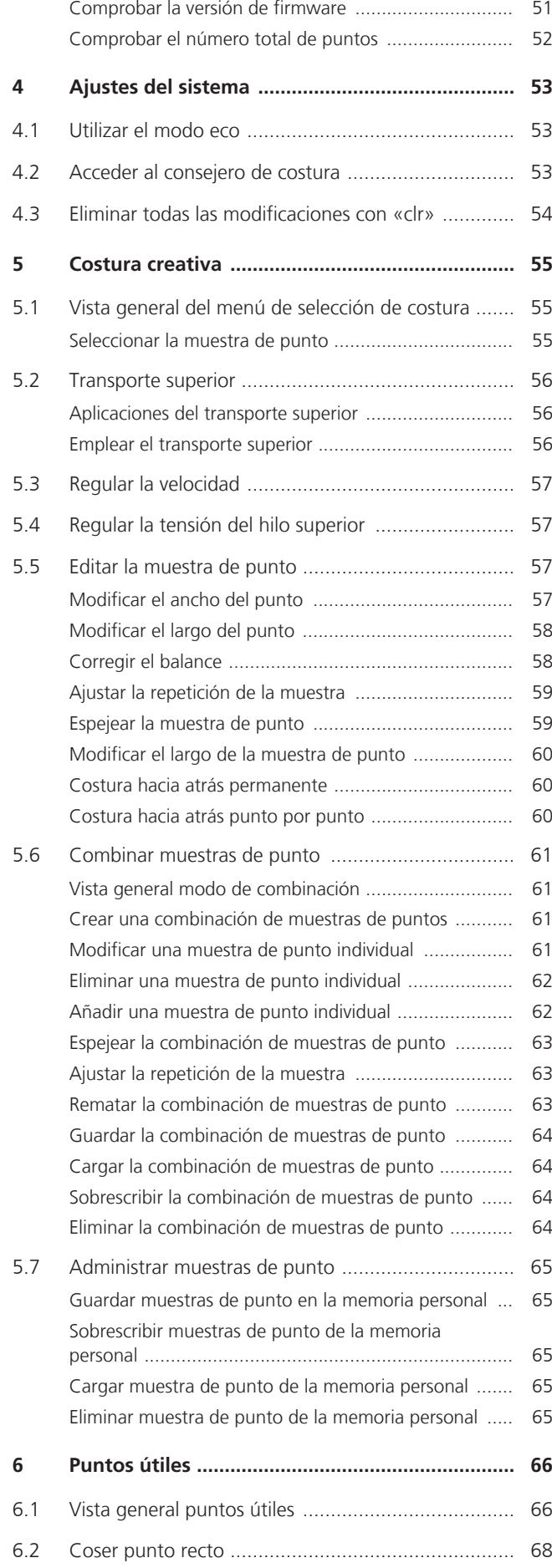

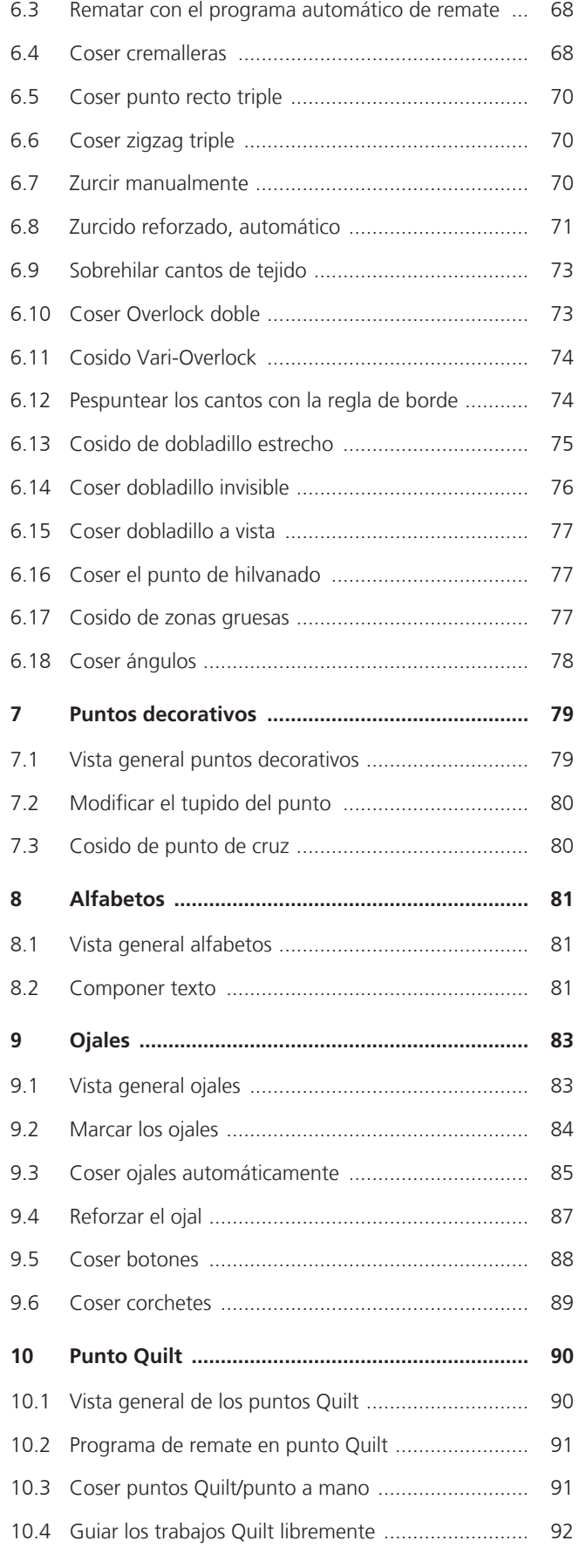

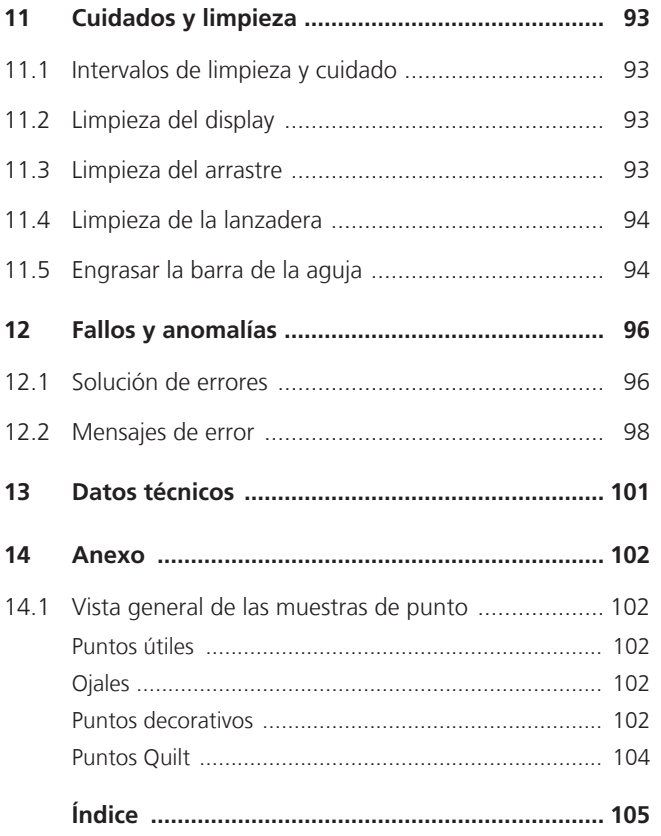

# <span id="page-5-0"></span>**NORMAS DE SEGURIDAD IMPORTANTES**

Observar las siguientes normas de seguridad fundamentales al utilizar su máquina. Leer atentamente el manual de instrucciones de esta máquina antes de ponerla en marcha.

# **¡PELIGRO**

Para evitar las descargas eléctricas es preciso seguir las siguientes indicaciones.

- No dejar nunca la máquina sin vigilancia mientras se encuentre enchufada a la red eléctrica.
- Apagar la máquina y retirar el enchufe de alimentación de la toma inmediatamente después de su uso y antes de la limpieza.

Para evitar posibles lesiones es preciso seguir las siguientes indicaciones.

- No mire directamente la lámpara LED encendida con instrumentos ópticos (p. ej. lupas).
- Si la lámpara LED está dañada o defectuosa, comprobar o reparar la lámpara LED en el distribuidor bernette más cercano.
- Antes de realizar acciones en la zona de la aguja, apagar la máquina.
- Antes de poner en marcha la máquina cerrar todas las tapas.

# **ADVERTENCIA**

Para evitar quemaduras, fuego, descargas eléctricas o lesiones a las personas deberán seguirse las siguientes indicaciones.

#### **Generalidades**

• Usar la máquina solamente para los fines descritos en el presente manual de instrucciones.

#### **Entorno de trabajo**

- No usar la máquina al aire libre.
- Usar la máquina solamente en espacios secos.
- No emplear la máquina en entornos húmedos.
- No usar la máquina en sitios donde se utilicen productos con gas propelente (pulverizadores).
- No usar la máquina en sitios donde se administre oxígeno.

#### **Estado técnico**

- No usar nunca la máquina en estado húmedo.
- No usar la máquina si no funciona correctamente.
- No usar la máquina si algún cable o el enchufe están dañados.
- No usar la máquina si se ha caído, está dañada o ha caído en el agua.
- Si la máquina está dañada o no funciona correctamente, revisar o reparar la máquina en el distribuidor bernette más cercano.
- Mantener todas las rejillas de ventilación de la máquina y el pedal libres de pelusas, polvo o restos de tejidos.
- No utilizar la máquina si las rejillas de ventilación están bloqueadas.

#### **Accesorios y consumibles**

- Usar únicamente los accesorios recomendados por el fabricante.
- Utilizar siempre una placa-aguja original de bernette. Si se emplea una placa-aguja inapropiada, podría romperse la aguja.
- Emplear solo agujas rectas de buena calidad. Las agujas torcidas o deterioradas pueden provocar una rotura de la aguja.
- La máquina tiene un aislamiento doble (excepto EE. UU., Canadá y Japón). Utilizar únicamente piezas de recambio originales. Observar la indicación sobre el mantenimiento de productos con aislamiento doble.
- Para lubricar la máquina emplear exclusivamente aceite recomendado por bernette.

#### **Dispositivos de protección**

• Durante el funcionamiento de la máquina deberán estar colocados todos los elementos de protección y todas las tapas deberán estar cerradas.

#### **Uso correcto**

- El uso, el mantenimiento y la limpieza de la máquina pueden ser realizados por niños a partir de 8 años y por personas cuyas capacidades físicas, sensoriales o mentales estén limitadas o que carezcan de la experiencia y el conocimiento suficientes.
- Estas personas deberán ser vigiladas durante el trabajo o deberán haber sido instruidas en el manejo seguro de la máquina y conocer los peligros que entraña.
- No se permite que los niños jueguen con la máquina.
- Es precisa una mayor precaución cuando los niños utilicen la máquina o esta se emplee cerca de ellos.
- Emplear la máquina exclusivamente el cable de red suministrado.
- El cable de red para EE. UU. y Canadá (conector de red NEMA 1-15) solo debe emplearse para una tensión de red de máximo 150 V a tierra.
- Usar la máquina solamente con el pedal de mando del modelo FC-210 suministrado.
- No introducir ningún objeto por las aberturas de la máquina.
- No colocar objetos sobre el pedal.
- Durante la costura conducir siempre el tejido con delicadeza. Al tirar del tejido o empujarlo podría romperse la aguja.
- No acercar los dedos a las piezas móviles.
- Es precisa la máxima precaución en la zona de la aguja.
- Para realizar cualquier tarea en la zona de la aguja como, por ejemplo, enhebrar o cambiar la aguja, enhebrar la lanzadera o cambiar el prensatelas, desconectar la máquina.
- Para desconectar la máquina, poner el interruptor principal en «0».
- Para retirar cubiertas protectoras, engrasar la máquina con aceite o realizar cualquier otra tarea de limpieza y mantenimiento descrita en este manual de instrucciones, desconectar la máquina y extraer el enchufe de la red eléctrica.
- Extraer el enchufe de la red tirando siempre del conector. No tirar del cable.

# <span id="page-8-0"></span>**Indicaciones importantes**

#### **Disponibilidad de las instrucciones**

El manual de instrucciones abreviado es parte integrante de la máquina.

- Guardar el manual de instrucciones abreviado en un lugar adecuado cerca de la máquina y conservarla para posibles consultas.
- La última versión del manual de instrucciones detallado se encuentra disponible para su descarga en www.bernette.com.
- Si la máquina se cede a terceros, adjuntar el manual de instrucciones abreviado de la máquina.

#### **Utilización conforme a su destino**

Su máquina bernette ha sido diseñada y construida para el uso doméstico privado. Sirve para coser tejidos y otros materiales tal y como se describe en el presente manual de instrucciones. Cualquier otro uso se considera como no conforme al uso previsto. BERNINA no asume ninguna responsabilidad por daños/ consecuencias a causa de uso indebido.

#### **Equipamiento y volumen de suministro**

En este manual se utilizan imágenes a modo de ejemplo. Las máquinas y los accesorios que se muestran en las imágenes no se corresponden necesariamente con el volumen de suministro real de su máquina. El accesorio suministrado puede diferir en función del país de entrega. Los accesorios mencionados o mostrados que no estén incluidos en el volumen de suministro pueden adquirirse como accesorios especiales a través de un distribuidor bernette. Puede encontrar otros accesorios en www.bernette.com.

Por motivos técnicos y con el fin de mejorar el producto, pueden efectuarse modificaciones en el equipamiento de la máquina o en el volumen de suministro en cualquier momento y sin previo aviso.

#### **Mantenimiento de productos de aislamiento doble**

Un producto de aislamiento doble tiene dos unidades de aislamiento en vez de una toma de tierra. En un producto de aislamiento doble no hay toma de tierra, y tampoco debe instalarse una. El mantenimiento de un producto de aislamiento doble requiere la máxima precaución y un gran conocimiento del sistema. Por esta razón, el mantenimiento solo debe ser realizado por personal cualificado. Para el servicio y reparación se deben utilizar únicamente piezas de recambio originales. Un producto de aislamiento doble está marcado de la siguiente manera: «Doble aislamiento» o «Aislamiento doble».

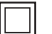

El símbolo también puede identificar a un producto de este tipo.

#### **Protección del medioambiente**

BERNINA International SA se compromete con la protección del medioambiente. Nos esforzamos por mejorar el rendimiento medioambiental de nuestros productos mediante la mejora continua de su diseño y tecnología de producción.

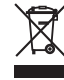

La máquina está marcada con el símbolo del contenedor tachado. Esto quiere decir que la máquina no se debe desechar junto con la basura doméstica cuando ya no se necesite. Una eliminación inadecuada puede provocar que sustancias peligrosas alcancen las aguas subterráneas y, por lo tanto, entren en nuestra cadena alimentaria, perjudicando nuestra salud.

La máquina debe devolverse sin coste adicional a un punto cercano de recogida de aparatos eléctricos o para la reutilización de la máquina. Se puede obtener información sobre los puntos de recogida en el ayuntamiento de la ciudad. Al comprar una nueva máquina, el distribuidor está obligado a retirar de forma gratuita la antigua y deshacerse de ella adecuadamente.

Si la máquina contiene datos personales, el propietario es el responsable de borrarlos antes de devolverla.

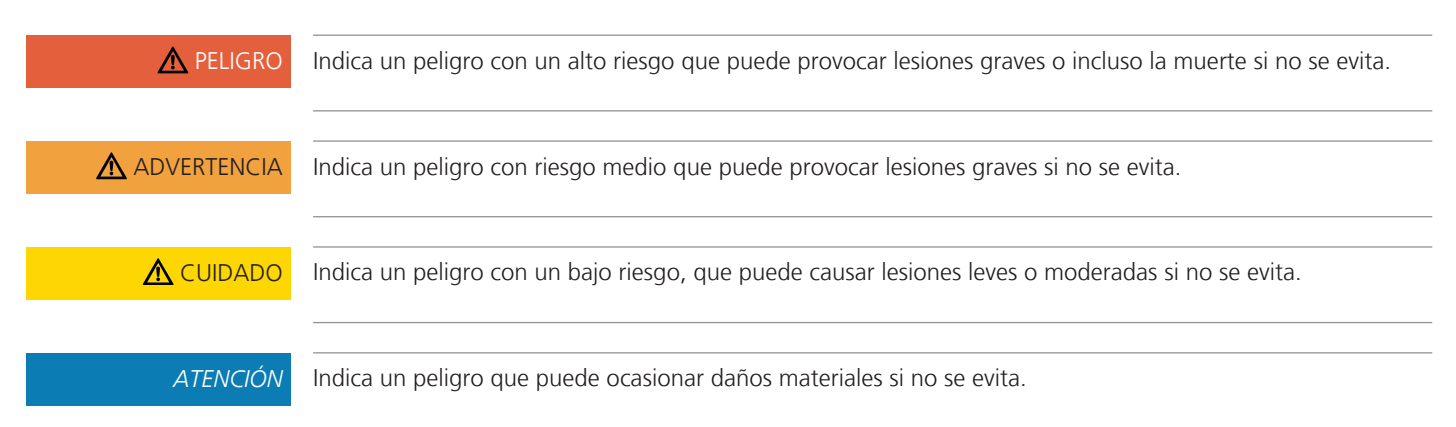

# **Explicación de los símbolos**

# <span id="page-10-0"></span>**My bernette**

# <span id="page-10-1"></span>**1.1 Vista general de la máquina**

<span id="page-10-2"></span>**Vista general delantera de los elementos de manejo**

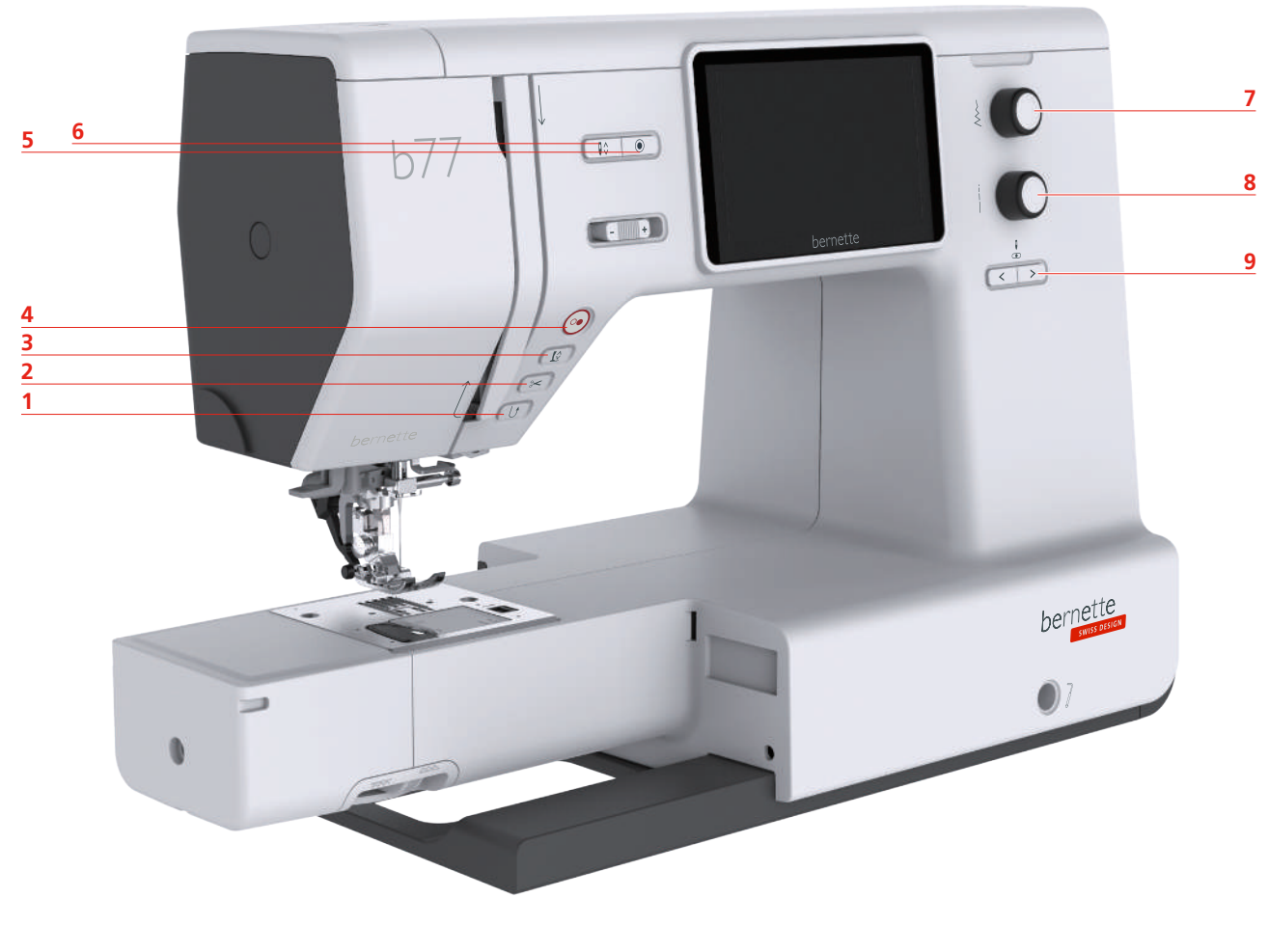

- 1 Costura hacia atrás **1200 de agu** esta españa arriba/abajo
- 
- 
- 
- Remate
- 
- Corta-hilos 7 Botón multifuncional arriba
- Prensatelas arriba/abajo 8 Botón multifuncional abajo
- Start/Stop 9 Aguja izquierda/derecha

# **Elementos de manejo**

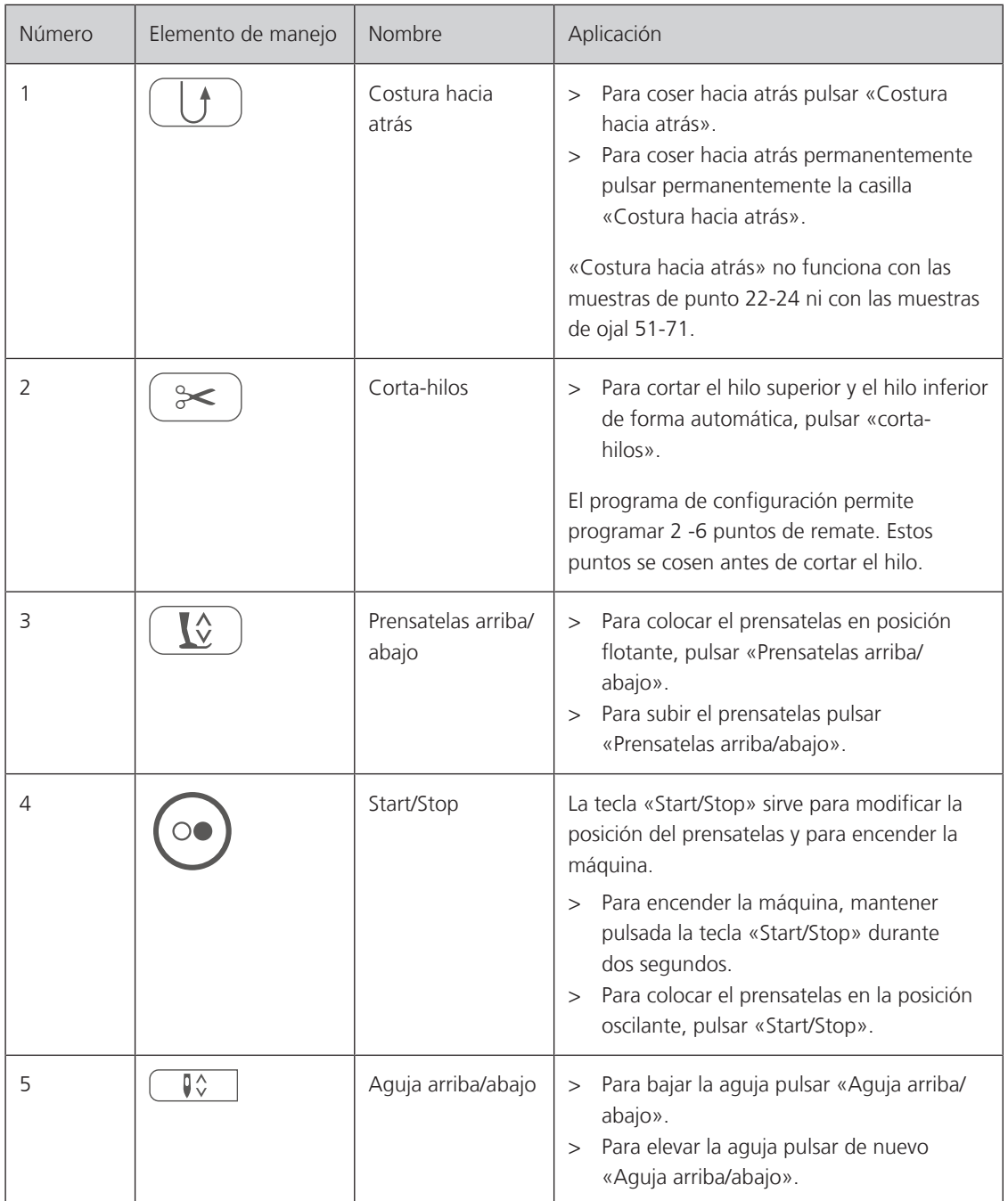

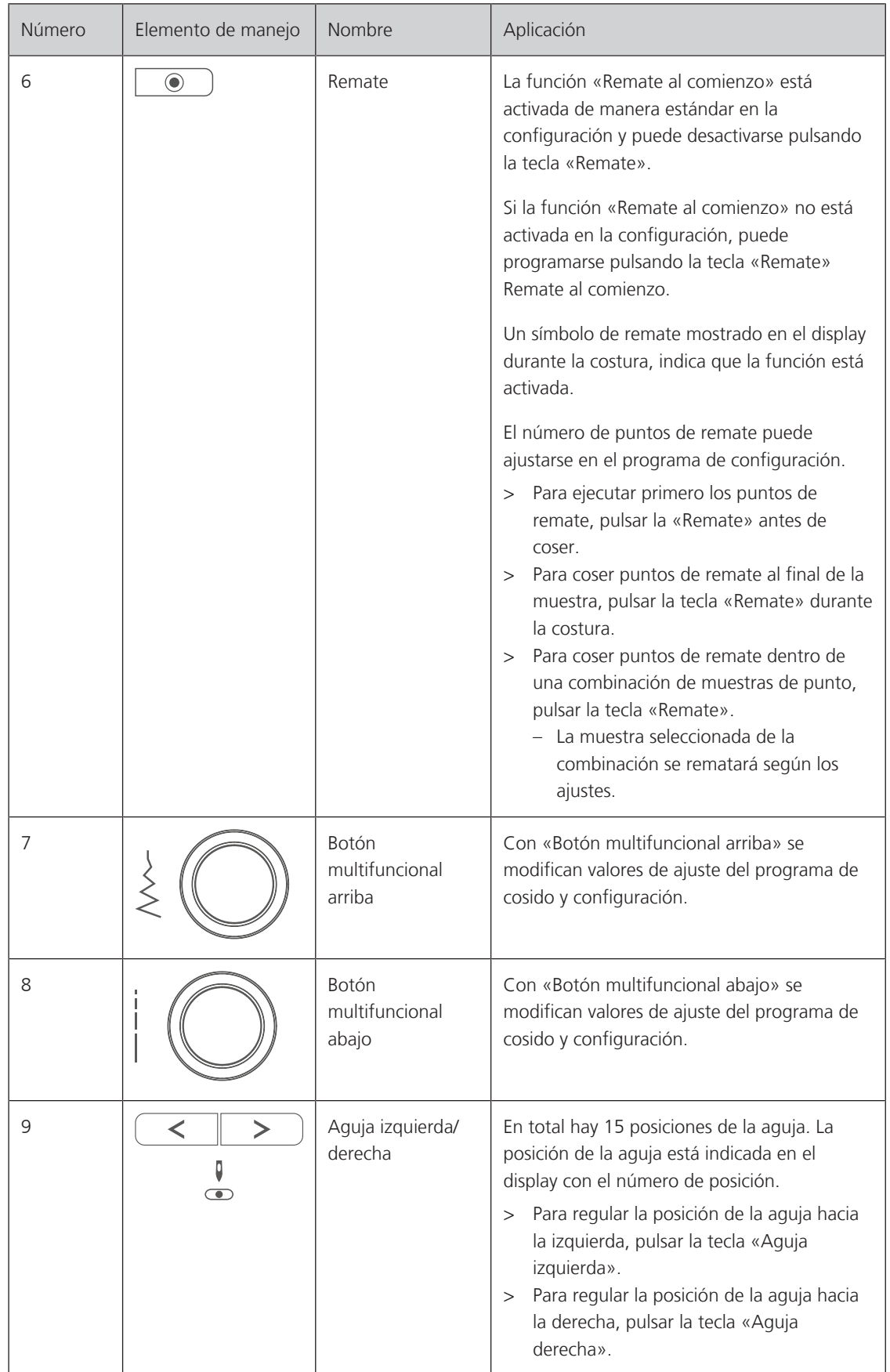

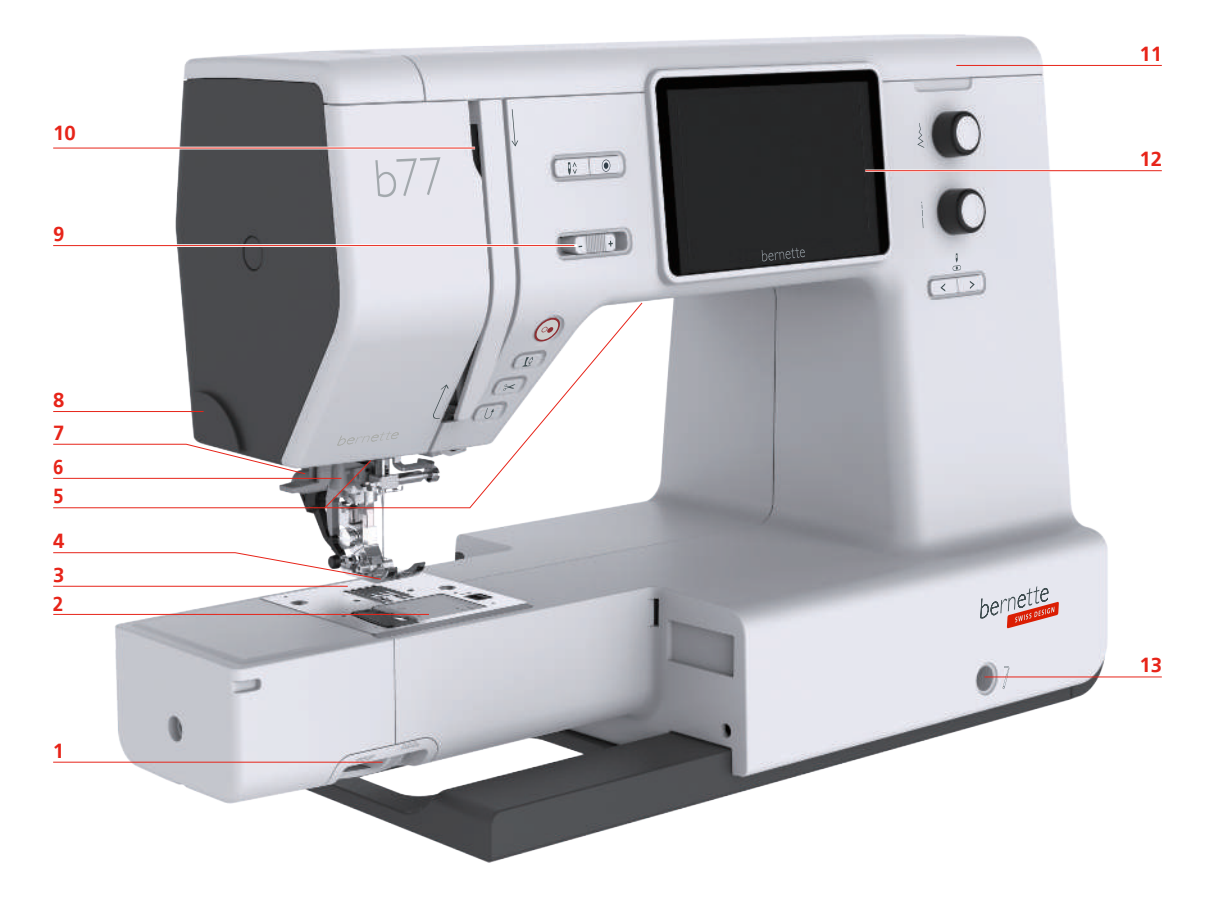

## <span id="page-13-0"></span>**Vista general de la parte delantera**

- 1 Palanca del transportador 6 anno 18 a Corta-hilos
- 
- Placa-aguja 10 Tira-hilo
- Pie prensatelas 11 Tapa superior
- Luz de costura 12 Pantalla LCD
- 
- 
- 
- 2 Cubierta de la bobina  $\overline{9}$  Regulación de la velocidad
	-
	-
	-
- Enhebra-agujas 13 Conexión para el alza-prensatelas de rodilla
- Palanca del ojal 14 Base de costura y caja de accesorios

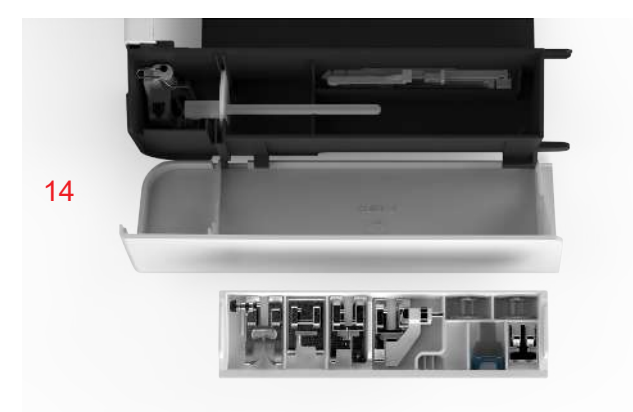

#### <span id="page-14-0"></span>**Vista desde arriba**

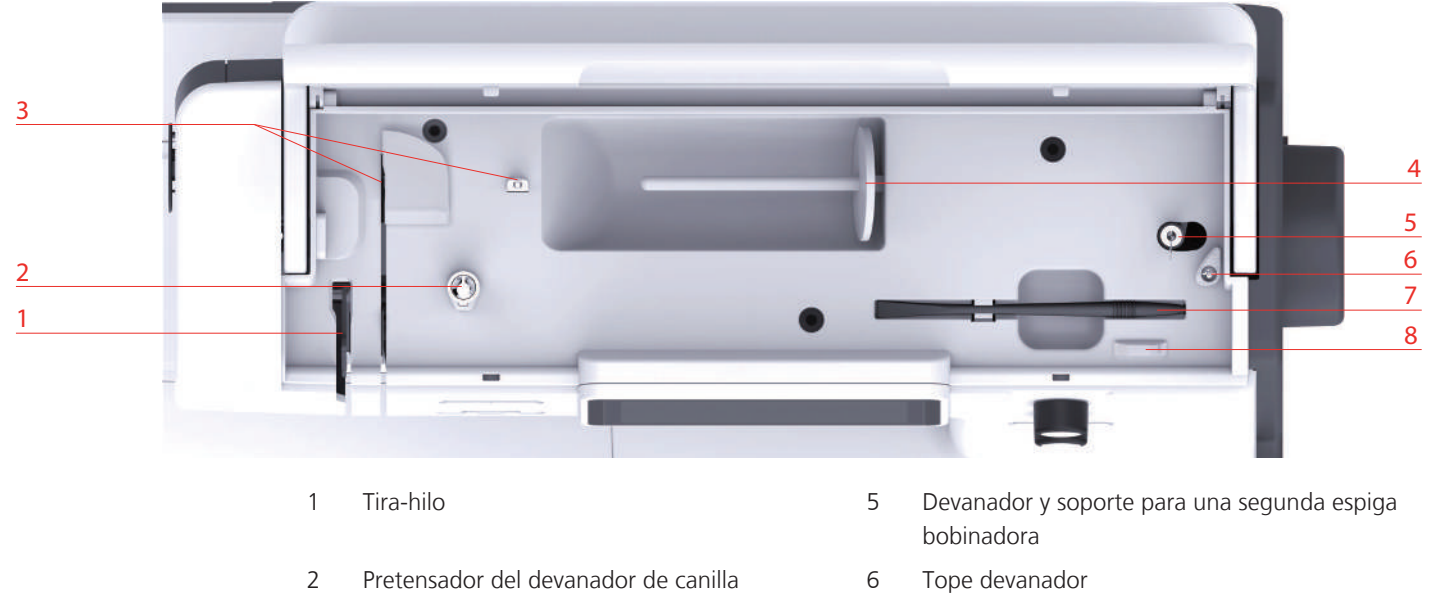

- 
- <span id="page-14-1"></span>Portabobinas 8 Corta-hilos

#### **Vista general del lado posterior**

- Guía-hilo 7 Perno de entrada
	-

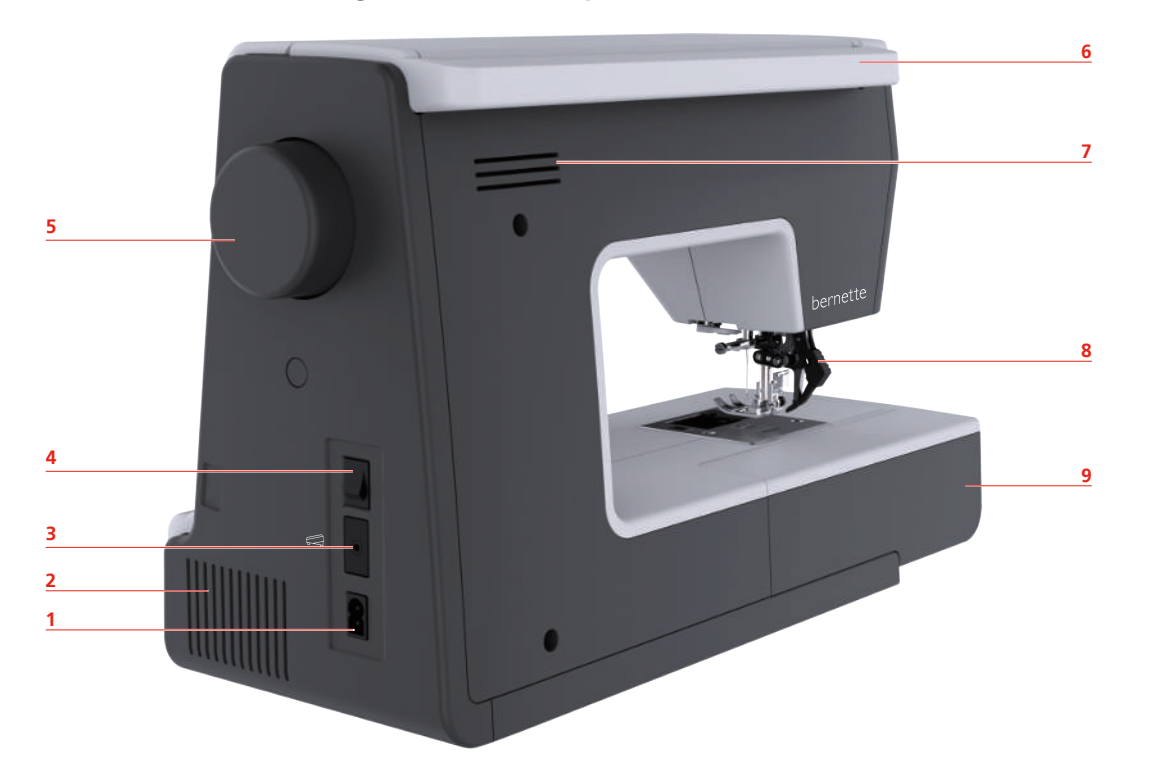

- 1 Conexión para el cable de la red eléctrica 6 Asa de transporte
- Ranuras de ventilación 7 Ranuras de ventilación
- Conexión para pedal de mando 8 Transporte superior
- 
- Rueda manual
- 
- 
- 
- Interruptor principal 9 Base de costura y caja de accesorios

# **1.2 Accesorios**

Г

#### **Accesorios suministrados**

Encontrará más accesorios en www.mybernette.com/accessories.

<span id="page-15-1"></span><span id="page-15-0"></span>T

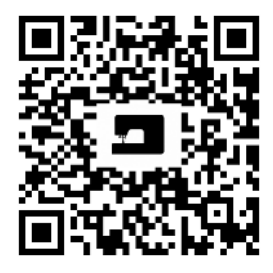

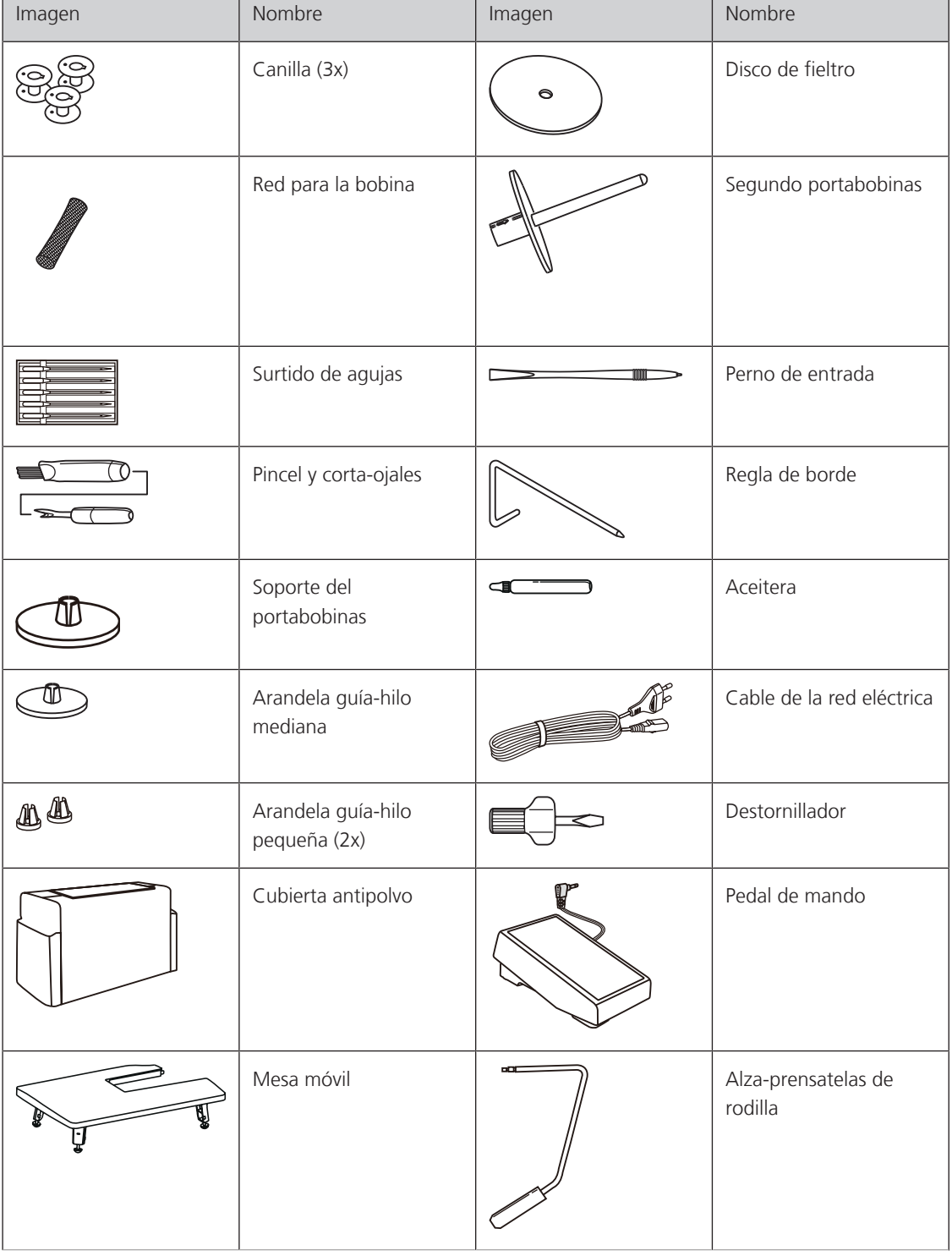

٦

# **Vista general de los prensatelas**

<span id="page-16-0"></span>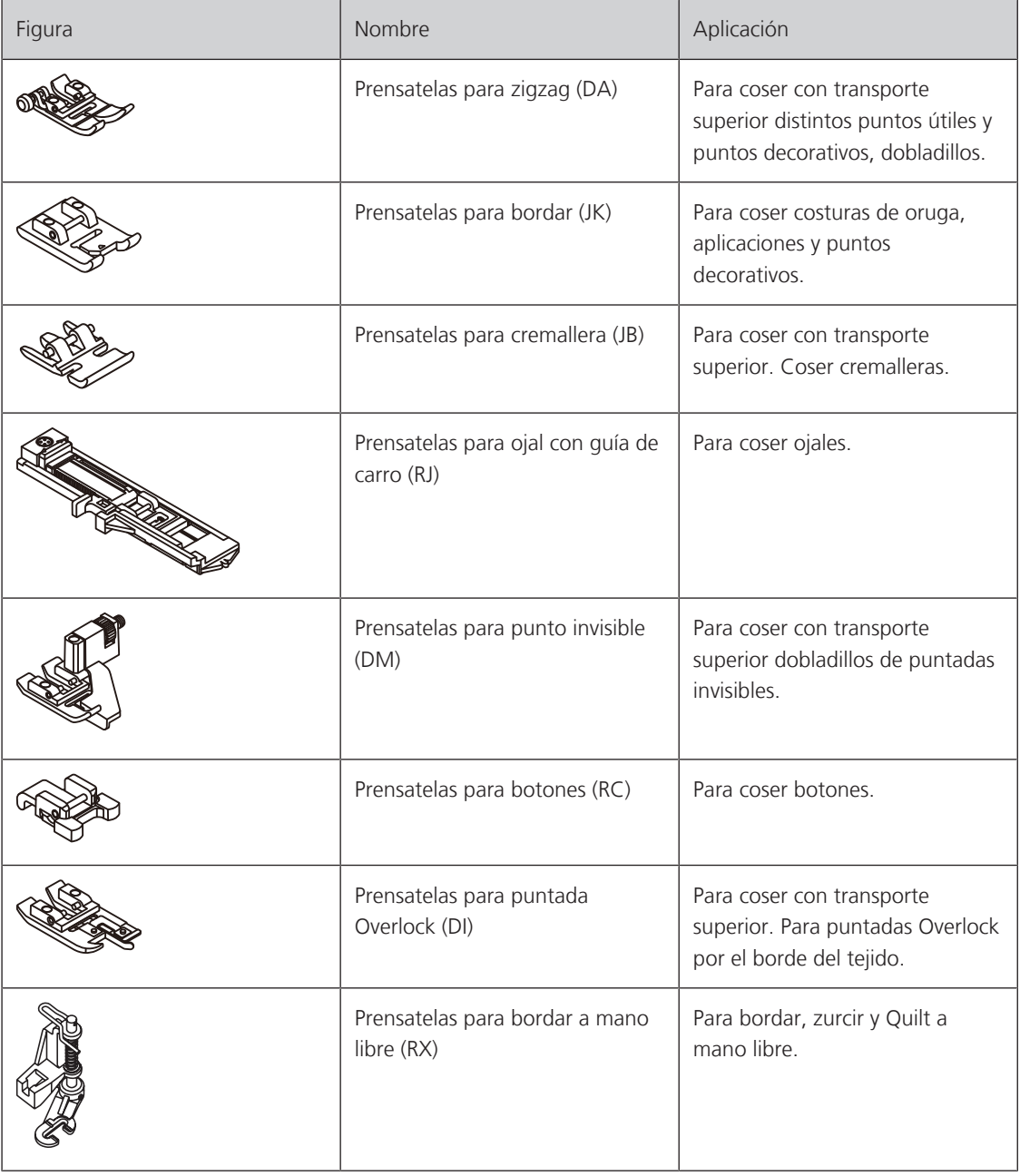

# **1.3 Vista general de la interfaz de usuario**

# <span id="page-17-1"></span>**Vista general de las funciones/indicaciones**

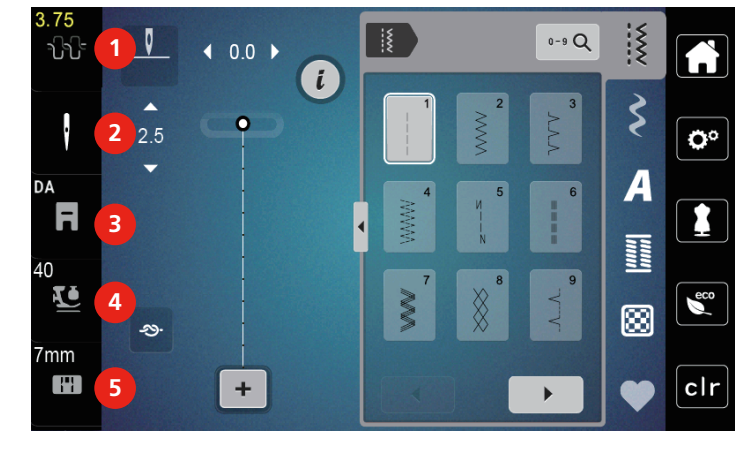

- 1 Tensión del hilo superior  $\overline{a}$  and  $\overline{a}$  Presión del presantelas
- 
- 3 Indicación del pie prensatelas
- <span id="page-17-3"></span><span id="page-17-2"></span><span id="page-17-0"></span>

2 Selección de la aguja (2003) espección de la placa-aguja

# **Vista general de casillas y funciones**

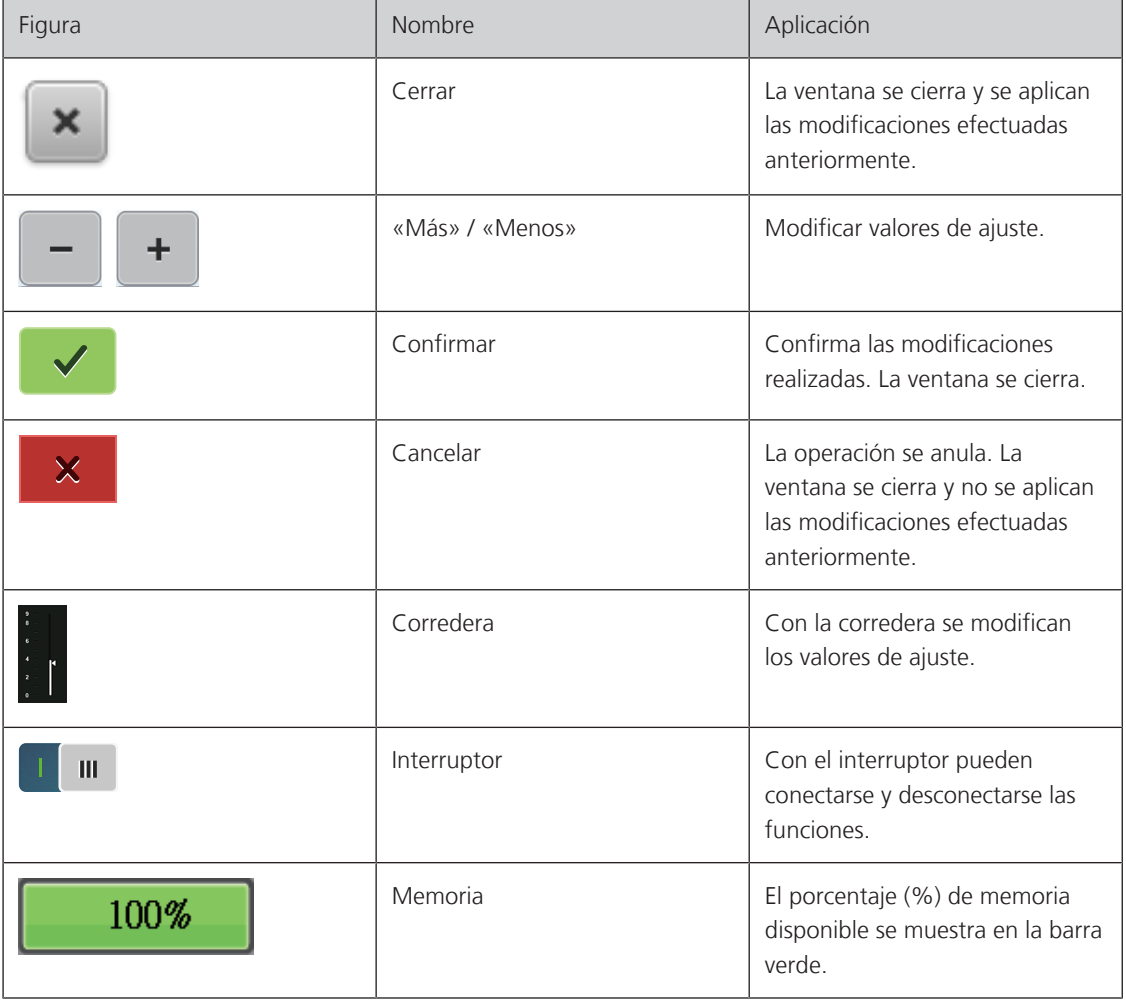

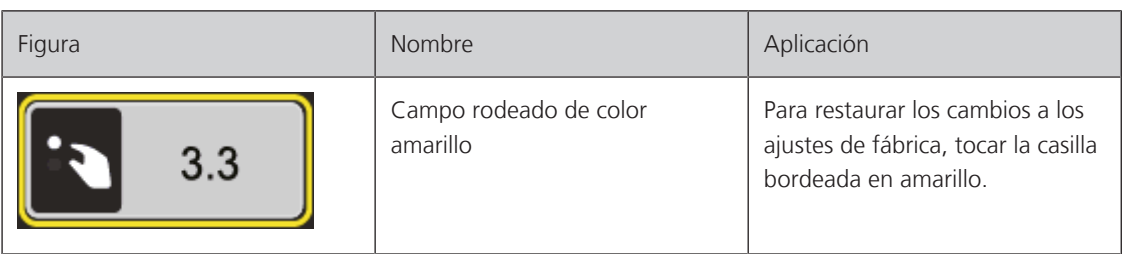

# <span id="page-18-0"></span>**1.4 Aguja, hilo, tejido**

Con el tiempo, las agujas se desgastan. Por esta razón, es necesario reemplazar las agujas con regularidad. Para conseguir un punto perfecto se requiere una punta perfecta. Por lo general, cuanto más fino es el tejido, más fina debe ser la aguja. Las agujas representadas corresponden al accesorio estándar o accesorio especial (dependiendo de la máquina).

- Grosores de aguja 70, 75: para tejidos finos.
- Grosores de aguja 80, 90: para tejidos medianos.
- <span id="page-18-1"></span>• Grosor de aguja 100: para tejidos pesados.

#### **Vista general de agujas**

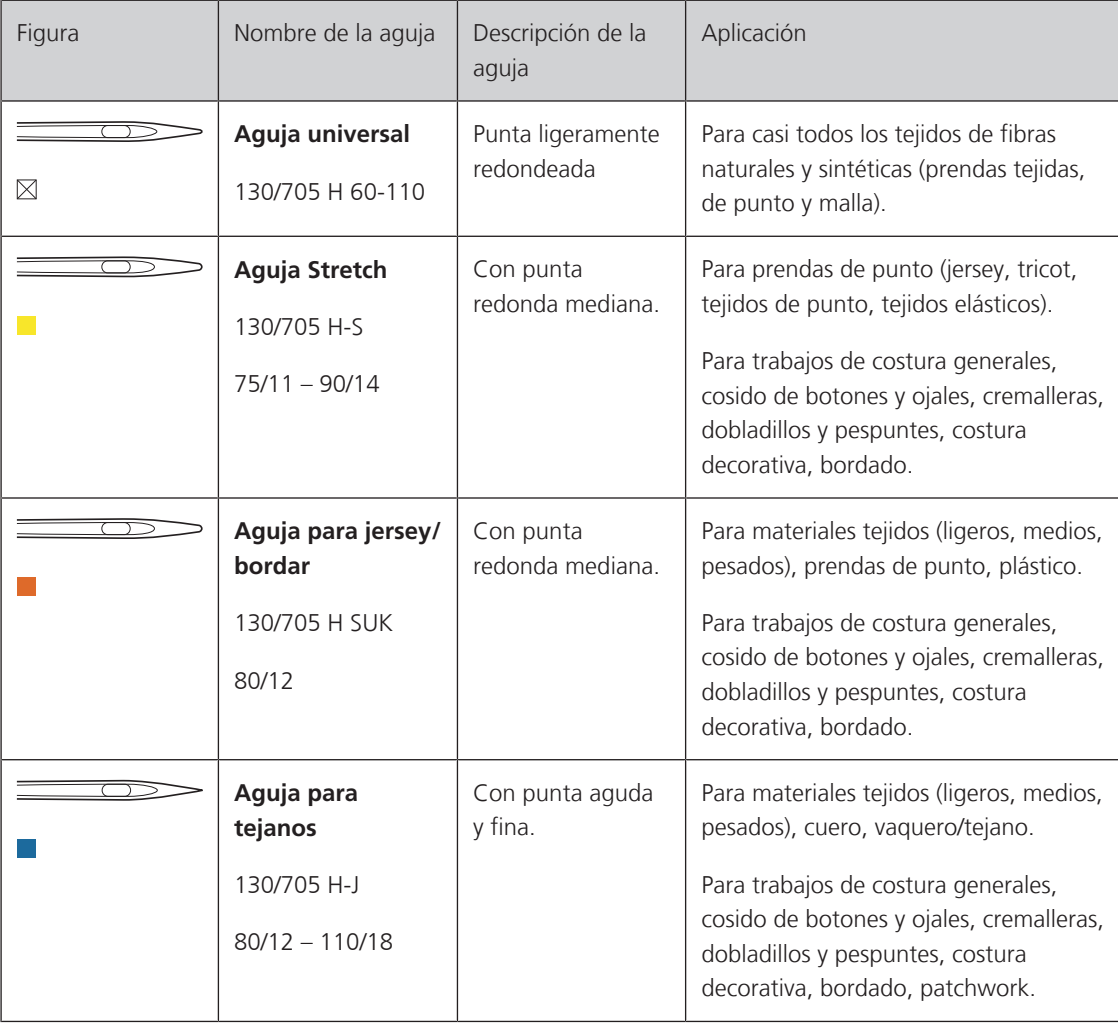

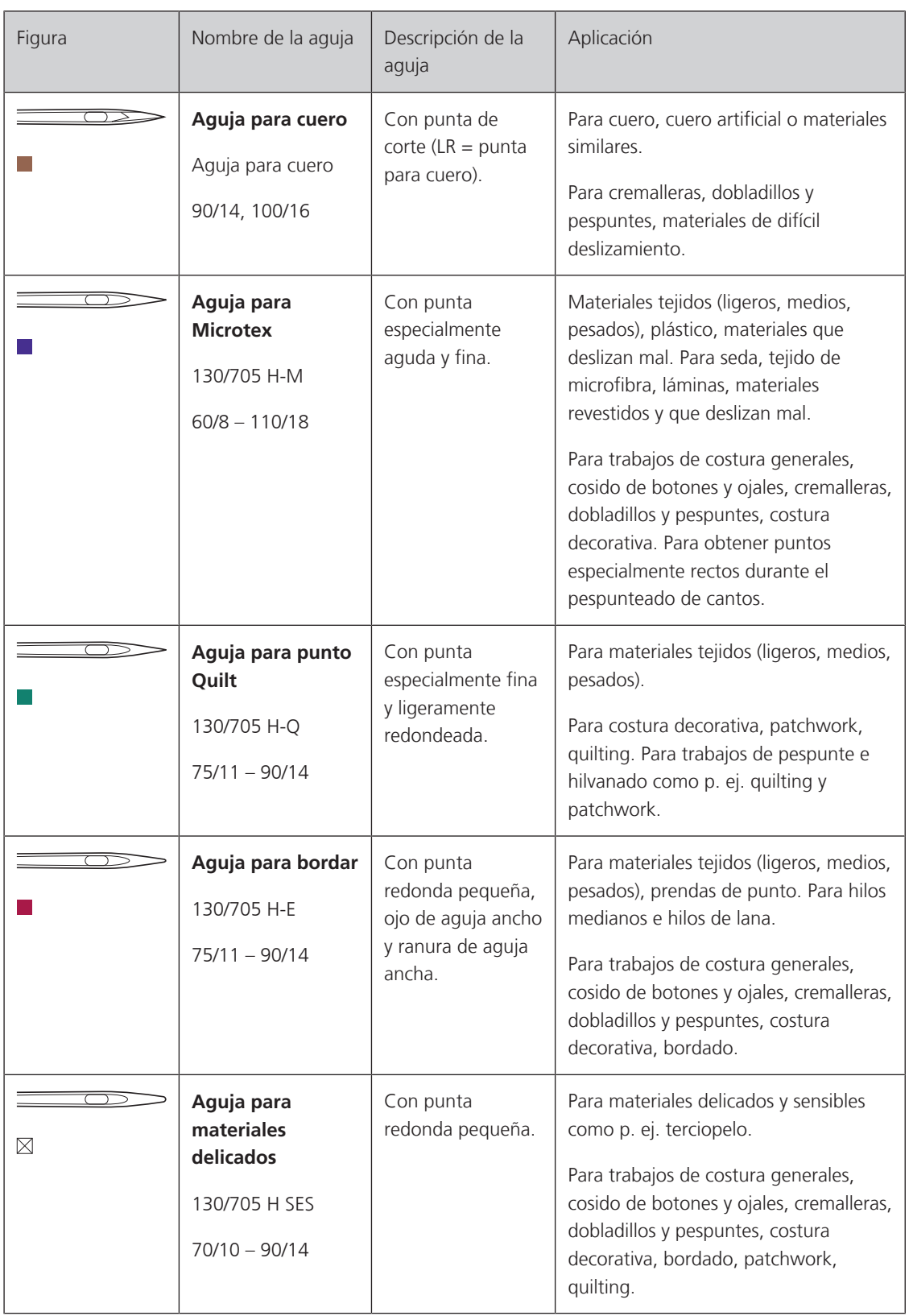

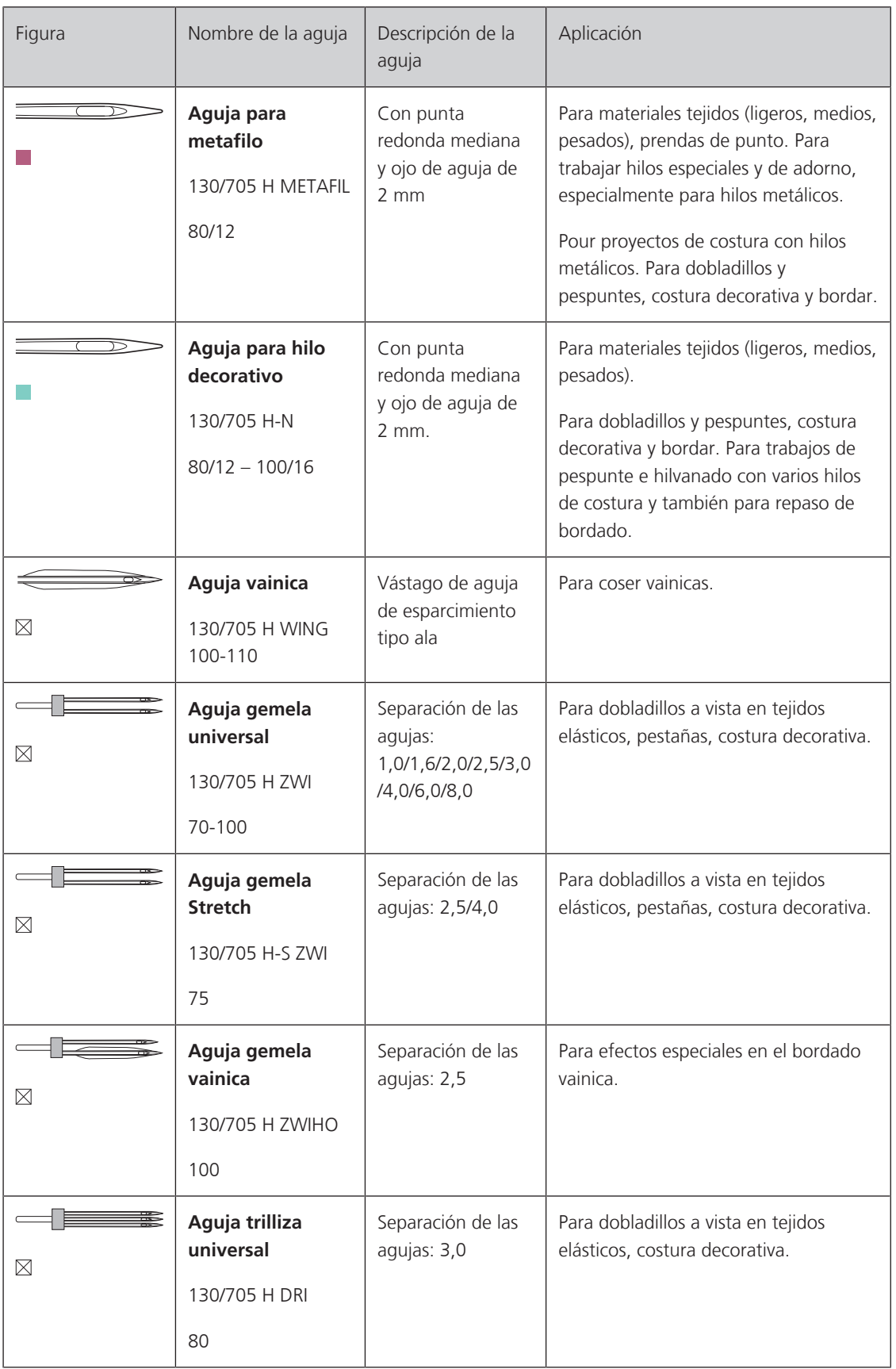

#### <span id="page-21-0"></span>**Ejemplo de especificación de la aguja**

El sistema de agujas 130/705 habitual para máquinas de coser domésticas está explicado en la siguiente gráfica de una aguja jersey/stretch de ejemplo.

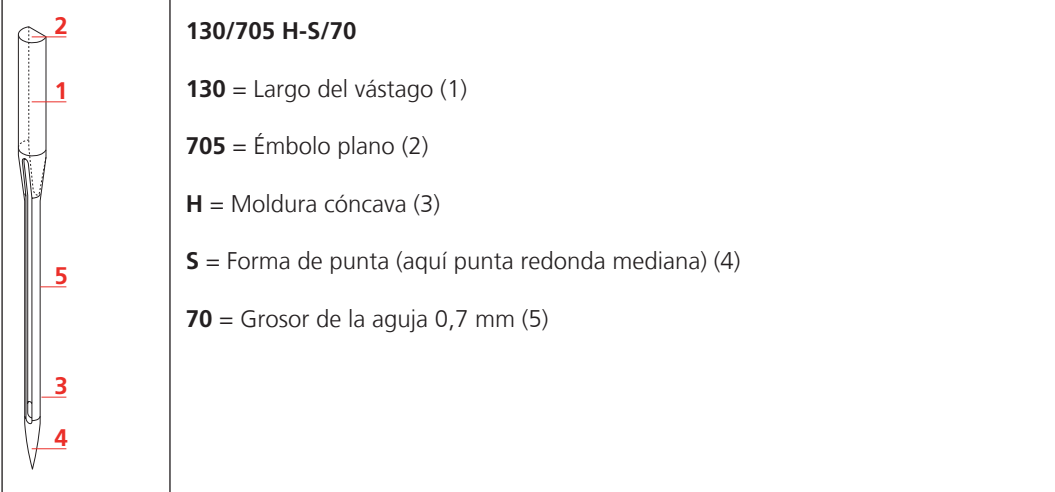

#### <span id="page-21-1"></span>**Selección del hilo**

La calidad de la aguja, del hilo y del tejido son definitivamente responsables para obtener un resultado perfecto.

Le recomendamos que compre hilos de alta calidad para obtener buenos resultados de costura.

- Los hilos de algodón tienen las ventajas de las fibras naturales y, por esta razón, son especialmente idóneos para coser tejidos de algodón.
- Los hilos de algodón mercerizados tienen un brillo fino y no cambian sus características después del lavado.
- Los hilos de poliéster se distinguen por su alta resistencia a la rotura y son especialmente sólidos a la luz.
- Los hilos de poliéster son más elásticos que los hilos de algodón y se recomienda utilizarlos allí donde se necesita una costura fuerte y elástica.
- Los hilos de rayón/viscosa tienen las ventajas de ser una fibra natural y destacan por su brillo.
- Los hilos de rayón/viscosa son adecuados especialmente para puntos decorativos y les dan un efecto mucho más bonito.

# **Relación aguja-hilo**

<span id="page-22-0"></span>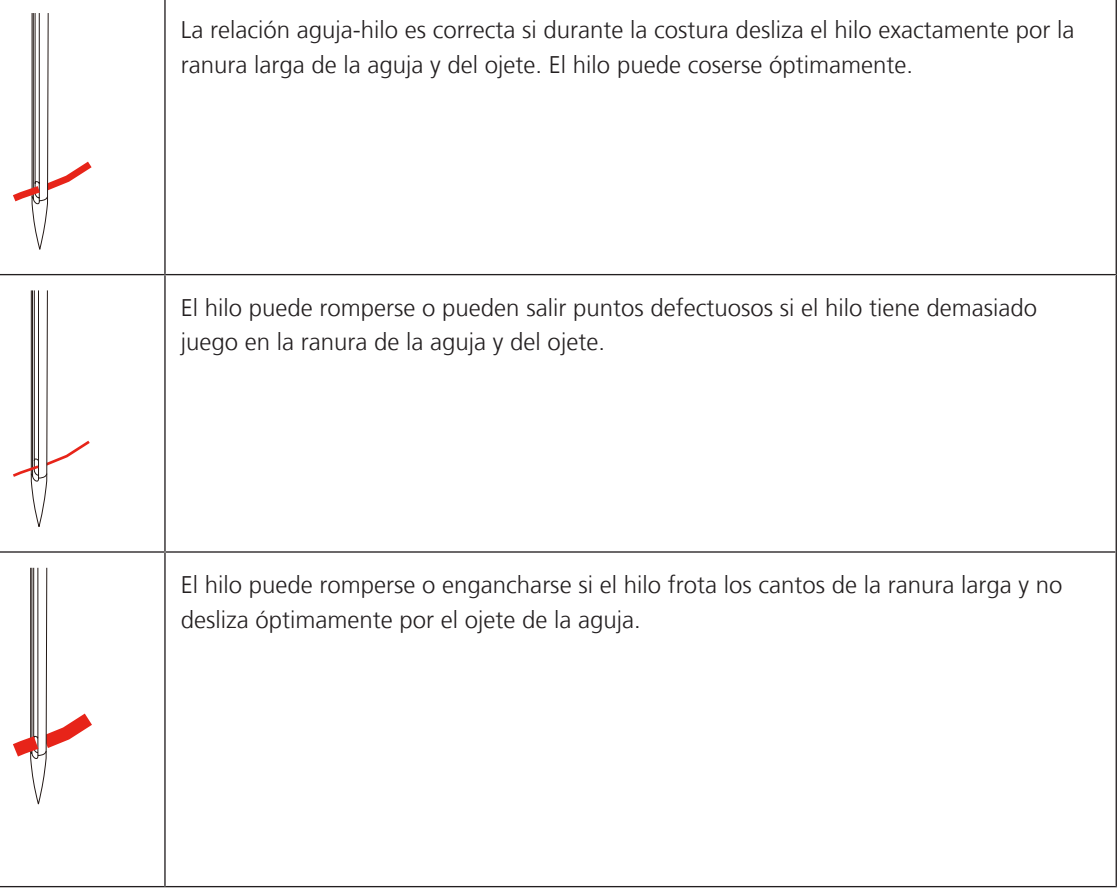

# <span id="page-23-0"></span>**2 Preparación para la costura**

# <span id="page-23-1"></span>**2.1 Conexión y puesta en marcha**

#### <span id="page-23-2"></span>**Conexión de la máquina**

Para garantizar un funcionamiento seguro de la máquina se deberá emplear exclusivamente el cable de red suministrado. El cable de red suministrado está diseñado para el margen de tensión válido en el país de empleo. Si se emplea la máquina en un país distinto al país de origen, será necesario adquirir el cable de red adecuado en un distribuidor bernette.

El cable de red para EE. UU. y Canadá tiene un enchufe de red polarizado (un contacto es más ancho que el otro). Para reducir el riesgo de descarga eléctrica solo es posible introducir el enchufe en la toma de corriente de una determinada forma. Si no encaja en la toma de corriente, girar el enchufe e insertar. Si tampoco encaja girado, un electricista deberá instalar una toma de corriente adecuada. El enchufe no debe ser modificado de ninguna manera.

> Insertar la clavija de conexión del cable de red en la conexión para el cable de red de la máquina.

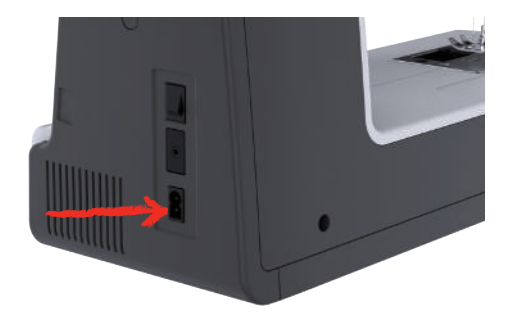

> Insertar el enchufe del cable de la red en la toma de corriente.

#### <span id="page-23-3"></span>**Aplicación cable de la red eléctrica (sólo EE.UU./Canadá)**

La máquina tiene un enchufe polarizado (un contacto es más ancho que el otro). Para reducir el riesgo de electrocución, solo hay una manera para introducir el enchufe en la toma de corriente. Si no encaja en el tomacorriente, girar el enchufe. Si tampoco encaja, póngase en contacto con un electricista para que le instale la toma de corriente adecuada. El enchufe no debe ser modificado de ninguna manera.

#### <span id="page-23-4"></span>**Conexión del pedal de mando**

El cable del pedal de mando está enrollado en la parte inferior.

> Desenrollar la longitud de cable deseada para el pedal de mando y fijar en los soportes para cable del pedal de mando.

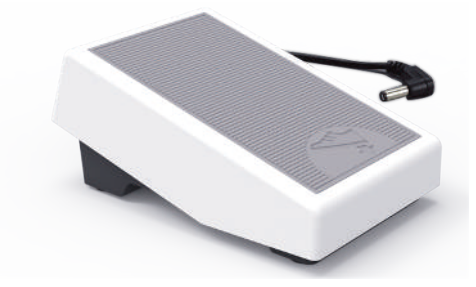

> Insertar la clavija del cable en la conexión para el pedal de mando de la máquina.

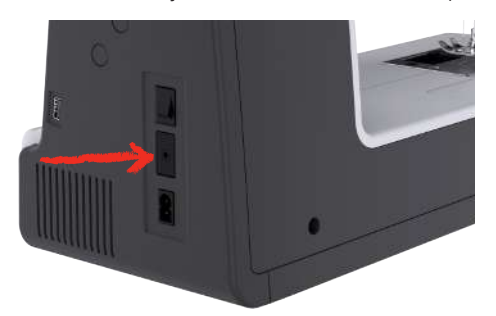

- > Colocar el pedal de mando debajo de la mesa.
- > Si el cable es demasiado largo, enrollar el exceso de cable y fijar en los soportes para cable del pedal de mando.

#### <span id="page-24-0"></span>**Montar la palanca del alza-prensatelas de rodilla**

Con el alza-prensatelas de rodilla se levanta y baja el prensatelas. El alza-prensatelas de rodilla es muy útil para coser aplicaciones, patchwork y punto Quilt, ya que permite manipular el tejido controlando el prensatelas con la rodilla.

- > Insertar el alza-prensatelas de rodilla en la parte delantera de la máquina.
- > Ajustar la altura del asiento de manera que el alza-prensatelas de rodilla pueda ser manejado con la rodilla.

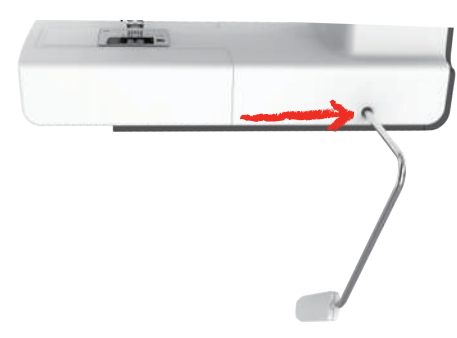

#### <span id="page-24-1"></span>**Conectar la máquina**

> Poner el interruptor principal en «I».

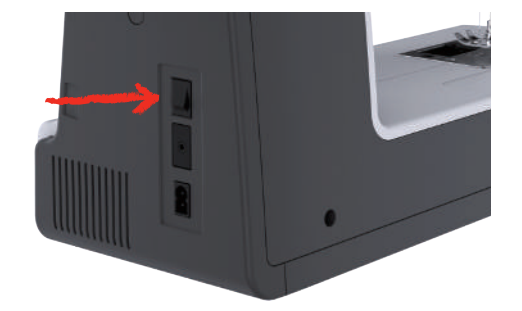

#### <span id="page-25-0"></span>**Sujetar el perno de entrada**

> Fijar el perno de entrada en el soporte.

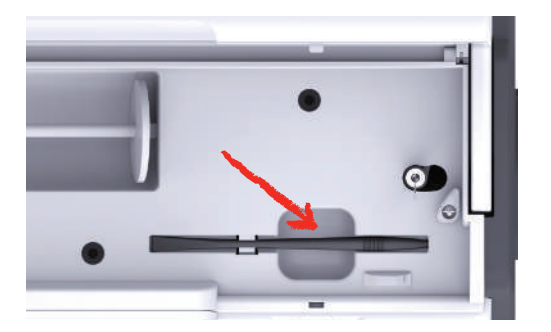

#### <span id="page-25-1"></span>**Regular la velocidad con el pedal de mando**

Con el pedal se puede adaptar la velocidad de costura de forma continua.

- > Apretar ligeramente el pedal para poner en marcha la máquina.
- > Para coser más rápido, pisar más a fondo el pedal.
- > Soltar el pedal para parar la máquina.

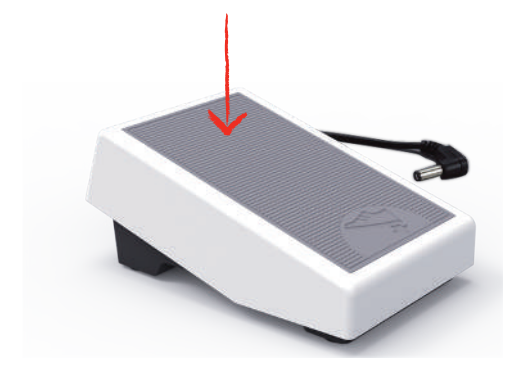

## <span id="page-25-2"></span>**Subir/bajar la aguja**

> Presionar el pedal de mando con el tacón del pie para subir/bajar la aguja.

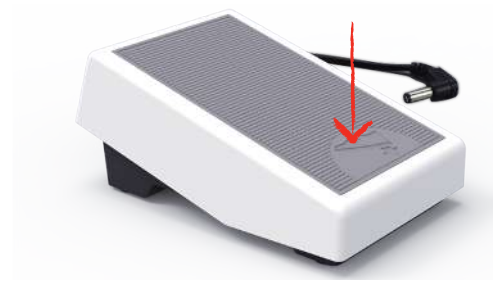

#### <span id="page-25-3"></span>**Programar el pedal de mando de forma individual**

El pedal de mando puede regularse individualmente en los ajustes de costura.

## <span id="page-25-4"></span>**2.2 Portabobinas**

#### <span id="page-25-5"></span>**Portabobinas horizontal**

Colocar la bobina de hilo y la arandela guía-hilo

La arandela guía-hilo asegura el devanado uniforme del hilo de la bobina.

> Meter la bobina en el portabobinas.

> Colocar la arandela guía-hilo adecuada en la bobina de manera que no haya juego entre la arandela guía-hilo y la bobina.

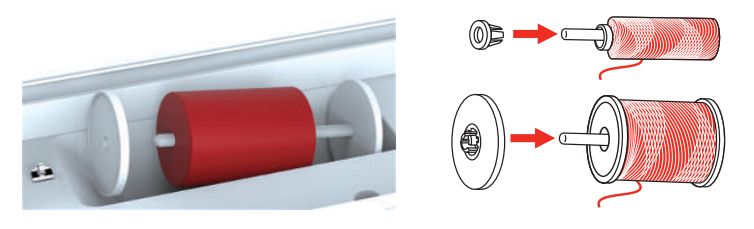

#### Utilizar la red para la bobina

La red para la bobina sujeta el hilo de la bobina y evita que el hilo se anude o se rompa. La red para la bobina solo se utiliza con el portabobinas horizontal.

> Meter la canilla en la red para la bobina. Comprobar que la red para la bobina no se resbale de la canilla, p. ej. colocar la red doble sobre las canillas o introducir una parte de la red en la canilla por detrás.

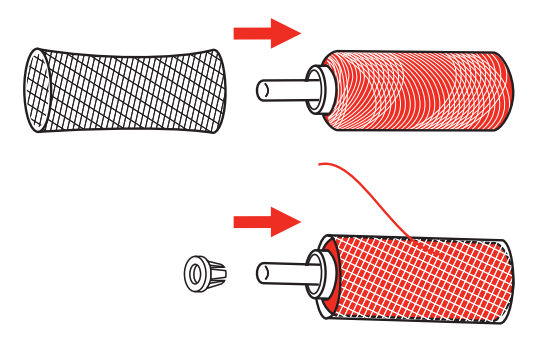

#### <span id="page-26-0"></span>**Segundo portabobinas**

Insertar un segundo portabobinas

El segundo portabobinas se emplea para el cosido con varios hilos.

- > Insertar el segundo portabobinas en el devanador (1).
- > Alinear el devanador (1) hasta que la hendidura encaje en el muelle (3).

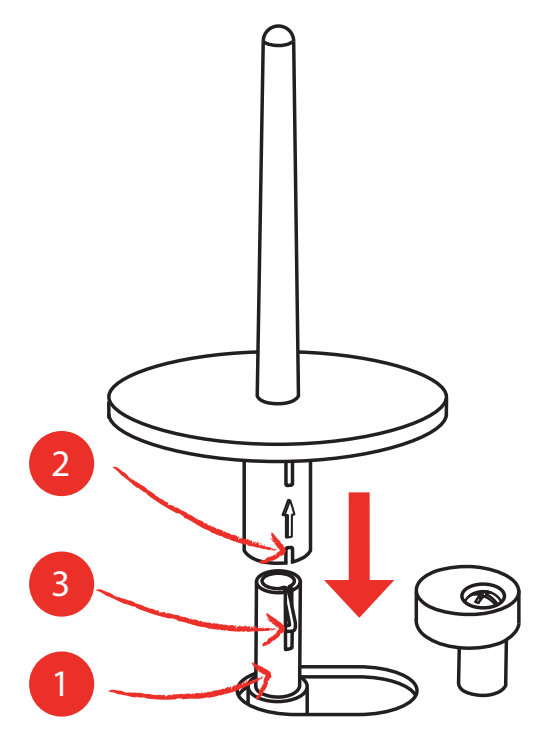

#### Introducir la bobina de hilo

El disco de fieltro evita que el hilo se enganche en el portabobinas.

- > Colocar el disco de fieltro (1) en el segundo portabobinas.
- > Colocar la bobina de hilo en el portabobinas.

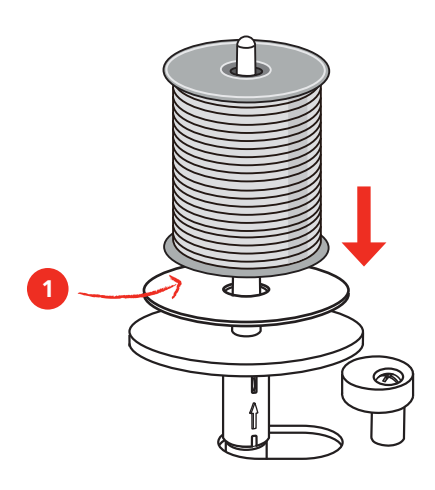

## <span id="page-27-0"></span>**2.3 Brazo libre**

La bernette b77 cuenta con un brazo libre rígido que deja mucho espacio al lado de la aguja para proyectos grandes.

#### <span id="page-27-1"></span>**2.4 Base de costura y caja de accesorios**

La base de costura se emplea como caja de accesorios.

> Para retirar la base de costura, sujetar la base por la sujeción de la izquierda y tirar en el sentido de la flecha.

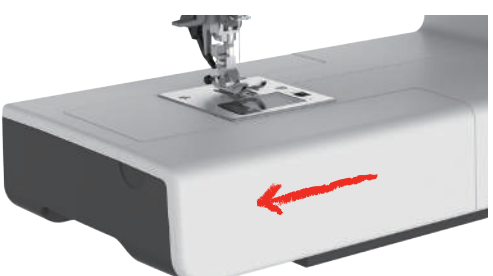

- > Para abrir la caja de accesorios, sujetar la tapa por la cavidad de apertura y tirar hacia delante.
- > Para cerrar la caja de accesorios, empujar la tapa hacia atrás hasta que encaje.

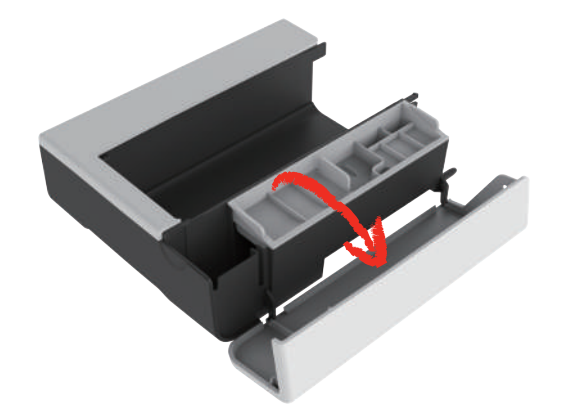

## <span id="page-28-0"></span>**2.5 Subir o bajar el transportador**

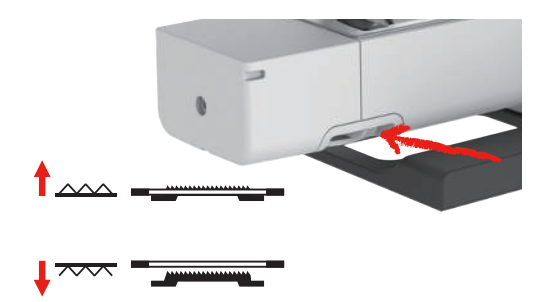

- > Para subir el transportador, desplazar la palanca del transportador hacia la derecha. – El transportador se eleva con la primera puntada.
- > Para bajar el transportador, desplazar la palanca del transportador hacia la izquierda.
	- El transportador está bajado.

#### <span id="page-28-1"></span>**2.6 Utilizar la mesa móvil**

Colocada en el brazo libre, la mesa de extensión permite una ampliación del área de costura ya existente. La altura de la mesa de extensión puede adaptarse girando las patas regulables.

Condiciones:

- La base de costura está retirada.
- > Subir la aguja.
- > Subir el prensatelas.
- > Apagar la máquina.
- > Desplegar las patas de la mesa de extensión.
- > Empujar la mesa de extensión de izquierda a derecha por encima del brazo libre hasta que encastre.

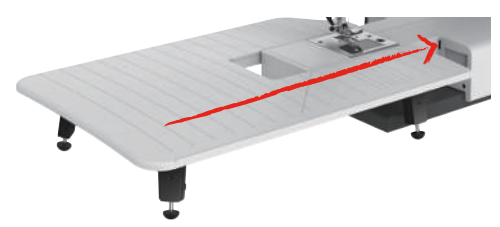

> Para retirar la mesa móvil, sacar la mesa móvil hacia la izquierda por encima del brazo libre.

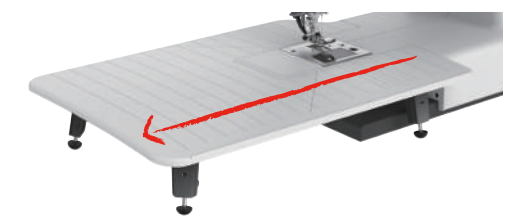

#### <span id="page-28-2"></span>**2.7 Prensatelas**

#### <span id="page-28-3"></span>**Ajustar la posición del prensatelas con la palanca del alza-prensatelas de rodilla**

> Ajustar la altura del asiento de manera que el alza-prensatelas de rodilla pueda ser manejado con la rodilla.

> Apretar el alza-prensatelas de rodilla hacia la derecha para subir el prensatelas.

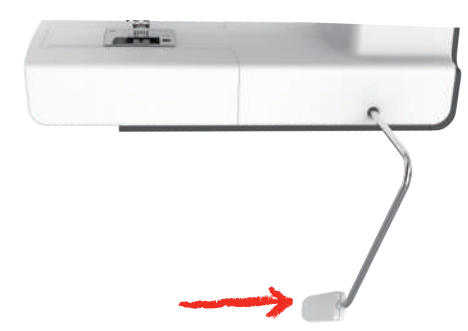

- <span id="page-29-0"></span>– Al mismo tiempo se afloja la tensión del hilo.
- > Soltar lentamente el alza-prensatelas de rodilla para bajar el prensatelas.

#### **Cambio del pie prensatelas**

Retirar la suela del prensatelas

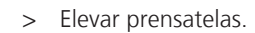

 $\mathbf{I}^{\wedge}_\mathrm{V}$ 

> Presionar con el dedo el borde delantero de la suela del prensatelas.

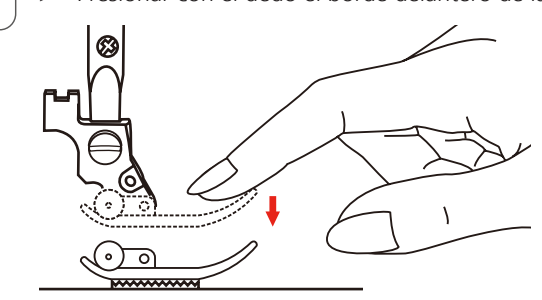

Montar la suela del prensatelas

- > Subir el prensatelas (1).
- > Colocar la nueva suela del prensatelas (2) debajo de la muesca del vástago (3) de forma que la muesca se sitúe encima de la barrita de la suela del prensatelas (4).
- > Presionar hacia arriba la nueva suela del prensatelas hasta que encaje.

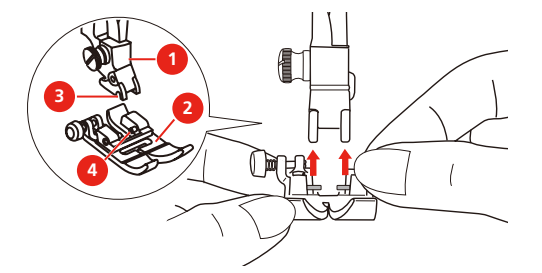

Cambiar el soporte del prensatelas

Condiciones:

- Se ha retirado la suela del prensatelas.
- > Subir el prensatelas.
- > Alinear el soporte del prensatelas (1) en la izquierda debajo de la barra del prensatelas (2).
- > Sujetar el soporte del prensatelas y girar el tornillo con la mano.

> Apretar el tornillo con el destornillador.

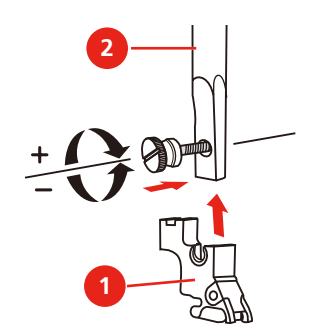

Montar la regla de borde

La regla de borde se emplea para coser líneas paralelas.

- > Inserir la regla de borde (1) en el agujero del prensatelas (2).
- > Ajustar la distancia deseada con la costura secundaria.

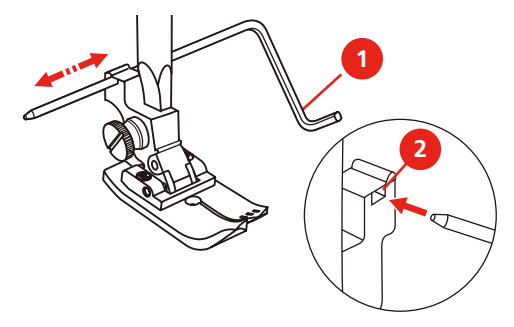

#### <span id="page-30-0"></span>**Mostrar la suela del prensatelas en la interfaz de usuario**

Se muestra la suela del prensatelas recomendada para la puntada seleccionada. Además, se pueden visualizar suelas de prensatelas alternativas.

> Encender la máquina.

R

- > Seleccionar el patrón de punto.
	- En la casilla «Indicación/selección del pie prensatelas» se muestra la suela del prensatelas con su designación de letras.
- > Tocar la casilla «Indicación/selección del pie prensatelas».
	- Se muestran todas las suelas del prensatelas.

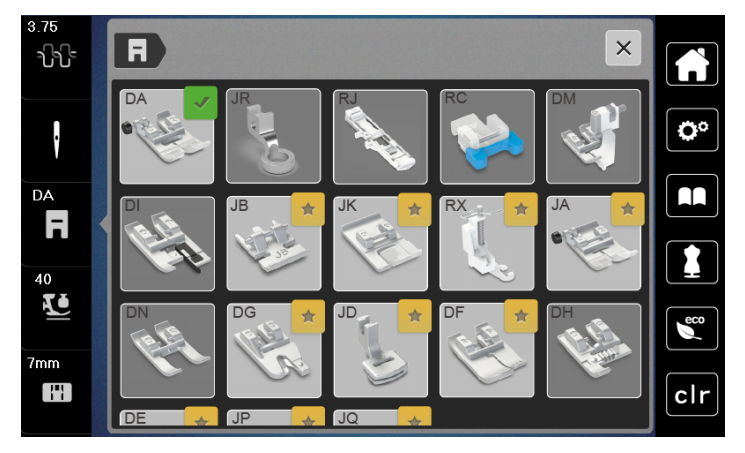

- Una marca verde indica la suela del prensatelas recomendada.
- Una estrella amarilla señala las suelas del prensatelas que pueden ser empleadas también para la puntada seleccionada para fines especiales.

#### <span id="page-31-0"></span>**Regular la presión del prensatelas**

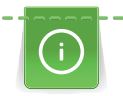

La función de la presión del prensatelas es ajustar de forma óptima la presión del prensatelas sobre la tela al grosor de la tela. En tejidos gruesos, es recomendable reducir la presión del presantelas. Esto tiene la ventaja de que la tela se se desplaza mejor. Cuando la presión del prensatelas está ajustada por debajo de 0, el prensatelas incluso se eleva para dar más espacio al tejido grueso. En tejidos finos, es aconsejable aumentar la presión del presantelas. Esto tiene la ventaja de que el tejido no se puede desplazar fácilmente por debajo del presantelas.

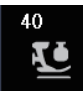

- > Tocar la casilla «Presión del prensatelas».
- > Ajustar la presión del prensatelas.

# <span id="page-31-1"></span>**2.8 Aguja y placa-aguja**

#### <span id="page-31-2"></span>**Cambiar la aguja**

- > Subir el prensatelas.
- > Subir la aguja.
- > Desconectar la máquina y desenchufarla de la red eléctrica.
- > Aflojar el tornillo de fijación (1) con el destornillador.
- > Tirar de la aguja hacia abajo.
- > Sujetar la aguja nueva (2) con la parte plana mirando hacia atrás. Introducir la aguja hacia arriba hasta el tope (3) en el sujeta-agujas.
- > Apretar el tornillo de fijación con el destornillador.

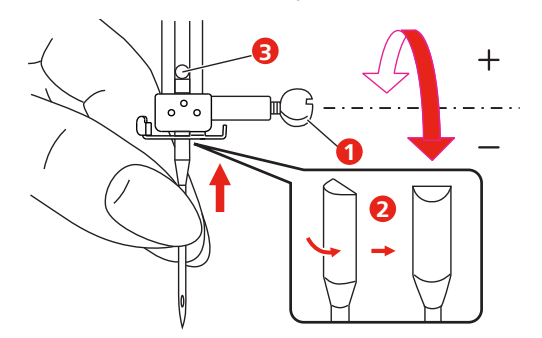

#### <span id="page-31-3"></span>**Seleccionar la aguja en la interfaz de usuario**

Después de cambiar la aguja se puede comprobar si la aguja se puede utilizar con la placa-aguja seleccionada.

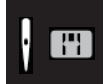

> Tocar la casilla «Selección de la aguja»o «Selección de la placa-aguja/aguja».

가난 DA F

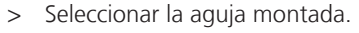

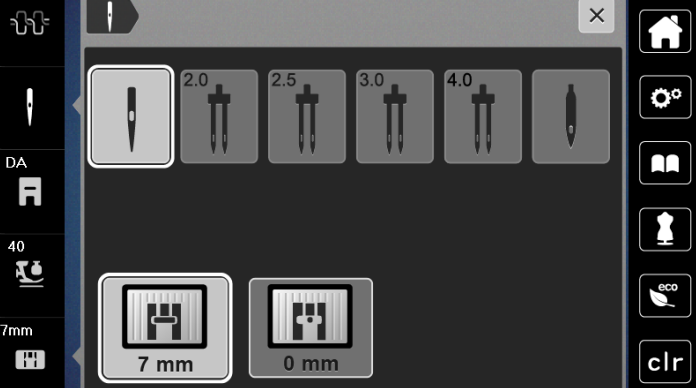

- Si la aguja seleccionada es adecuada para la placa-aguja y el prensatelas seleccionados, es posible empezar a coser.
- <span id="page-32-0"></span>– Si la aguja seleccionada no es adecuada en combinación con la placa-aguja, aparecerá un símbolo de exclamación rojo.

#### **Regular stop-aguja arriba/abajo (permanente)**

- > Para regular la posición de stop-aguja permanentemente tocar «Parada de aguja arriba/abajo».
	- La máquina de coser se detiene con la aguja en la posición inferior cuando se suelta el pedal o se pulsa la tecla «Start/Stop».
- > Tocar nuevamente «Parada de aguja arriba/abajo».
	- La máquina de coser se detiene con la aguja en la posición superior cuando se suelta el pedal o se pulsa la tecla «Start/Stop».

#### <span id="page-32-1"></span>**Cambiar la placa-aguja**

Las placas-agujas tienen marcas verticales, horizontales y diagonales en milímetros (mm) y pulgadas (inch). Las marcas sirven de ayuda en la costura o para pespuntear con exactitud. **Indicación:** Las marcas del canillero y de la placa-aguja deben estar alineadas.

Condiciones:

- El transportador está bajado.
- La máquina está apagada y desconectada de la red eléctrica.
- Se han retirado la cubierta de la canilla, la aguja y el prensatelas.
- > Extraer los tornillos de la placa-aguja con el destornillador.

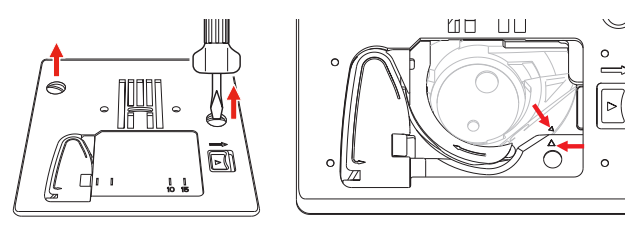

- > Sacar la placa-aguja.
- > Colocar la nueva placa-aguja y apretar los tornillos con el destornillador.

#### <span id="page-33-0"></span>**Comprobar la placa-aguja en la interfaz de usuario**

Después de cambiar la placa-aguja se puede comprobar si esta se puede utilizar con la aguja seleccionada.

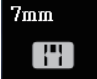

> Tocar la casilla «Selección de la placa-aguja/aguja». – La placa-aguja montada se detecta automáticamente y aparece en la pantalla.

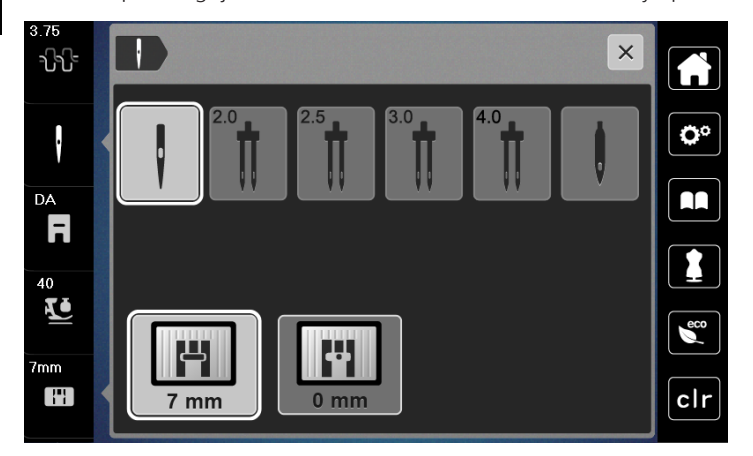

- Si la placa-aguja seleccionada es apta en combinación con la aguja se puede empezar a coser.
- El ancho de la puntada se regula automáticamente en el valor permitido.
- Si la placa-aguja seleccionada no es adecuada en combinación con la aguja aparece un símbolo de exclamación rojo.

## <span id="page-34-0"></span>**2.9 Enhebrar**

#### <span id="page-34-1"></span>**Preparación del enhebrado**

- > Elevar la aguja pulsando la tecla «Aguja arriba/abajo».
- > Subir el prensatelas.

#### <span id="page-34-2"></span>**Enhebrar el hilo superior**

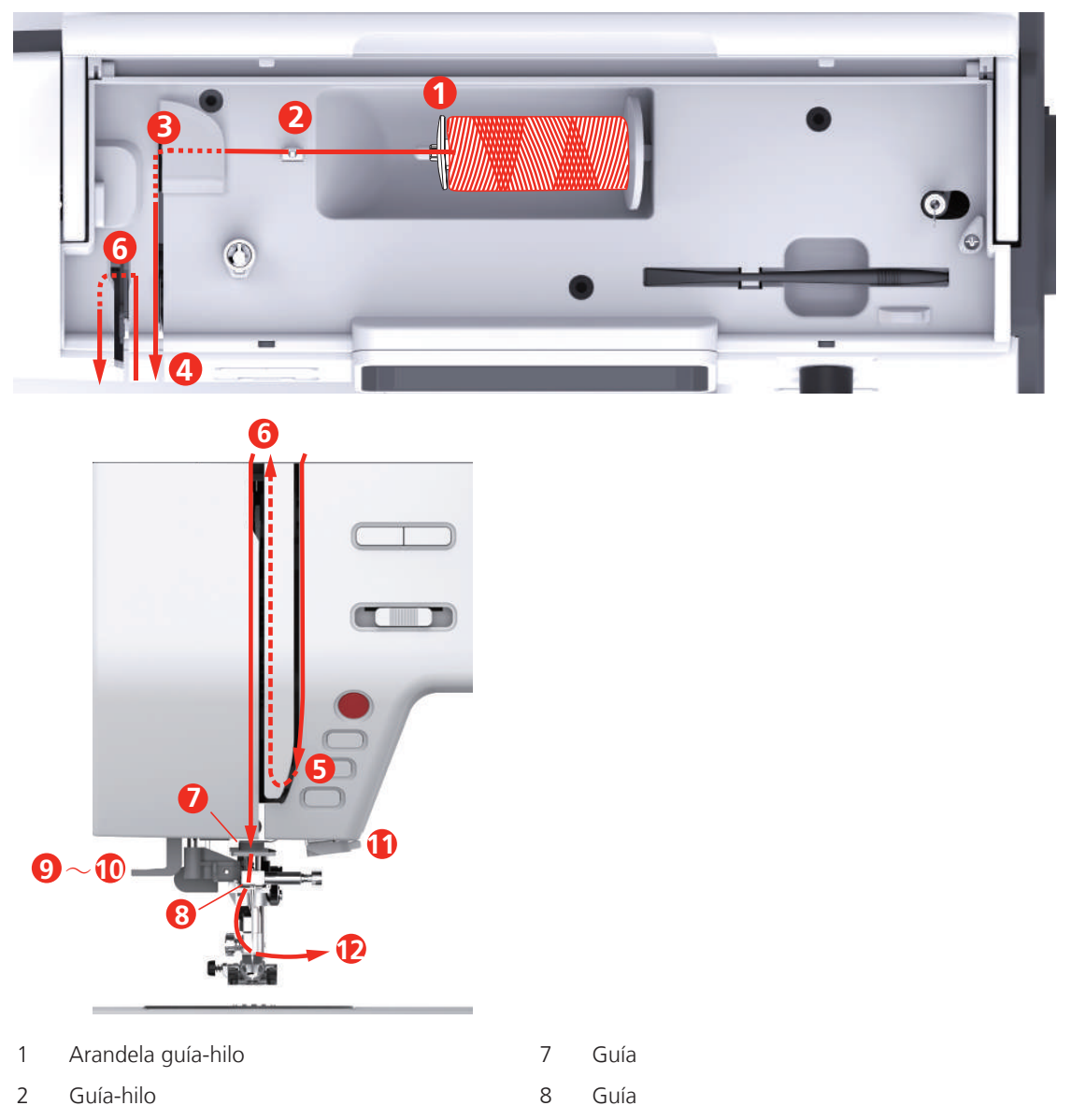

- 
- 
- Protección del tira-hilo 11 Corta-hilos
- Tira-hilo 12 Hilo
- Pretensor del hilo 9 Palanca de enhebrado
- Tensores del hilo 10 Ganchito de alambre
	-
	-
- > Colocar la bobina de hilo en el portabobinas de manera que el hilo se devane en el sentido de las agujas del reloj.
- > Colocar la arandela guía-hilo adecuada a la bobina de hilo.

> Guiar el hilo por la guía-hilo.

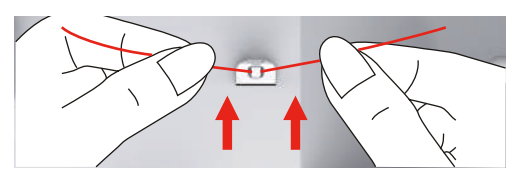

> Guiar el hilo por el pretensor del hilo.

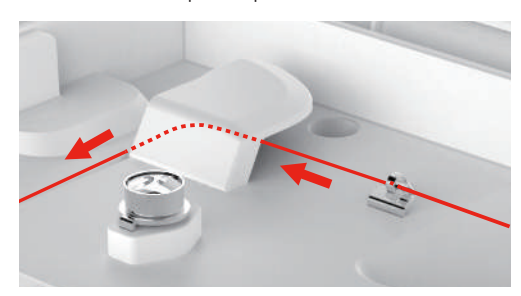

> Tirar hacia abajo del extremo del hilo a lo largo del canal.

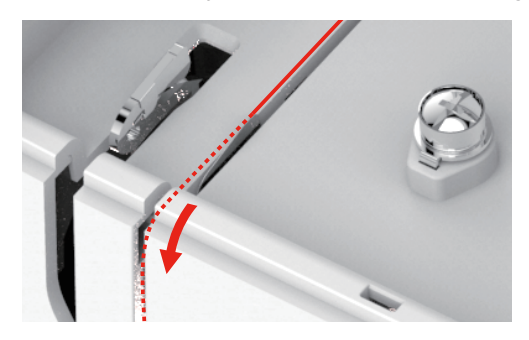

> Guiar el hilo hacia abajo alrededor de la protección del tira-hilo.

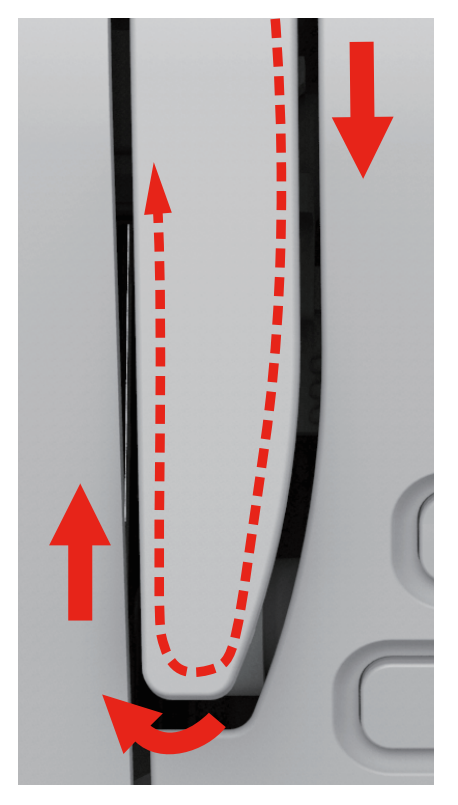
> Guiar el hilo arriba de derecha a izquierda a través del tira-hilo y de nuevo hacia abajo.

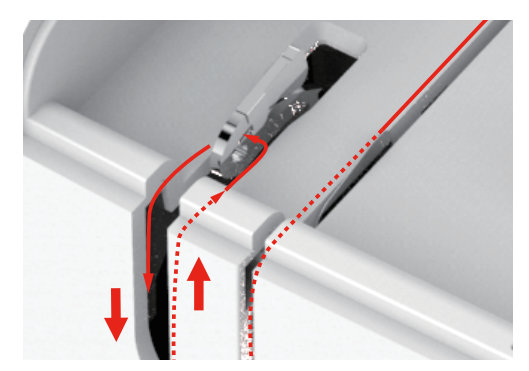

- > Guiar el hilo por las guías situadas por encima de la aguja.
- > Bajar el prensatelas.

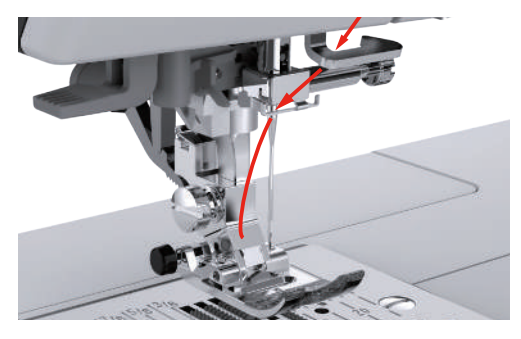

- > Empujar la palanca de enhebrado hacia abajo hasta que encaje.
	- El ganchito de alambre pasa por el ojo de la aguja.
	- Para evitar daños en el enhebrador, el prensatelas desciende automáticamente.

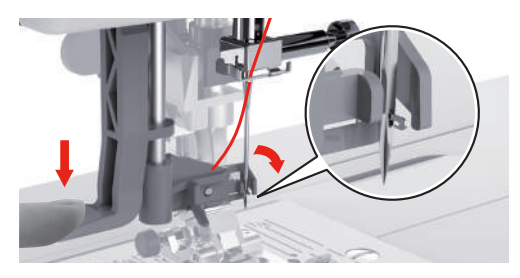

- > Guiar el hilo por la guía-hilo.
- > Guiar el hilo por delante de la aguja y por debajo del ganchito de alambre y retener.

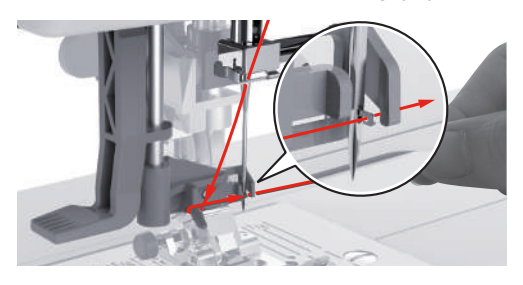

> Para cortar el hilo sobrante, sujetar el extremo del hilo y pasarlo con cuidado por el corta-hilos. **Indicación:** Utilizar el cortahílos derecho solo al enhebrar.

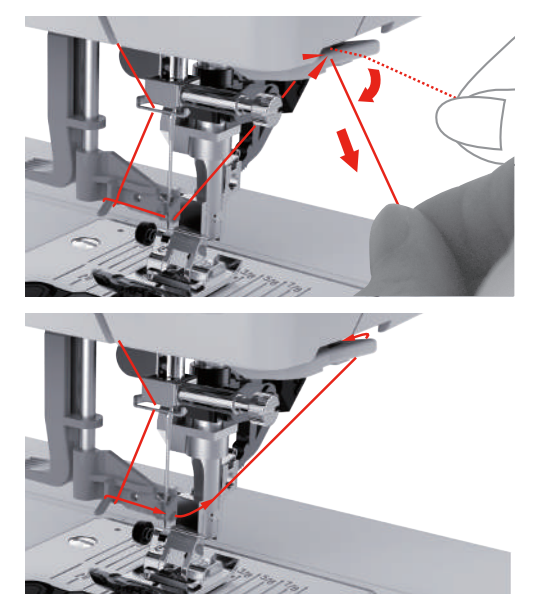

- > Para enhebrar el hilo en la aguja, elevar la palanca de enhebrado manteniendo el hilo flojo. – El ganchito de alambre se retrae y tira del hilo a través del ojo de la aguja formando un bucle.
- > Pasar completamente el hilo por el ojo de la aguja.

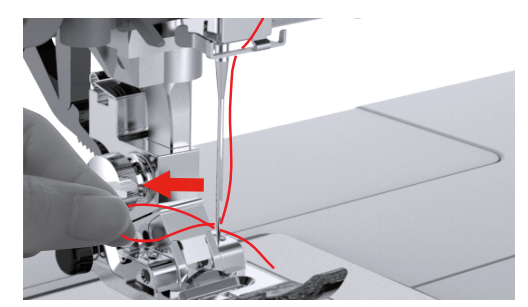

# **Enhebrar la aguja gemela**

Condiciones:

- Está montado el prensatelas para zigzag.
- La aguja gemela está montada.
- El segundo portabobinas, el disco de fieltro y la segunda bobina están montados.
- > Guiar el hilo del soporte de bobina horizontal (rojo) en la dirección de la flecha por la parte izquierda del tensor del hilo (1).

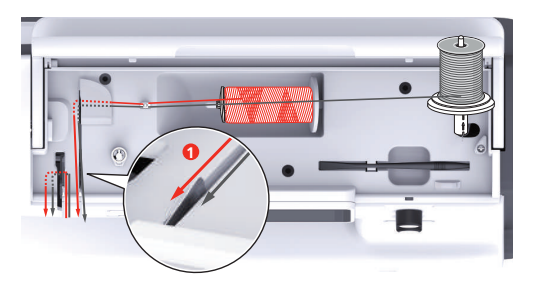

- 
- > Guiar el hilo hasta el guía-hilo situado por encima de la aguja.

> Enhebrar a mano el hilo en la aguja izquierda.

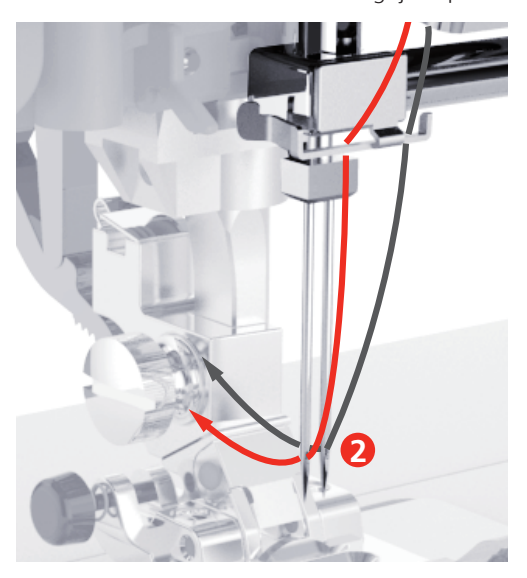

- > Guiar el hilo del soporte de bobina vertical (azul) en la dirección de la flecha por la parte derecha del tensor del hilo (1).
- > Guiar el hilo hasta el guía-hilo situado por encima de la aguja.
- > Enhebrar a mano el hilo en la aguja derecha.

#### *ATENCIÓN* Rotura de aguja por prensatelas, puntada o posición de la aguja erróneos

En combinación con un prensatelas, una puntada o una posición de aguja erróneos la aguja puede colisionar con el prensatelas o la placa-aguja y romperse.

- > Montaje del prensatelas para zigzag.
- > Ajustar la puntada recta.
- > Ajustar la posición central de la aguja.

#### **Devanar el hilo inferior**

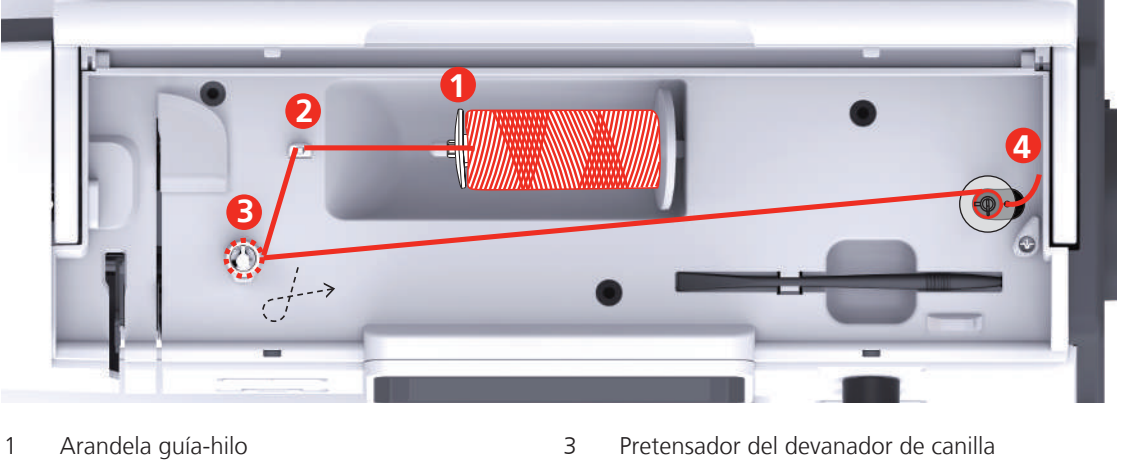

- 
- 2 Guía-hilo 4 Espiga bobinadora
- > Para evitar el enganche o la rotura de hilos resbaladizos colocar una red para bobinas sobre la bobina.

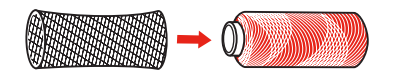

> Colocar la bobina de hilo y la arandela guía-hilo en la espiga bobinadora. Para bobinas de hilo de menor tamaño, emplear la arandela guía-hilo pequeña.

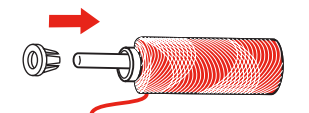

> Guiar el hilo por el guía-hilo.

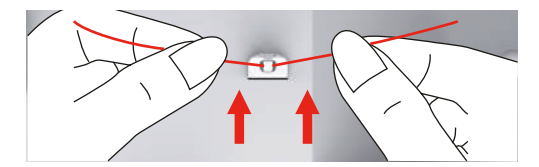

> Pasar el hilo una vez en el sentido de la flecha alrededor del pretensador del devanador de canilla.

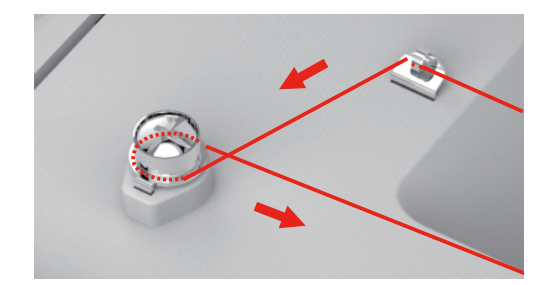

> Introducir el extremo del hilo por uno de los orificios interiores de la canilla y colocar la canilla vacía en el devanador.

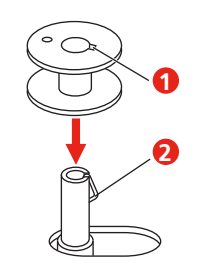

> Desplazar la canilla a la posición derecha.

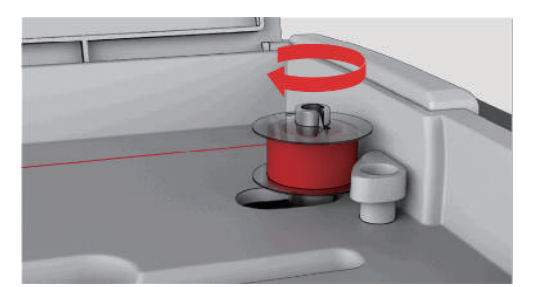

– La tecla «Start/Stop» parpadea para realizar el control y aparece la pantalla para devanado.

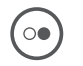

 $\circ$ 

> Sujetar el extremo del hilo con una mano.

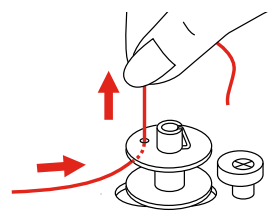

- > Para iniciar el devanado unas pocas vueltas y detenerlo de nuevo, pulsar la tecla «Start/Stop» para que el hilo asiente firmemente en la canilla.
- > Cortar el extremo del hilo por encima del orificio interior.
- > Para continuar el devanado, pulsar la tecla «Start/Stop».
- > Para finalizar el devanado, pulsar la tecla «Start/Stop».
- > Desplazar el devanador de canilla hacia la izquierda a la posición de partida.

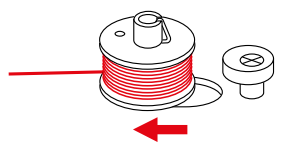

> Sacar la canilla y cortar el hilo.

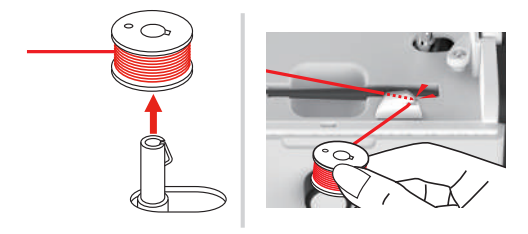

# **Enhebrar el hilo inferior**

#### *ATENCIÓN* Rotura de aguja por enrollado irregular de canillas

- Las canillas con enrollado irregular pueden provocar una rotura de aguja o una tensión de hilo errónea.
- > Emplear solo canillas correctamente enrolladas.

#### Condiciones:

- La aguja está subida.
- El prensatelas está subido.
- La máquina está apagada.
- > Para abrir la cubierta de la canilla, desplazar la manilla hacia la derecha y retirar la cubierta.

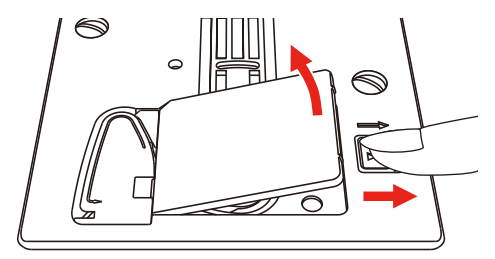

> Insertar la canilla nueva de forma que el hilo esté enrollado en sentido contrario al de las agujas del reloj.

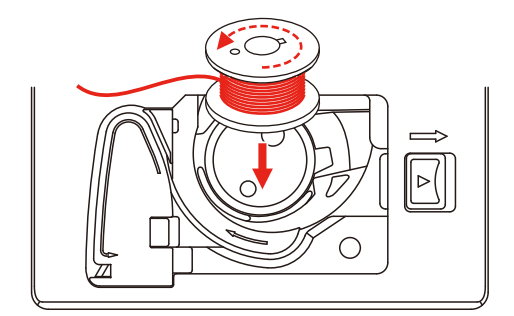

> Introducir el hilo en la ranura (1).

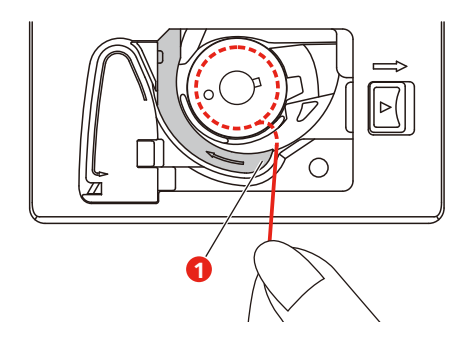

- > Presionar ligeramente sobre la canilla.
- > Para insertar el hilo en la guía-hilo de la canilla, seguir la marca de flecha.

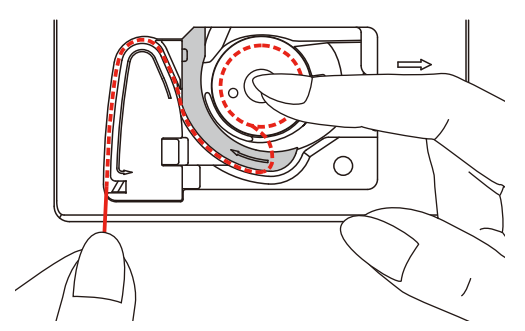

> Para cortar el hilo sobrante, sujetar el extremo del hilo y pasarlo por el corta-hilos (2).

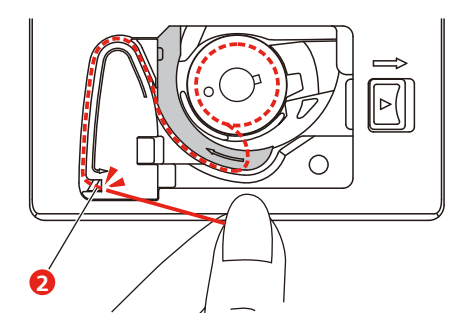

> Colocar la cubierta de la canilla.

# **3 Programa de configuración**

# **3.1 Ajustes de costura**

# **Ajustar la tensión del hilo superior**

La modificación de la tensión del hilo superior en el programa de configuración afecta a todos los patrones de punto. El ajuste en el programa de configuración se guarda también después de la desconexión.

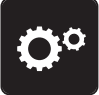

> Tocar la casilla «Programa de configuración».

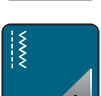

> Tocar la casilla «Ajustes de costura».

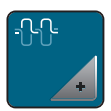

- > Tocar la casilla «Regular la tensión del hilo superior».
- > Regular la tensión del hilo superior.

# **Ajustar la velocidad máxima de costura**

Con esta función es posible reducir la velocidad máxima.

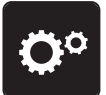

> Tocar la casilla «Programa de configuración».

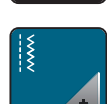

> Tocar la casilla «Ajustes de costura».

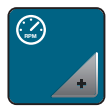

- > Tocar la casilla «Velocidad de costura máxima».
- > Ajustar la velocidad máxima.

# **Ajustar los puntos de remate**

Si la función está activada, al principio del patrón se cosen automáticamente 4 puntos de remate después del corte de hilo.

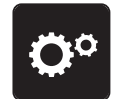

> Tocar la casilla «Programa de configuración».

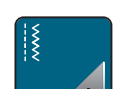

> Tocar la casilla «Ajustes de costura».

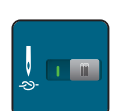

> Encender o apagar «Puntos de remate al principio del patrón».

### **Ajustar la posición «flotante» del prensatelas**

En función del grosor del tejido, es posible ajustar la posición flotante del prensatelas de 1 a máximo 6 mm.

> Tocar la casilla «Programa de configuración».

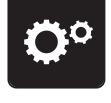

> Tocar la casilla «Ajustes de costura».

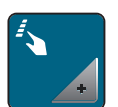

> Tocar la casilla «Programación de teclas y casillas».

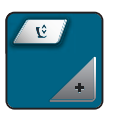

- > Tocar la casilla «Programación de la posición flotante del prensatelas».
- > Para ajustar la distancia entre la placa-aguja y el prensatelas, girar el «Botón multifuncional arriba» o el «Botón multifuncional abajo» o tocar «Más» / «Menos».

### **Programar la tecla «Remate»**

Es posible programar la cantidad y el tipo de los puntos de remate.

En la parte superior de la pantalla (1) es posible programar el número de puntos de remate en puntos útiles.

En la parte inferior de la pantalla (2) se programa el remate de puntos decorativos y combinaciones de patrones de punto.

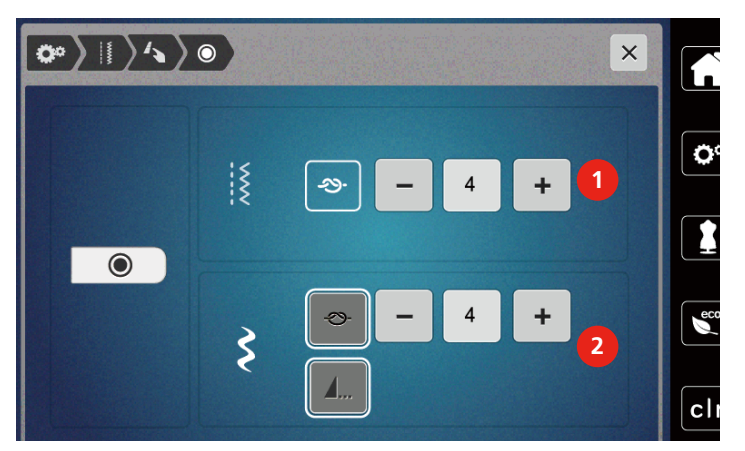

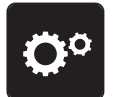

> Tocar la casilla «Programa de configuración».

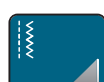

> Tocar la casilla «Ajustes de costura».

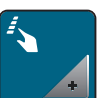

> Tocar la casilla «Programación de teclas y casillas».

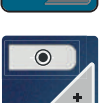

- > Tocar la casilla «Programación de la tecla Remate».
- > Para ajustar el número de puntos de remate, pulsar las casillas «Más» o «Menos» en la parte superior de la pantalla (1).

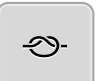

- Para activar el remate automático para puntos decorativos y combinaciones de patrones de punto, tocar «Remate».
- > Para ajustar el número de puntos de remate en distancias pequeñas, pulsar «Más» o «Menos» en la parte inferior de la pantalla (2).
- Para desactivar el remate automático para puntos decorativos y combinaciones de patrones de punto, tocar de nuevo la casilla «Remate».

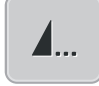

- > Para rematar al final el patrón seleccionado, tocar la casilla «Fin de la muestra».
- La máquina remata y se para en el fin del patrón.
- > Para desactivar el remate al final del patrón, tocar de nuevo la casilla «Fin de la muestra».

#### **Programar la tecla «Corta-hilos»**

Se puede ajustar el remate automático antes del corte del hilo.

- 
- > Tocar la casilla «Programa de configuración».

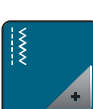

> Tocar la casilla «Ajustes de costura».

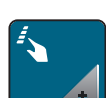

> Tocar la casilla «Programación de teclas y casillas».

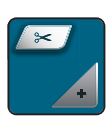

> Tocar la casilla «Programación de la tecla Corta-hilos».

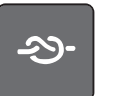

- Para coser cuatro puntos de remate antes de cortar, tocar la casilla «Remate».
- > Para ajustar la cantidad de puntos de remate tocar «Menos»o «Más».
- > Para desactivar el remate automático, tocar de nuevo la casilla «Remate».

### **Ajustar la posición del prensatelas con stop-aguja abajo**

Con la aguja bajada, el prensatelas se colocará en posición oscilante si la aguja está programada en la posición más baja.

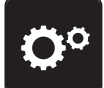

> Tocar la casilla «Programa de configuración».

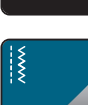

> Tocar la casilla «Ajustes de costura».

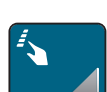

> Tocar la casilla «Programación de teclas y casillas».

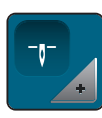

> Tocar la casilla «Posición del prensatelas con stop-aguja abajo».

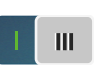

> Tocar el interruptor para activar el prensatelas elevado en posición oscilante con stop-aguja abajo. > Tocar de nuevo el interruptor para desactivar el prensatelas elevado en posición oscilante con stop-aguja abajo.

#### **Programar la tecla «Costura hacia atrás»**

Se puede escoger entre «Costura hacia atrás» y «Costura hacia atrás de puntada precisa».

> Tocar la casilla «Programa de configuración».

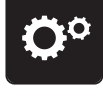

> Tocar la casilla «Ajustes de costura».

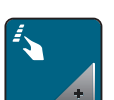

> Tocar la casilla «Programación de teclas y casillas».

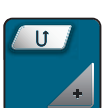

> Tocar la casilla «Programación de la tecla Costura hacia atrás».

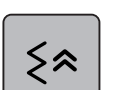

> Tocar la casilla «Costura hacia atrás punto por punto» para activar la costura hacia atrás punto por punto.

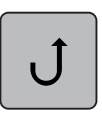

> Tocar la casilla «Costura hacia atrás» para activar la costura hacia atrás.

#### **Programación de la tecla «Aguja arriba/abajo»**

Para la parada de costura con la aguja abajo es posible ajustar la altura oscilante del prensatelas.

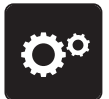

> Tocar la casilla «Programa de configuración».

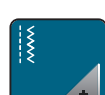

> Tocar la casilla «Ajustes de costura».

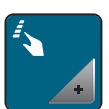

> Tocar la casilla «Programación de teclas y casillas».

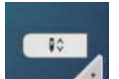

> Tocar la casilla «Programar la tecla Aguja arriba/abajo».

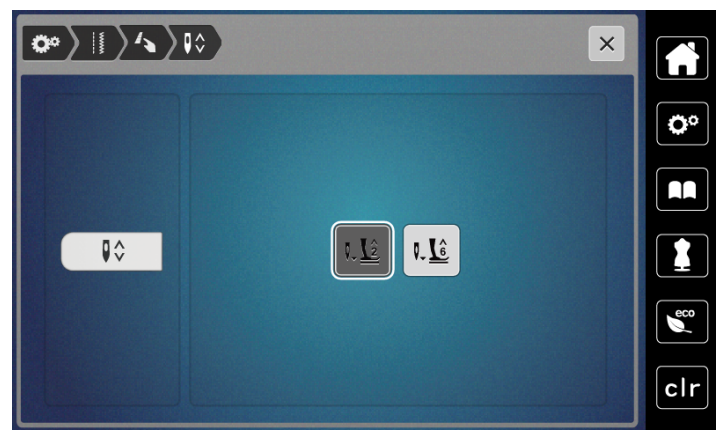

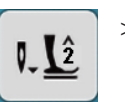

Para ajustar la altura oscilante con la aguja abajo en 2 mm tocar la casilla «Altura oscilante del prensatelas 2».

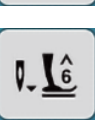

> Para ajustar la altura oscilante con la aguja abajo en 6 mm tocar la casilla «Altura oscilante del prensatelas 6».

**¡ATENCIÓN! Si se emplea el prensatelas para reglas, la altura oscilante del prensatelas deberá ser como máximo de 2 mm para evitar una colisión con el sujeta-agujas.**

#### **Programar el pedal de mando de forma individual**

Si está activado «Aguja arriba/abajo», la aguja sube o baja con la presión del talón del pie en el pedal. Alternativamente, se puede posicionar el prensatelas, cortar el hilo y ajustar el remate automático.

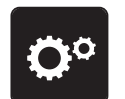

> Tocar la casilla «Programa de configuración».

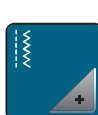

> Tocar la casilla «Ajustes de costura».

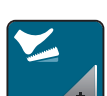

> Tocar la casilla «Programar el pedal de mando».

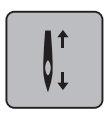

- «Aguja arriba/abajo» está activo en la posición inicial.
- La presión del tacón del pie sobre el pedal sube o baja la aguja.

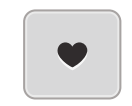

> Para programar la presión del talón tocar «Programación de la presión del talón».

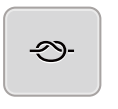

- > Para activar el remate automático con la presión del talón, tocar la casilla «Remate».
- > Para ajustar la cantidad de puntos de remate tocar «Más»o «Menos».
- > Para desactivar el remate automático con la presión del talón, tocar de nuevo la casilla «Remate».

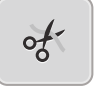

- > Para activar el corte automático del hilo con la presión del talón, tocar la casilla «Corta-hilos automático».
- > Para desactivar el corte automático del hilo con la presión del talón, tocar de nuevo la casilla «Corta-hilos automático».

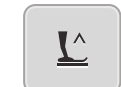

51

- > Para que el prensatelas permanezca abajo con la presión del talón tocar «Aguja arriba/abajo».
- > Para que el prensatelas permanezca arriba con la presión del talón tocar de nuevo «Aguja arriba/abajo». – Si solo se activa «Aguja arriba/abajo» sin «Corta-hilos automático» y «Remate», la función puede colocar el prensatelas en posición oscilante o en la posición más elevada (12 mm).

### **Compensación automática de la presión del pie**

Durante la costura, la máquina detecta permanentemente el grosor actual del tejido y ajusta a tiempo la presión correcta del prensatelas para asegurar un transporte uniforme del tejido.

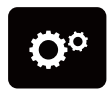

> Tocar la casilla «Programa de configuración».

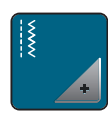

> Tocar la casilla «Ajustes de costura».

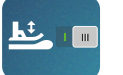

Para activar la compensación de la presión del pie tocar la casilla «Medición del grosor del tejido». > Para desactivar la compensación de la presión del pie tocar de nuevo la casilla «Medición del grosor del tejido».

# **Corregir el balance general**

Los diferentes tejidos, hilos y entretelas pueden influir en los patrones de punto programados hasta tal punto que no se cosan correctamente. El balance electrónico permite corregir estas irregularidades para adaptar el patrón de punto al tejido que se desea trabajar de forma óptima.

> Seleccionar patrón de punto o alfabeto.

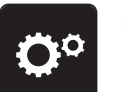

> Tocar la casilla «Programa de configuración».

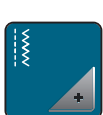

> Tocar la casilla «Ajustes de costura».

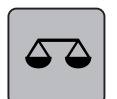

- > Tocar la casilla «Balance».
	- Se muestra una vista previa del patrón de punto.
- > Para corregir el sentido longitudinal del patrón de punto, girar el «botón multifuncional» hasta que la vista previa del patrón de punto coincida en el tejido con el patrón de punto cosido.

# **3.2 Seleccionar ajustes propios**

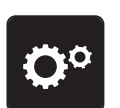

> Tocar la casilla «Programa de configuración».

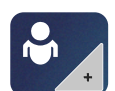

- > Tocar la casilla «Ajustes personales».
- Seleccionar el color de la pantalla deseado.

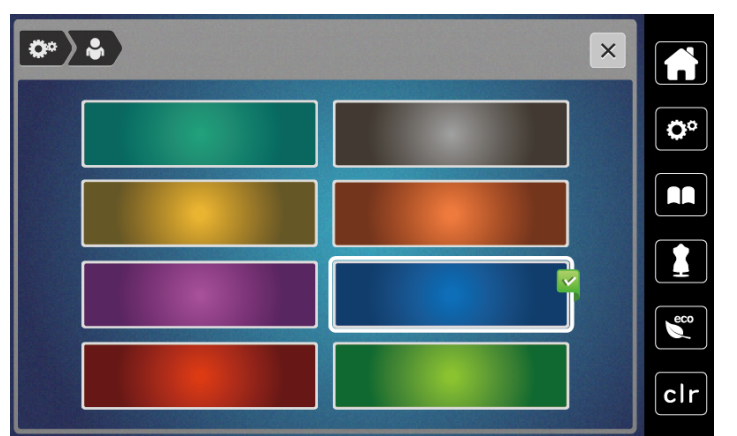

# **3.3 Funciones de control**

#### **Ajustar el control del hilo superior**

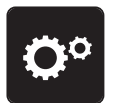

> Tocar la casilla «Programa de configuración».

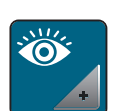

> Tocar la casilla «Funciones de control».

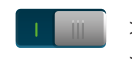

> Tocar el interruptor situado en la parte superior del display para desactivar el control del hilo superior. > Tocar de nuevo el interruptor para activar el control del hilo superior.

### **Ajustar el control del hilo inferior**

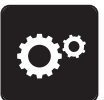

> Tocar la casilla «Programa de configuración».

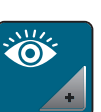

> Tocar la casilla «Funciones de control».

> Tocar el interruptor situado en la parte inferior del display para desactivar el control del hilo inferior. > Tocar de nuevo el interruptor para activar el control del hilo inferior.

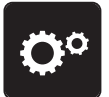

- **3.4 Sonido encendido/apagado**
- > Tocar la casilla «Programa de configuración».

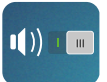

- > Para desactivar todos los sonidos, tocar la casilla «Encendido/apagado de sonidos».
- > Para activar todos los sonidos, tocar de nuevo la casilla «Encendido/apagado de sonidos».

# **3.5 Regulaciones de la máquina**

#### **Ajustar el brillo de la pantalla**

Es posible ajustar el brillo del display a las necesidades individuales.

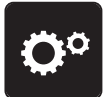

> Tocar la casilla «Programa de configuración».

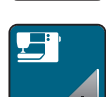

> Tocar la casilla «Ajustes de la máquina».

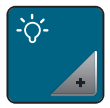

- > Tocar la casilla «Ajustes de la pantalla».
- > Ajustar el brillo del display en la zona superior del display.

### **Ajustar la luz de costura**

Es posible ajustar el brillo de la luz de costura a las necesidades individuales.

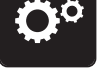

> Tocar la casilla «Programa de configuración».

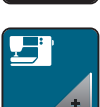

> Tocar la casilla «Ajustes de la máquina».

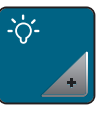

- > Tocar la casilla «Ajustes de la pantalla».
- > Ajustar la intensidad de la luz de costura en la zona inferior del display.

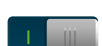

> Tocar el interruptor para apagar la luz de costura.

> Tocar de nuevo el interruptor para encender la luz de costura.

### **Calibrar el display**

Para más información sobre este tema, consulte el capítulo Anexo en el apartado de solución de averías al final del manual de instrucciones.

> Tocar la casilla «Programa de configuración».

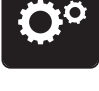

> Tocar la casilla «Ajustes de la máquina».

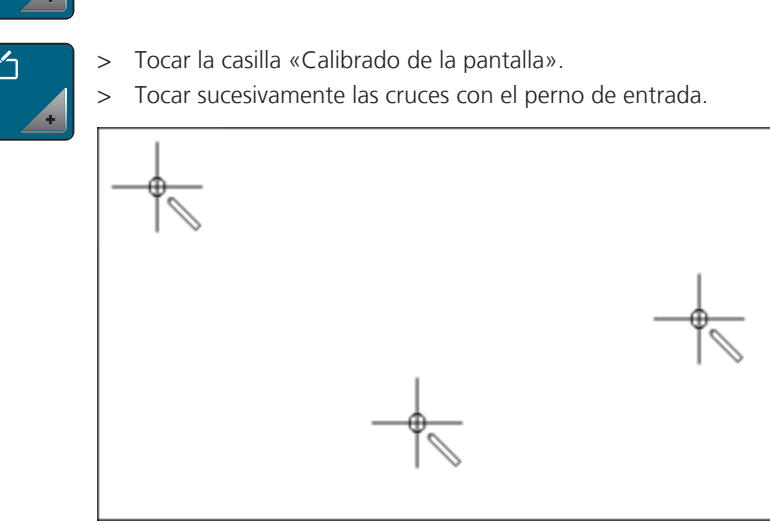

#### **Recuperar la regulación de base**

**ATENCIÓN:** Con esta función se eliminan todos los ajustes creados individualmente.

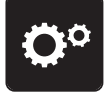

> Tocar la casilla «Programa de configuración».

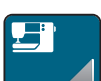

> Tocar la casilla «Ajustes de la máquina».

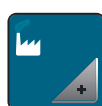

> Tocar la casilla «Ajustes de fábrica».

 $H$ 

> Tocar la casilla «Ajustes de fábrica máquina», confirmar y reiniciar la máquina.

#### **Comprobar la versión de firmware**

Se muestra la versión de firmware de la máquina.

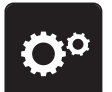

> Tocar la casilla «Programa de configuración».

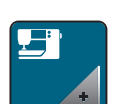

> Tocar la casilla «Ajustes de la máquina».

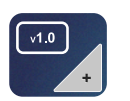

> Tocar la casilla «Datos de la máquina».

## **Comprobar el número total de puntos**

Se muestra la cantidad total de puntadas de la máquina, así como la cantidad de puntadas efectuadas desde el último servicio realizado por un distribuidor oficial bernette.

4 000 000 de puntadas después de un mantenimiento: aparece un símbolo  $\bigotimes$  que recomienda el mantenimiento por un distribuidor oficial bernette.

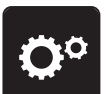

> Tocar la casilla «Programa de configuración».

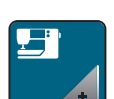

> Tocar la casilla «Ajustes de la máquina».

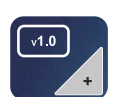

> Tocar la casilla «Datos de la máquina».

# **4 Ajustes del sistema**

# **4.1 Utilizar el modo eco**

Se puede activar el modo de ahorro energético en la máquina si se van a realizar interrupciones prolongadas durante el trabajo. En la pantalla no puede seleccionarse nada y la máquina no puede ponerse en marcha.

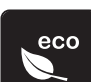

> Tocar la casilla «Modo eco».

– La pantalla se apaga. El consumo de electricidad se reduce y la luz de costura se desconecta.

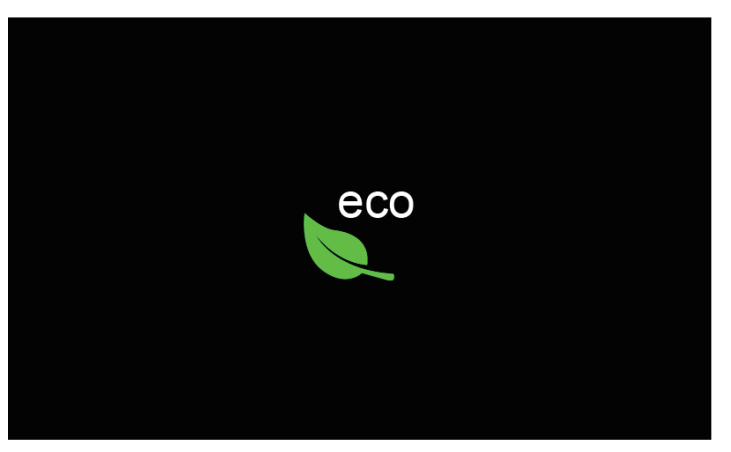

- > Tocar la casilla «Modo eco» en la pantalla.
	- La máquina está de nuevo lista para su uso.

# **4.2 Acceder al consejero de costura**

El consejero de costura da información y ayuda a tomar decisiones respecto a los proyectos de costura. Después de introducir el tipo de tejido y el proyecto de costura deseado aparecen recomendaciones sobre la aguja apropiada y el prensatelas adecuado.

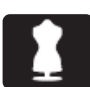

> Tocar la casilla «Consejero de costura».

> Seleccionar el tejido que se desea coser.

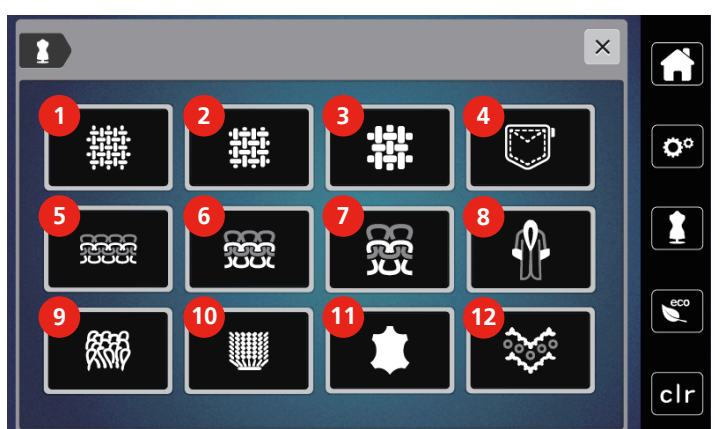

- 
- 2 Tupido medio-grueso 8 Piel/Piel artificial
- 3 Tupido grueso 9 Rizo
- 
- 5 Prendas de punto ligeras 11 Cuero y vinilo
- 6 Prendas de punto medio-gruesas 12 Tul y puntilla
- 1 Ligeramente tupido 7 Prendas de punto gruesas
	-
	-
- 4 Tejano/vaquero 10 Tejidos de pelo alto
	-
	-

> Seleccionar el proyecto de costura.

– La puntada se adapta automáticamente, pero el resto de adaptaciones debe realizarse personalmente.

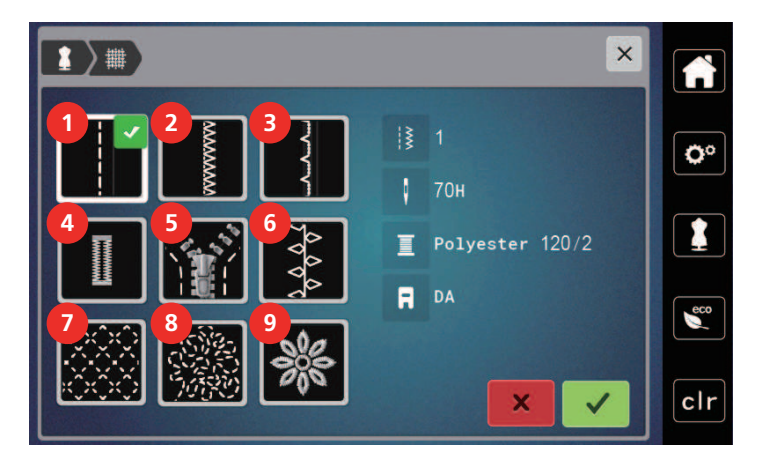

- 
- 
- 
- 
- Cremalleras
- Costuras 6 Costura decorativa
- 2 Cosido de bordes 7 Trabajo Quilt a máquina
- Dobladillo invisible 8 Costura guiada libremente
- Ojales 9 Aplicaciones

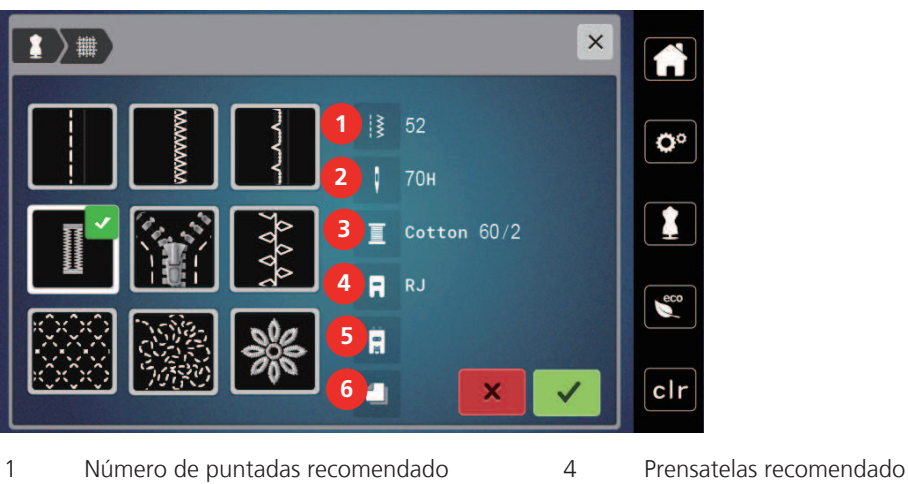

- Aguja recomendada 5 Ojal con cordoncillo
- Hilo recomendado 6 Entretela recomendada
- > Ajustar la máquina según las instrucciones.
- 

# **4.3 Eliminar todas las modificaciones con «clr»**

Todos los cambios realizados en las muestras pueden restaurarse a los ajustes de fábrica. Sin embargo, se excluyen las muestras que han sido guardadas en la memoria personal y las funciones de supervisión.

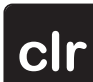

> Tocar la casilla «Borrar ajustes».

- 
- 

# **5 Costura creativa**

### **5.1 Vista general del menú de selección de costura**

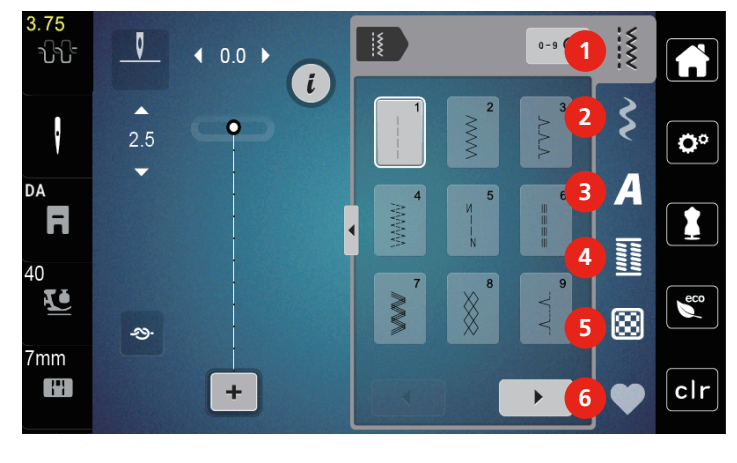

- 1 «Puntos útiles» 4 «Ojales»
- 2 «Puntos decorativos» 5 «Puntos Quilt»
- 
- 
- 
- 3 «Alfabetos» 6 «Memoria personal»

#### **Seleccionar la muestra de punto**

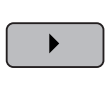

- > Seleccionar patrón de punto, alfabeto u ojal.
- > Desplazarse hacia la derecha (1) para mostrar patrones de punto adicionales.
- > Para ampliar la vista tocar la casilla «Ampliar/reducir ventana» (2).
- > Para reducir la vista de patrones de punto, tocar de nuevo la casilla «Ampliar/reducir ventana» (2).
- **0-9** > Para seleccionar el patrón de punto introduciendo el número del punto, tocar la casilla «Selección de la muestra de punto por entrada del número» (3).
	- Si durante la introducción del patrón de punto aparece «!!!», no será posible emplear el patrón de punto en modo combinado.
	- Si durante la introducción del patrón de punto aparece «???», el patrón de punto no existe.

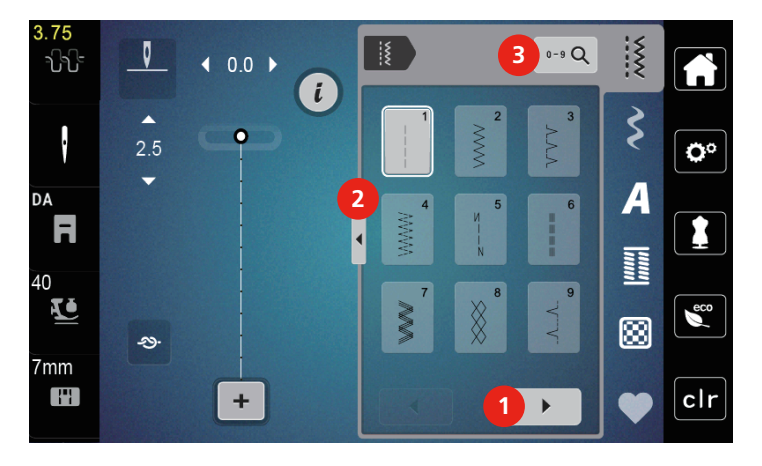

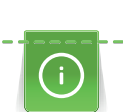

# **5.2 Transporte superior**

Es recomendable adaptar la presión del prensatelas según el tejido. Cuanto más grueso es el tejido, más baja debe ser la presión del presantelas.

Con el transporte superior, el tejido es transportado simultáneamente desde arriba y desde abajo. Esto permite que los tejidos lisos y finos se transporten uniforme y cuidadosamente. Gracias al transporte uniforme, las rayas y los cuadros pueden coincidir a la perfección.

#### **Aplicaciones del transporte superior**

El transporte superior se utiliza principalmente en los siguientes proyectos de costura:

- Coser: todas las aplicaciones de costura en tejidos difíciles, p. ej. dobladillos, cremalleras
- Patchwork: rayas y bloques exactos, puntos decorativos hasta una anchura de punto de 7 mm
- Parches: coser cintas y cinta al bies

Tejidos difíciles de trabajar:

- Terciopelo, normalmente en dirección de las rayas
- Rizo
- Jersey, sobre todo en dirección transversal al punto
- Piel artificial o revestida
- Tejido fibroso/vellón
- Tejidos enguatados
- Muestras con rayas y cuadrados
- Cortinas con muestras repetidas

Tejidos que deslizan difícilmente:

• Cuero artificial, tela revestida

#### **Emplear el transporte superior**

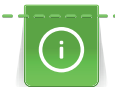

Cuando se trabaja con el transporte superior, emplear solo prensatelas con el orificio posterior.

- > Subir el prensatelas.
- > Presionar el transporte superior hacia abajo detrás del prensatelas hasta que encaje.

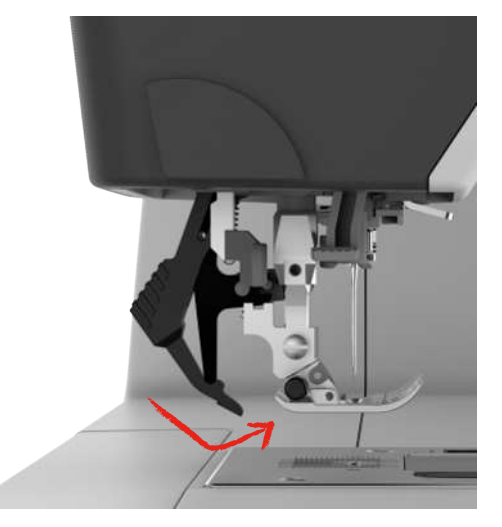

- > Elevar el prensatelas.
- Para volver a retirar el transporte superior, tirar hacia abajo del transporte superior y girarlo hacia atrás.

# **5.3 Regular la velocidad**

El regulador de velocidad permite adaptar la velocidad de costura de forma continua.

- > Desplazar el regulador de velocidad hacia la izquierda para reducir la velocidad.
- > Desplazar el regulador de velocidad hacia la derecha para aumentar la velocidad.

### **5.4 Regular la tensión del hilo superior**

Los ajustes de fábrica de la tensión del hilo superior se efectúan automáticamente con la selección de la muestra de punto.

Si se utilizan otros hilos de coser pueden producirse irregularidades en la tensión del hilo superior. En este caso es necesario adaptar individualmente la tensión del hilo superior al proyecto de costura y a la muestra de punto deseada.

Cuanto más alta es la tensión del hilo superior, más tensado está el hilo superior y el hilo inferior se mete más en el tejido. Con una tensión del hilo superior más floja, el hilo superior se tensa menos y, por consiguiente, el hilo inferior se mete menos en el tejido.

La modificación de la tensión del hilo superior afecta la muestra de punto o bordado seleccionado actualmente. El programa de configuración permite efectuar la modificación permanente de la tensión del hilo superior.

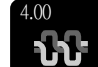

> Tocar la casilla «Tensión del hilo superior».

> Desplazar la corredera para aumentar o disminuir la tensión del hilo superior.

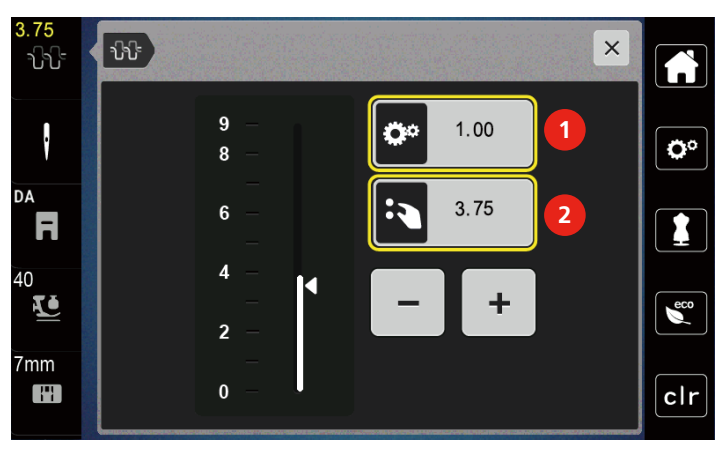

- 1 Cambio permanente de la tensión del hilo
- 2 Tensión de hilo del motivo de bordado actual

### **5.5 Editar la muestra de punto**

#### **Modificar el ancho del punto**

- > Para reducir el ancho del punto, girar el «botón multifuncional arriba» hacia la izquierda.
- > Para aumentar el ancho del punto, girar el «botón multifuncional arriba» hacia la derecha.

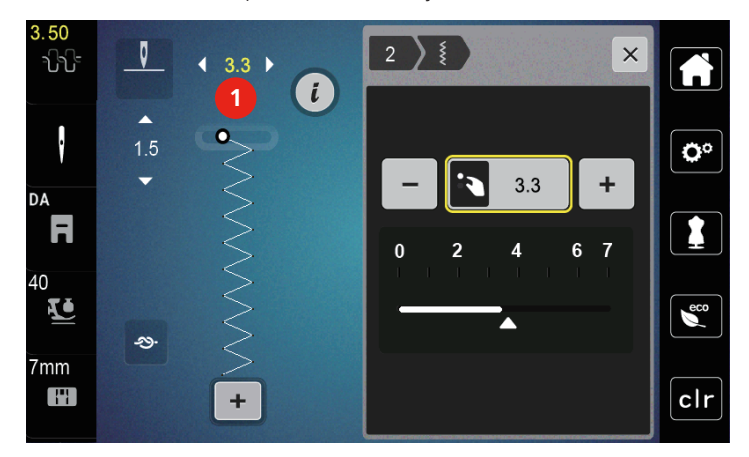

> Para activar otras posibilidades de ajuste tocar la casilla «Ancho del punto» (1).

#### **Modificar el largo del punto**

- > Para reducir el largo del punto, girar el «botón multifuncional abajo» hacia la izquierda.
- > Para aumentar el largo del punto, girar el «botón multifuncional abajo» hacia la derecha.
- > Para activar otras posibilidades de ajuste tocar la casilla «Longitud de la puntada» (1).

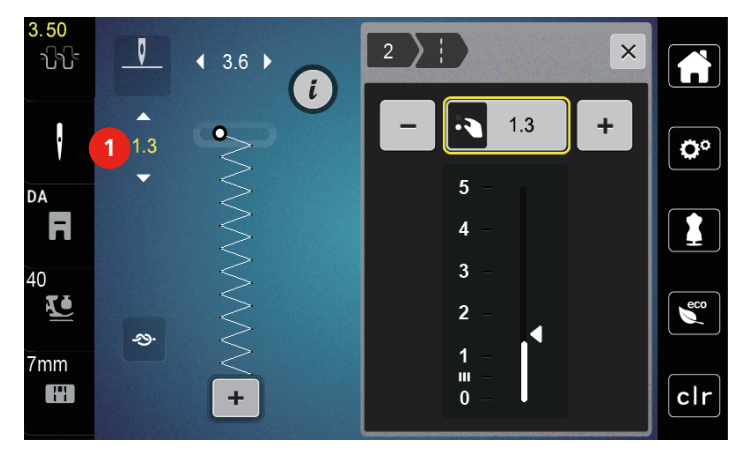

#### **Corregir el balance**

Los diferentes tejidos, hilos y entretelas pueden influir en las muestras de punto programadas hasta tal punto que no se cosan correctamente. El balance electrónico permite corregir estas irregularidades y adaptar la muestra de punto al tejido que se desea trabajar de forma óptima.

- > Seleccionar muestra de punto o alfabeto.
- > Coser las muestras de punto.

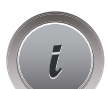

> Tocar la casilla «Diálogo i».

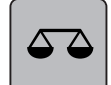

> Tocar la casilla «Balance».

– Se muestra una vista previa de la muestra de punto.

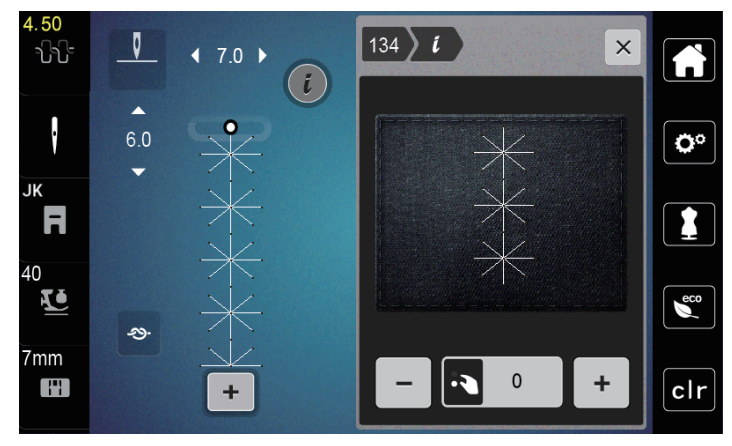

> Para corregir el sentido longitudinal de la muestra de punto, girar el «botón multifuncional abajo» hasta que la vista previa de la muestra de punto coincida en el tejido con la muestra de punto cosida.

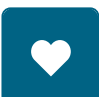

- > Los ajustes de balance modificados para cada punto pueden almacenarse en la «Memoria personal» .
- > Los ajustes de balance modificados solo serán válidos hasta que se pulse «Borrar ajustes» o se desconecte la máquina.

# **Ajustar la repetición de la muestra**

- > Seleccionar patrón de punto o alfabeto.
- > Tocar la casilla «Diálogo i».

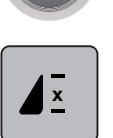

- > Para repetir el patrón de punto, tocar una vez la casilla «Repetición de la muestra».
- > Para repetir el patrón de punto hasta nueve veces, tocar la casilla «Repetición de la muestra» entre dos y nueve veces.
	- La máquina se detiene automáticamente cuando se ha cosido el número pulsado de patrones.

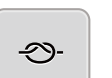

- > Para asegurar un punto de pespunte al final de la costura se activa la casilla «Remate».
- > Para desactivar el remate, tocar la casilla «Remate».

### **Espejear la muestra de punto**

> Seleccionar patrón de punto o alfabeto.

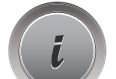

> Tocar la casilla «Diálogo i».

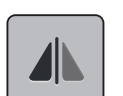

> Para reflejar el patrón de punto de izquierda a derecha, tocar «Espejear izquierda/derecha».

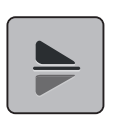

> Para reflejar el patrón de punto en el sentido de la costura, tocar la casilla «Espejear arriba/abajo».

## **Modificar el largo de la muestra de punto**

Es posible ampliar o reducir la longitud de los puntos de los patrones de punto de la categoría satén.

> Seleccionar el patrón de punto.

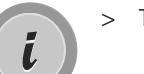

> Tocar la casilla «Diálogo i».

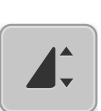

- > Tocar la casilla «Modificar el largo de la muestra de punto».
- > Para ajustar la longitud del patrón de punto, desplazar la corredera o tocar «Más»/«Menos» (1).
- > Para determinar el espesor del patrón de punto, tocar «Más»/«Menos» (2).

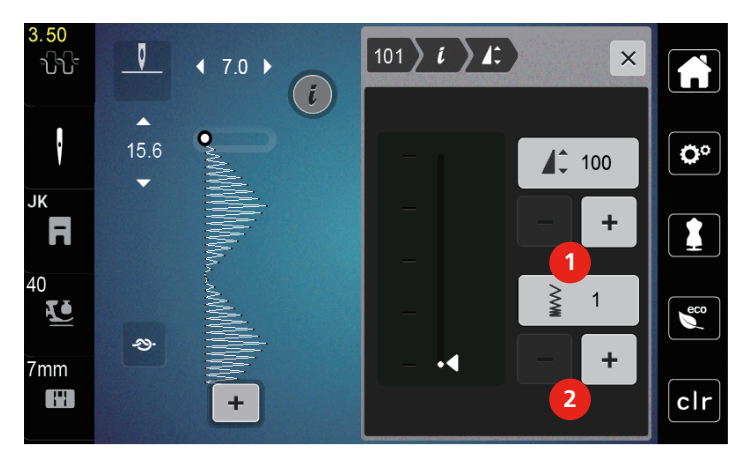

# **Costura hacia atrás permanente**

- > Seleccionar patrón de punto o alfabeto.
- > Tocar la casilla «Diálogo i».

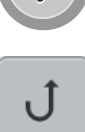

> Para coser hacia atrás de forma permanente, tocar la casilla «Costura hacia atrás» (1).

### **Costura hacia atrás punto por punto**

> Seleccionar patrón de punto, alfabeto u ojal.

> Tocar la casilla «Diálogo i».

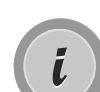

> Para coser hacia atrás punto por punto, tocar la casilla «Costura hacia atrás punto por punto» (2).

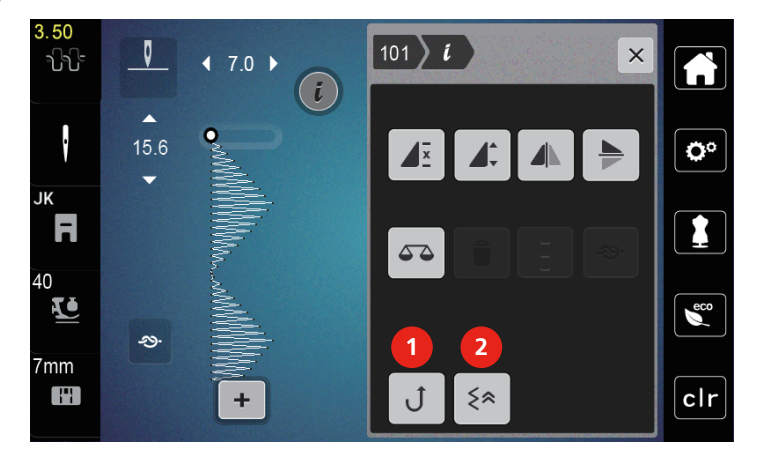

### **5.6 Combinar muestras de punto**

#### **Vista general modo de combinación**

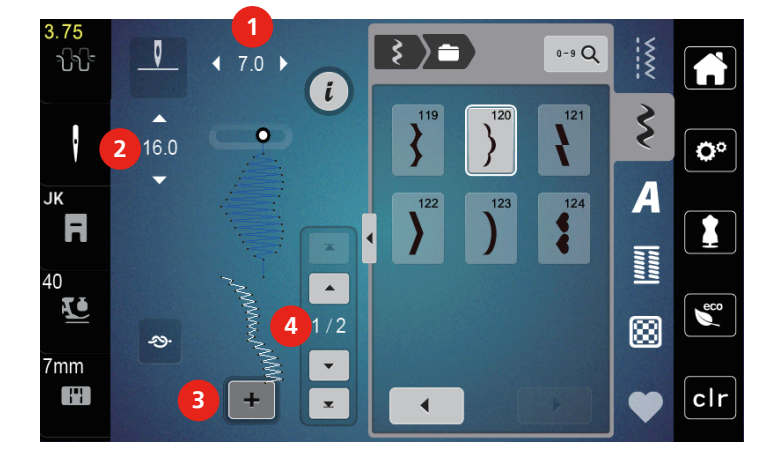

- 
- 
- 1 «Ancho de puntada» 3 «Modo de combinación/modo individual»
- 2 «Longitud de la puntada» 4 Muestra de punto individual dentro de la combinación

#### **Crear una combinación de muestras de puntos**

En el modo de combinación pueden juntarse patrones de punto y alfabetos según se desee. Cada combinación puede establecerse con hasta 20 puntos. Los patrones del diseñador de puntos no pueden emplearse en combinaciones de patrones.

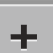

- > Tocar la casilla «Modo de combinación/modo individual» (3).
- > Seleccionar el patrón de punto deseada.
- > Para retornar al modo individual tocar de nuevo «Modo de combinación/modo individual».

#### **Modificar una muestra de punto individual**

Condiciones:

- Se ha elaborado una combinación de patrones de punto.
- > Para seleccionar un patrón de punto individual, tocar la posición deseada (1) en la combinación de patrones de punto.

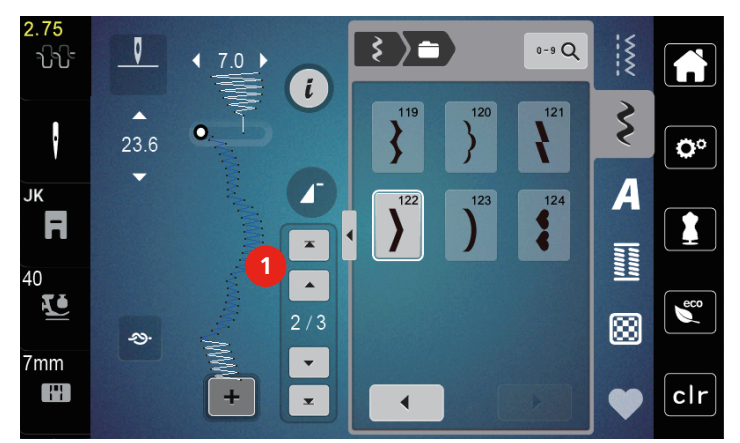

> Para editar el patrón de punto individual, tocar en «Diálogo i».

#### **Eliminar una muestra de punto individual**

- > Crear una combinación de patrones de punto.
- > Para seleccionar un patrón de punto individual, tocar la posición deseada (1) en la combinación de patrones de punto.

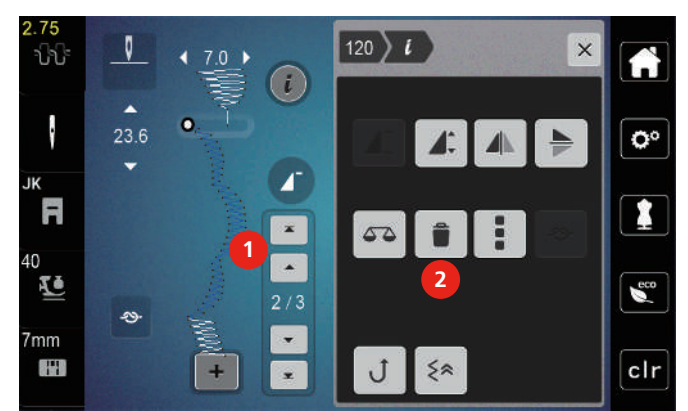

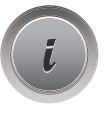

> Tocar la casilla «Diálogo i».

> Para borrar el patrón de punto concreto, tocar la casilla «Eliminar».

#### **Añadir una muestra de punto individual**

- > Para añadir un patrón de punto al comienzo, ir al principio del grupo de patrones de punto y tocar la segunda flecha superior (1).
	- Las dos flechas superiores están desactivadas.
- > Añadir nuevo patrón de punto.

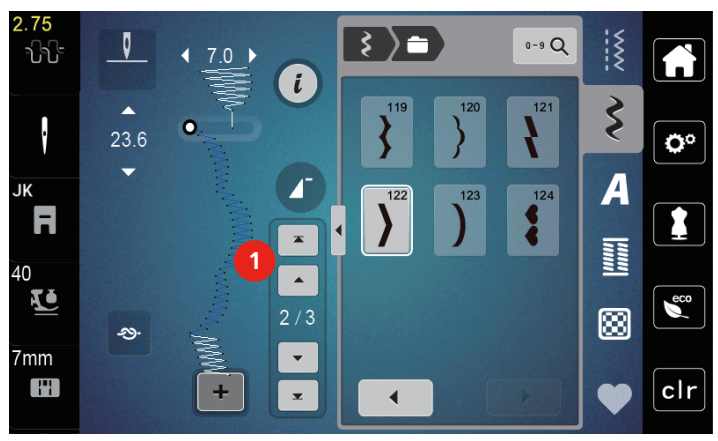

> Crear una combinación de patrones de punto.

> Para seleccionar un nuevo patrón de punto tras el patrón de punto seleccionado, tocar la posición deseada (2) en la combinación de patrones de punto o emplear la flecha (3).

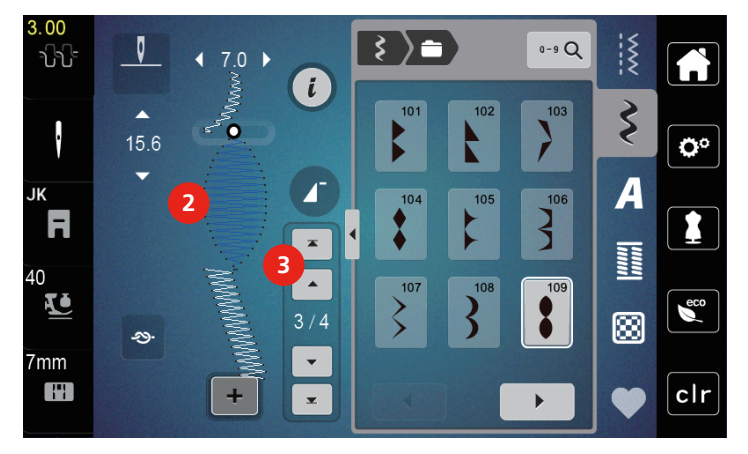

#### **Espejear la combinación de muestras de punto**

Condiciones:

- Se ha elaborado una combinación de patrones de punto.
- > Tocar la casilla «Diálogo i».
- > Tocar la casilla «Editar toda la combinación».

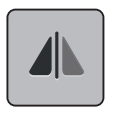

- > Para reflejar la combinación de patrones de punto completa de izquierda a derecha, tocar «Espejear izquierda/derecha».
- > Para restablecer el ajuste de fábrica de los cambios tocar de nuevo la casilla «Espejear izquierda/derecha».

### **Ajustar la repetición de la muestra**

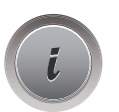

- > Crear una combinación de patrones de punto.
- > Tocar la casilla «Diálogo i». > Tocar la casilla «Editar toda la combinación».

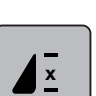

- > Para repetir la combinación de patrones de punto, tocar una vez la casilla «Repetición de la muestra». – Se activa el «remate» en el final conjunto de la combinación.
- > Para repetir la combinación de patrones de punto hasta 9 veces, tocar de nuevo la casilla «Repetición de la muestra».
- > Para desactivar la repetición de patrones, tocar la casilla «Repetición de la muestra» y mantener pulsada hasta que aparezca una «X» en lugar de un número.

#### **Rematar la combinación de muestras de punto**

El remate al final de la combinación de patrones de punto está desactivado. Para activar el remate al final de la combinación de patrones de punto:

> Crear una combinación de patrones de punto.

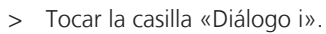

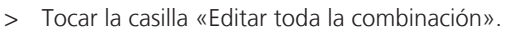

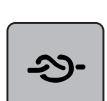

> Tocar la casilla «Remate».

#### **Guardar la combinación de muestras de punto**

Para poder emplear de nuevo las combinaciones de patrones de punto elaboradas individualmente es posible guardarlas en el archivo «Memoria personal».

Condiciones:

- Se ha elaborado una combinación de patrones de punto.
- > Tocar la casilla «Memoria personal».

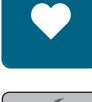

- > Tocar la casilla «Guardar muestras de punto».
- > Para guardar la combinación de patrones de punto tocar en «Confirmar».

#### **Cargar la combinación de muestras de punto**

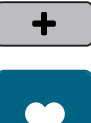

> Tocar la casilla «Modo de combinación/modo individual».

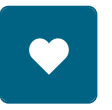

ñ

- > Tocar la casilla «Memoria personal».
- > Tocar la casilla «Cargar la combinación de muestras de punto». > Selección de la combinación de muestras de punto.

#### **Sobrescribir la combinación de muestras de punto**

Condiciones:

• Se ha elaborado una combinación de patrones de punto.

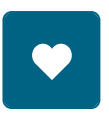

> Tocar la casilla «Memoria personal».

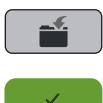

- > Tocar la casilla «Guardar muestras de punto».
- > Seleccionar la combinación de patrones de punto que se desea sobrescribir.
- > Para sobrescribir la combinación de patrones de punto tocar en «Confirmar».

#### **Eliminar la combinación de muestras de punto**

Condiciones:

• Se ha elaborado una combinación de patrones de punto.

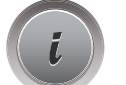

- > Tocar la casilla «Diálogo i».
- > Tocar la casilla «Editar toda la combinación».

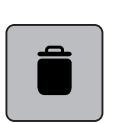

> Tocar la casilla «Eliminar».

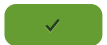

> Tocar la casilla «Confirmar».

# **5.7 Administrar muestras de punto**

#### **Guardar muestras de punto en la memoria personal**

En el archivo «Memoria personal» puede guardarse cualquier cantidad de patrones de punto, también individualmente modificadas.

- > Seleccionar patrón de punto, alfabeto u ojal.
- > Modificar el patrón de punto.

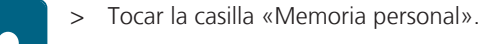

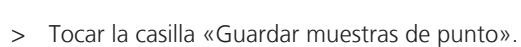

> Tocar la casilla «Confirmar».

# **Sobrescribir muestras de punto de la memoria personal**

Condiciones:

- Patrón de punto guardado en la memoria personal.
- > Seleccionar patrón de punto, alfabeto u ojal.
- > Modificar el patrón de punto.
- > Tocar la casilla «Memoria personal».

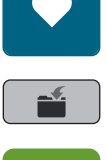

- > Tocar la casilla «Guardar patrones de bordado».
- > Seleccionar el patrón de punto que se desea sobrescribir.
- > Tocar la casilla «Confirmar».

#### **Cargar muestra de punto de la memoria personal**

#### Condiciones:

• Patrón de punto guardado en la memoria personal.

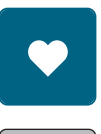

> Tocar la casilla «Memoria personal».

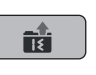

- > Tocar la casilla «Cargar la muestra de punto».
- > Seleccionar el patrón de punto.

#### **Eliminar muestra de punto de la memoria personal**

#### Condiciones:

• Patrón de punto guardado en la memoria personal.

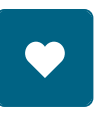

> Tocar la casilla «Memoria personal».

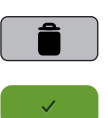

- > Tocar la casilla «Eliminar».
- > Seleccionar el patrón de punto.
- > Tocar la casilla «Confirmar».

# **6 Puntos útiles**

# **6.1 Vista general puntos útiles**

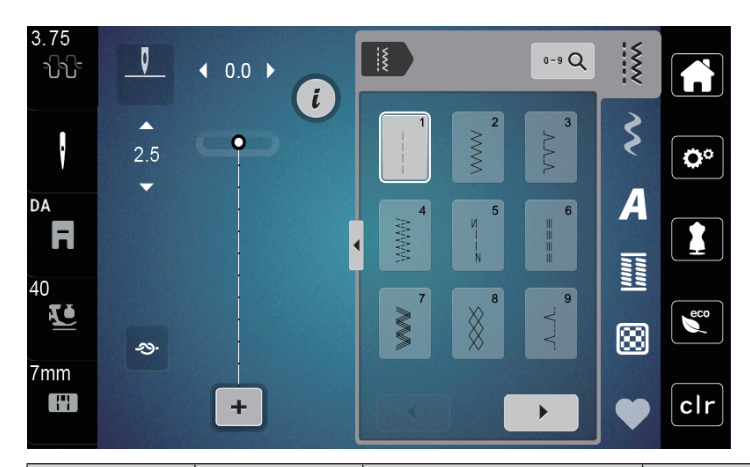

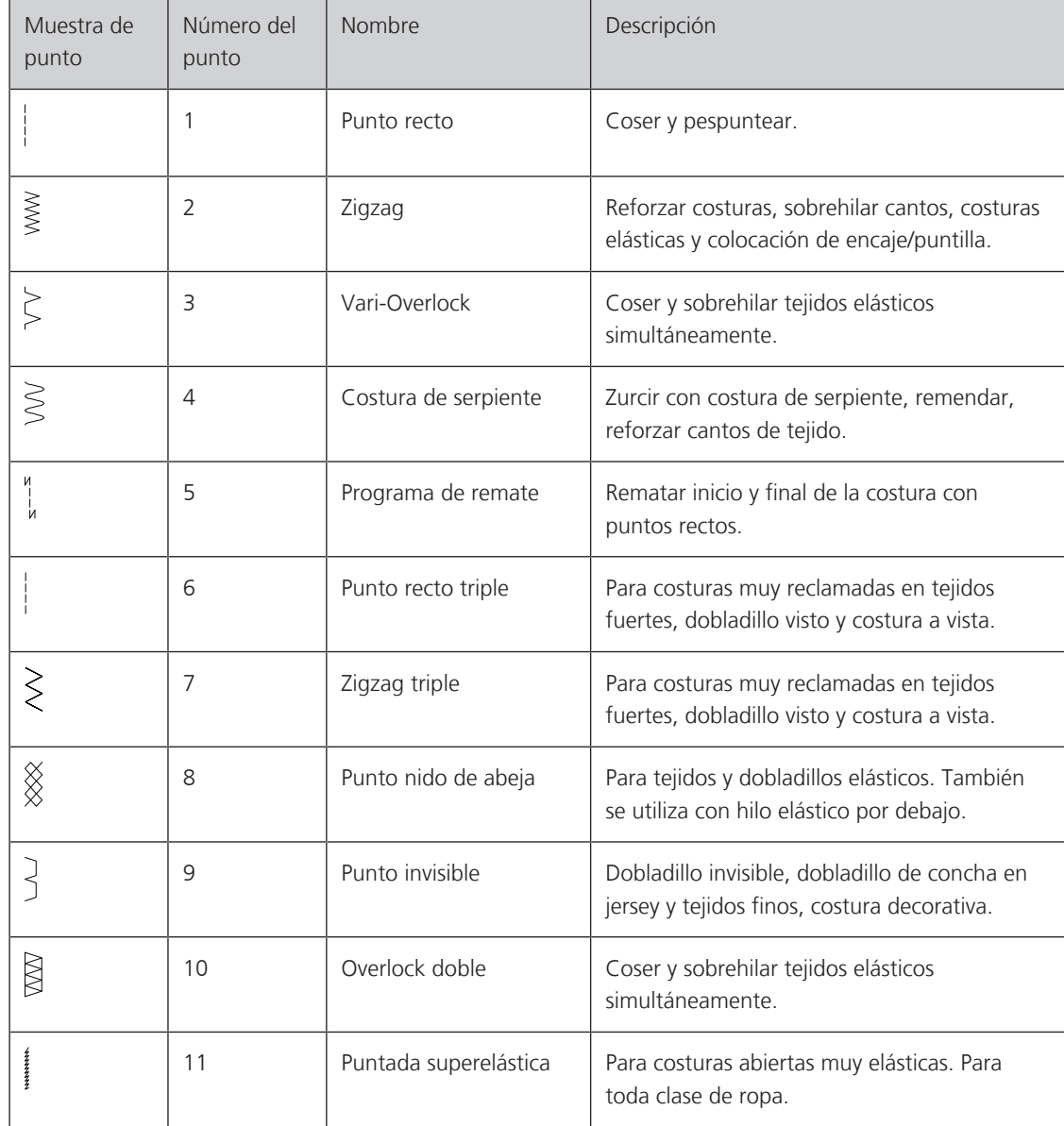

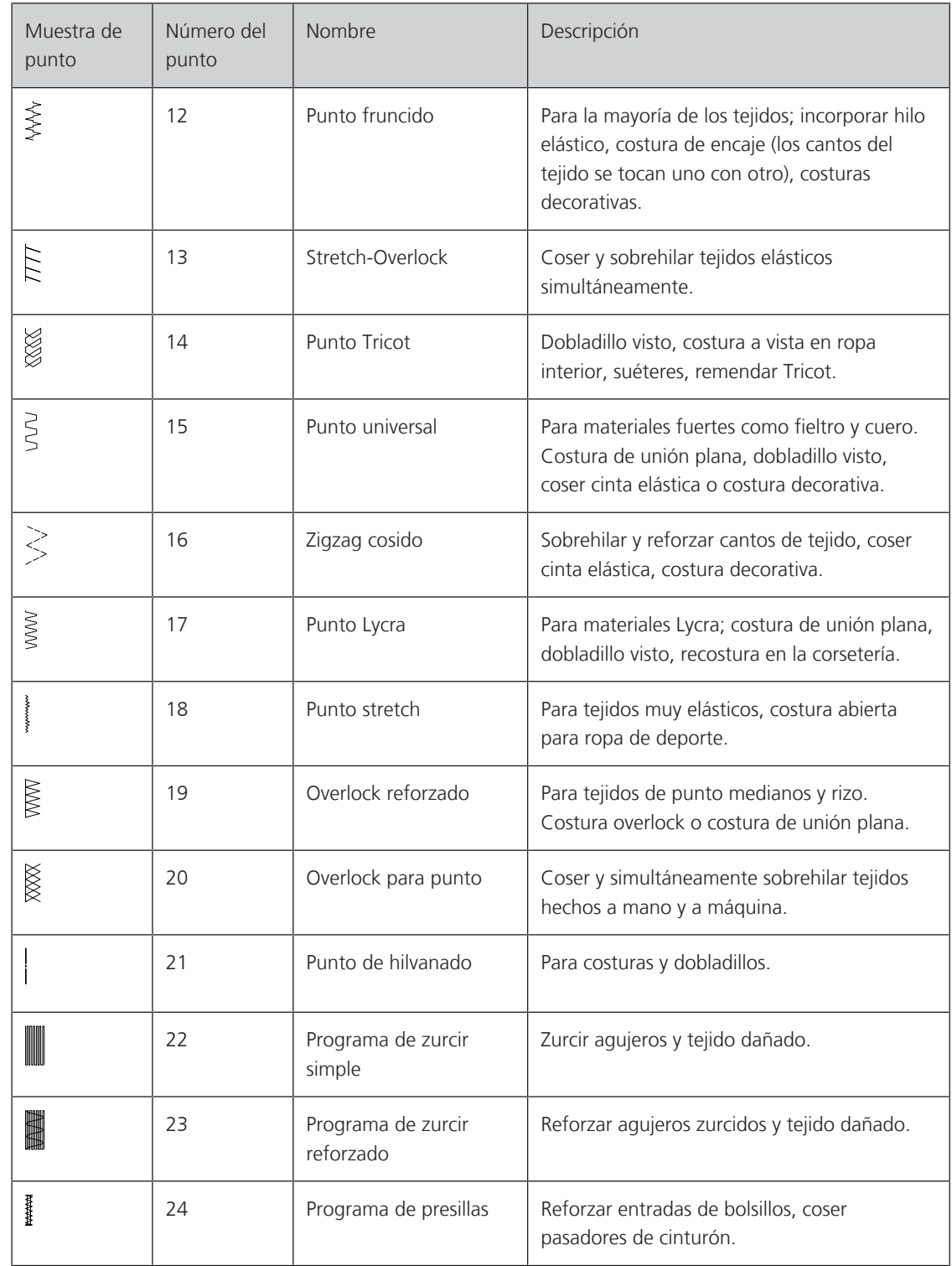

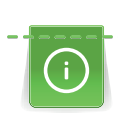

 $\begin{matrix} \searrow \\ \searrow \end{matrix}$ 

# **6.2 Coser punto recto**

Adaptar la longitud de puntada al proyecto de costura, p. ej., para tejidos vaqueros, puntos largos (aprox. 3 – 4 mm); para tejidos finos, puntos cortos (aprox. 2 - 2,5 mm). Adaptar la longitud de puntada al grosor del hilo, p. ej. para pespuntear con cordonet puntos largos (aprox. 3 - 5 mm).

Condiciones:

- Está montado el prensatelas para zigzag (DA).
- > Tocar la casilla «Puntos útiles».
- > Seleccionar el punto recto núm. 1.

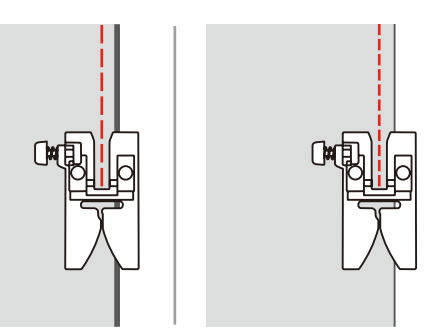

# **6.3 Rematar con el programa automático de remate**

Con el número definido de 6 puntos cosidos hacia adelante y 6 cosidos hacia atrás se remata uniformemente.

Condiciones:

• Está montado el prensatelas para zigzag (DA).

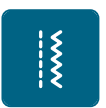

- > Tocar la casilla «Puntos útiles».
- > Seleccionar el programa de remate núm. 5.
- > Presionar el pedal.
	- La máquina remata automáticamente.

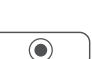

- > Coser la costura al largo deseado.
- > Presionar la tecla «Remate».

– La máquina de coser remata automáticamente y se para al final del programa de remate.

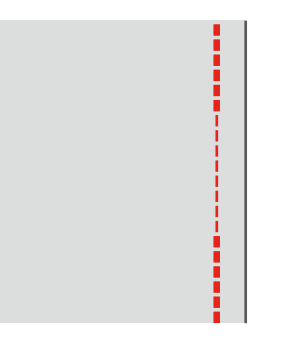

### **6.4 Coser cremalleras**

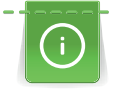

Como el transporte del tejido puede ser difícil al inicio de la costura, es recomendable sujetar firmemente los hilos al inicio de la costura o tirar ligeramente el proyecto de costura hacia atrás durante los primeros puntos o coser primero 1 – 2 cm hacia atrás.

- > Montar el prensatelas para zigzag (DA).
- > Tocar la casilla «Puntos útiles».
- > Seleccionar el punto recto núm. 1.
- > Cerrar la costura abierta para la cremallera con puntos largos.
- > Sobrehilar individualmente los márgenes de costura.
- > Planchar la costura para separarla.
- > Abrir la costura para la cremallera.
- > Hilvanar la cremallera debajo del tejido de manera que los bordes del tejido se toquen en el medio de la cremallera.

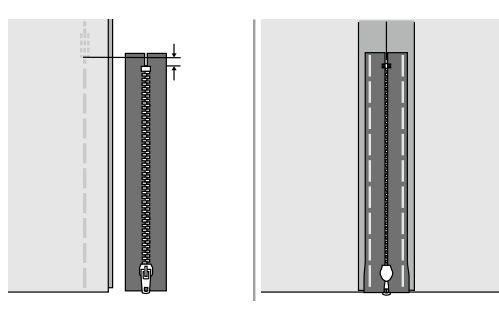

- > Montar el prensatelas para cremallera (JB).
- > Cuando se cose el revés de la cremallera, fijar el lado derecho del perno del prensatelas al soporte.

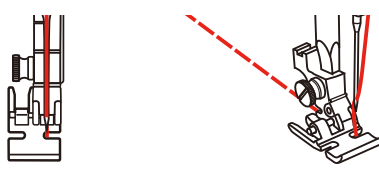

> Cuando se cose el derecho de la cremallera, fijar el lado izquierdo del perno del prensatelas al soporte.

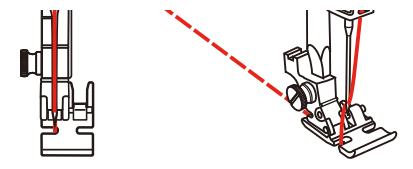

- > Coser el revés de la cremallera abierta de arriba hacia abajo.
- > Cerrar la cremallera hasta aprox. 5 cm del final.
- > Coser sobre el extremo inferior y el derecho de la cremallera.
- > Parar delante del carro de la cremallera.
- > Colocar la aguja en la posición inferior.
- > Subir el prensatelas.
- > Abrir la cremallera
- > Terminar de coser el lado derecho.
- > Quitar el hilván.

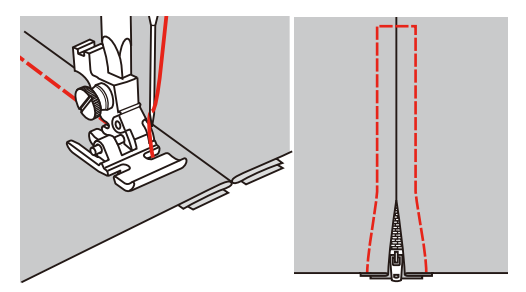

# **6.5 Coser punto recto triple**

El punto recto triple es especialmente adecuado para costuras muy reclamadas y tejidos fuertes y tupidos, como tejano/vaquero y pana.

- > Montar el prensatelas para zigzag (DA).
- > Tocar la casilla «Puntos útiles».

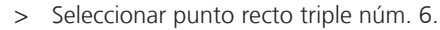

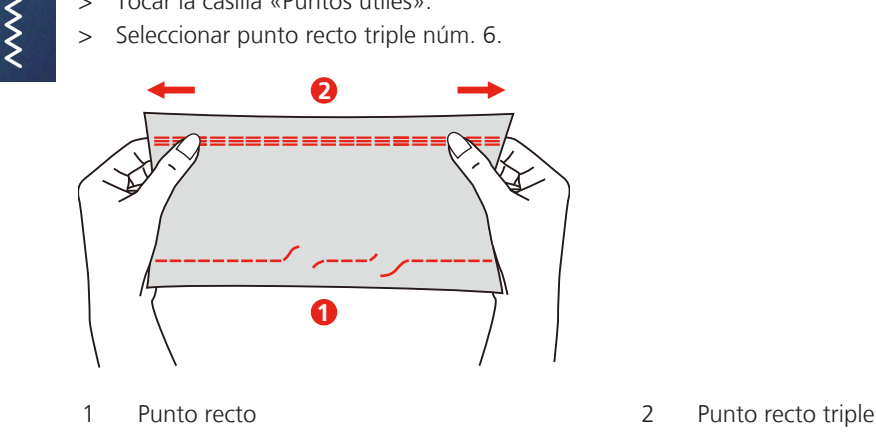

### **6.6 Coser zigzag triple**

En tejidos fuertes, es especial para tejanos/vaqueros, fundas de tumbonas, toldos. Dobladillos en objetos que se lavan frecuentemente. Primero sobrehilar los cantos de los dobladillos.

- > Montar el prensatelas para zigzag (DA).
- > Tocar la casilla «Puntos útiles».
- > Seleccionar zigzag triple núm. 7.

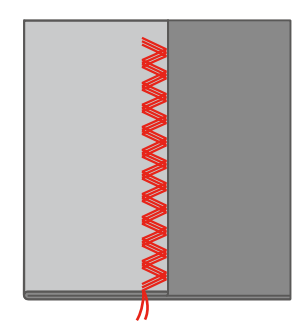

# **6.7 Zurcir manualmente**

Para zurcir agujeros o partes desgastadas en todos los tejidos.

Si el hilo se encuentra en la parte superior salen puntos feos, guiar el proyecto de costura más lentamente. Si se forman nuditos en la parte del revés, guiar el proyecto de costura más rápidamente. En caso de rotura del hilo guiar sin falta el proyecto de costura más uniformemente.

- > Retirar el soporte del prensatelas y montar el prensatelas para bordar a mano libre (RX) en la barra del prensatelas.
	- El pasador (1) deberá apoyar en la parte superior del tornillo de fijación de la aguja (2).

> Presionar firmemente el prensatelas para bordar a mano libre (RX) desde abajo con el dedo índice y apretar el tornillo (3).

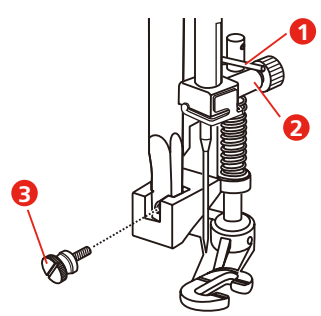

- > Tocar la casilla «Puntos útiles».
- > Seleccionar el punto recto núm. 1.
- > Bajar el transportador.
- > Montar la mesa de extensión.
- > Tensar el proyecto de costura en el bastidor (accesorio especial).
	- La parte para zurcir queda tensada uniformemente y no se desforma.
- > Trabajar de izquierda a derecha y guiar a mano el proyecto de costura uniformemente sin mucha presión.
- > Para evitar agujeros o la rotura del hilo, hacer los cambios del sentido redondeando las vueltas.

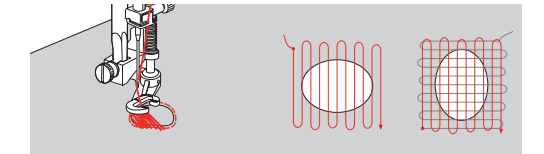

## **6.8 Zurcido reforzado, automático**

El programa de zurcido simple núm. 22 es especialmente adecuado para el zurcido rápido en sitios desgastados o desgarros. Es recomendable poner debajo de los sitios desgastados o desgarros un tejido fino o una entretela adhesiva. El programa de zurcido simple núm. 22 reemplaza los hilos longitudinales en todos los materiales. Si el tejido se desforma oblicuamente entonces puede corregirse con el balance.

El programa de zurcido reforzado núm. 23 es especialmente adecuado para el zurcido rápido en sitios desgastados o desgarros. El programa de zurcido reforzado núm. 23 reemplaza los hilos longitudinales y transversales en todos los materiales.

Condiciones:

- El tejido de refuerzo está fijado con punto de hilvanado.
- > Montar el prensatelas para ojal con guía de carro (RJ).
- > Tocar la casilla «Puntos útiles».
- > Seleccionar el programa de zurcido reforzado núm. 23.
- Bajar el prensatelas sobre el centro del desgarro.

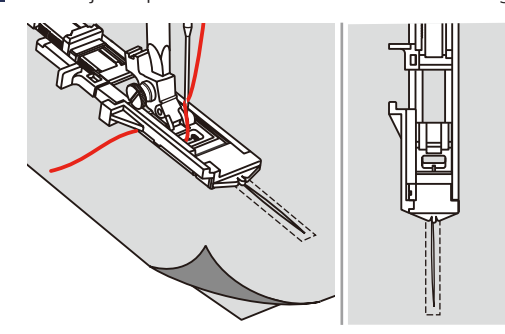

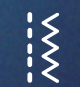

2023-06 ES 5020077.40A.11 71

- > Ajustar el soporte para botones en el prensatelas para ojales con la longitud deseada. El tamaño de una secuencia de zurcido es modificable.
	- La longitud máxima de costura es de 2,6 cm (1 pulg.) y el ancho máximo de costura, de 7 mm (9/32 pulg.).

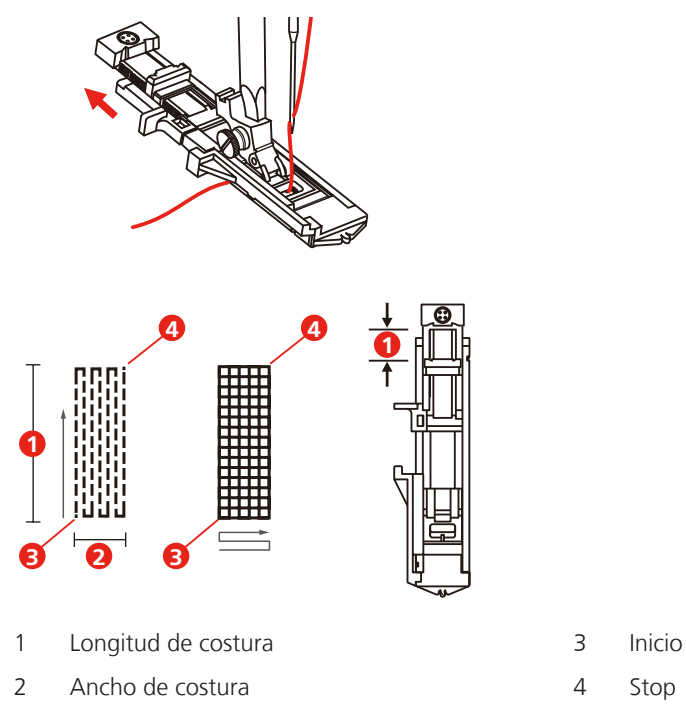

- > Colocar el tejido de forma que la aguja se encuentre a 2 mm (1/16 pulg.) de la zona a zurcir.
- > Bajar el prensatelas.

Al bajar el prensatelas, no presionar en la parte delantera del mismo, porque no se cose en el tamaño correcto.

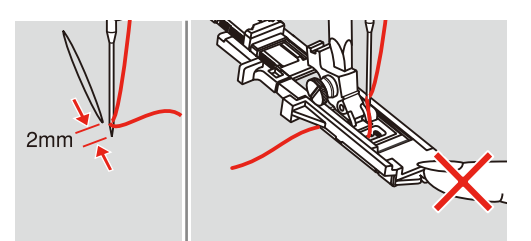

- > Guiar hacia abajo el hilo superior a través del agujero del prensatelas.
- > Tire hacia abajo de la palanca del ojal todo lo que sea posible.
	- La palanca del ojal se encuentra detrás del arco del prensatelas para ojales.
- > Sujetar el hilo superior en el lado izquierdo en vertical respecto al prensatelas para ojal con guía de carro y comenzar a coser.

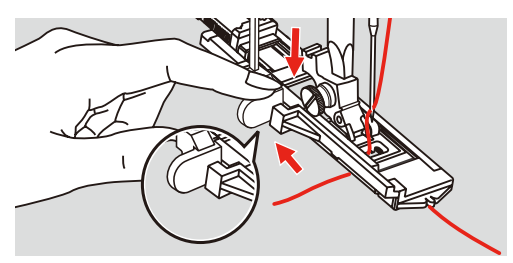
> Si el área de costura es demasiado grande para coser, coser el área varias veces (o coser en transversal) para obtener un mejor resultado de costura.

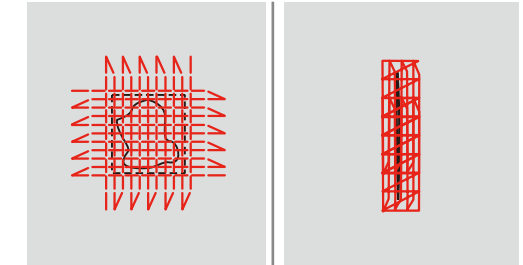

### **6.9 Sobrehilar cantos de tejido**

La puntada de zigzag es adecuada para sobrehilar todo tipo de tejidos. En tejidos finos utilizar hilo para zurcir.

Condiciones:

- El borde del tejido queda plano y no se enrolla.
- > Montar el prensatelas para zigzag (DA).
- > Montar el prensatelas para zigzag (DA).
- > Tocar la casilla «Puntos útiles».
- > Seleccionar ancho de punto no demasiado ancho y largo de punto no demasiado largo.
- > Guiar el borde del tejido por el centro del prensatelas para que la aguja se clave por un lado en el tejido y por el otro lado fuera de él.

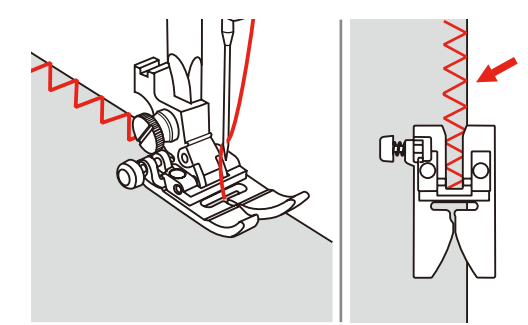

### **6.10 Coser Overlock doble**

La costura overlock doble es adecuada en tejido de malla flojo y para costuras transversales en tejidos. En géneros de punto utilizar una aguja nueva para jersey para no estropear las mallas finas. En la costura de tejidos elásticos puede utilizarse una aguja Stretch.

> Montar el prensatelas para zigzag (DA).

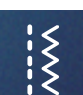

- > Tocar la casilla «Puntos útiles».
- > Seleccionar Overlock doble núm. 10.

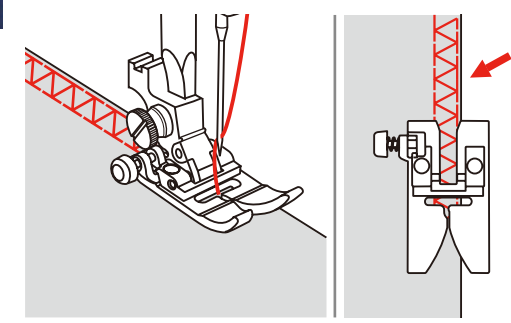

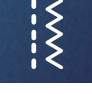

### **6.11 Cosido Vari-Overlock**

Coser puntadas de sobrehilado doble a lo largo de los bordes del tejido para evitar el deshilachado. Al coser materiales elásticos, emplear la aguja Stretch.

- > Montar prensatelas para puntada Overlock (DI).
- > Tocar la casilla «Puntos útiles».
- > Seleccionar Overlock doble núm. 3.
- > Coser el tejido con el borde contra la guía del pie de cubierta.

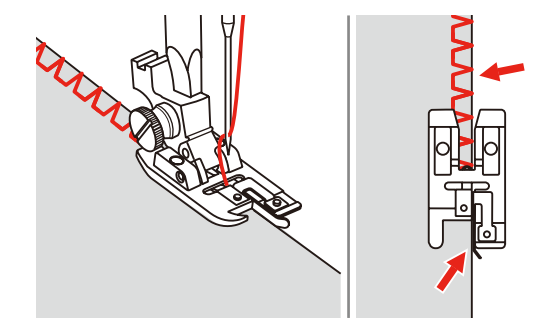

## **6.12 Pespuntear los cantos con la regla de borde**

Para coser líneas paralelas, líneas de pespunte anchas, es recomendable guiar la regla de borde a lo largo de una línea ya cosida.

- > Montar el prensatelas para zigzag (DA).
- > Tocar la casilla «Puntos útiles».
- > Seleccionar el punto recto núm. 1.
- > Introducir la regla de borde en el agujero del prensatelas y establecer el ancho deseado.
- > Coser la primera fila y desplazarse sobre el tejido para coser las siguientes filas, desplazando la guía a lo largo de la fila de costura precedente.

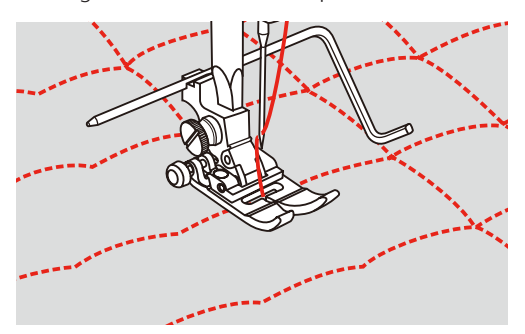

 $\zeta$ 

### **6.13 Cosido de dobladillo estrecho**

- > Montar el prensatelas para dobladillo (DG) accesorio especial.
- > Tocar la casilla «Puntos útiles».

- > Seleccionar el punto recto núm. 1.
- > Doblar el borde del tejido aprox. 3 mm, después otra vez aprox. 5 cm a lo largo del borde del tejido.

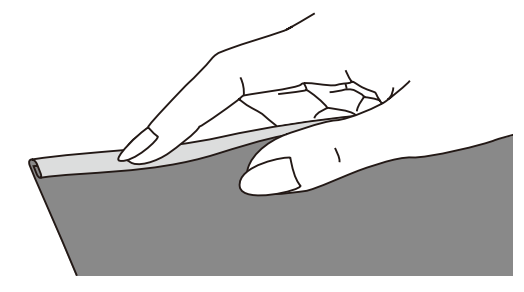

- > Colocar el borde del tejido, con el lado izquierdo del tejido hacia arriba, debajo del prensatelas ocupando justo el ancho del mismo.
- $>$  Coser 4 5 puntadas.
- > Elevar la aguja y el prensatelas.
- > Tirar del tejido aprox. 10 15 cm hacia atrás. No cortar los hilos.
- > Retener los 4 hilos con la mano izquierda. Con la mano derecha introducir el borde del tejido en la entrada del prensatelas para dobladillo.

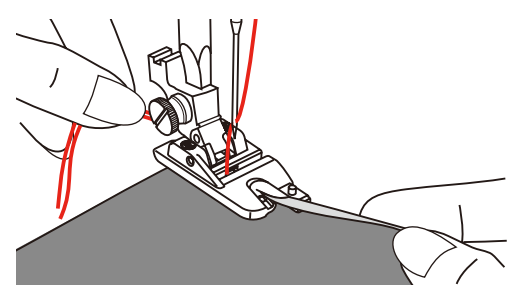

- > Bajar el prensatelas.
- > Seguir cosiendo lentamente plegando ligeramente el borde de corte del tejido delante del prensatelas para dobladillo y sujetándolo hacia la izquierda. Insertar el borde del tejido de manera uniforme en la entrada del prensatelas para dobladillo y coser.

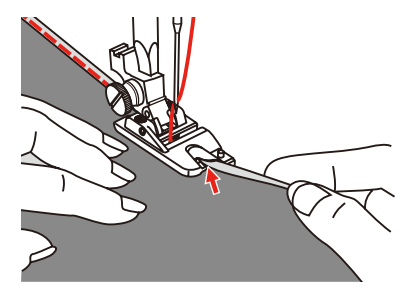

### **6.14 Coser dobladillo invisible**

Para dobladillos invisibles en tejidos de medianos a gruesos de algodón, lana, fibras mixtas.

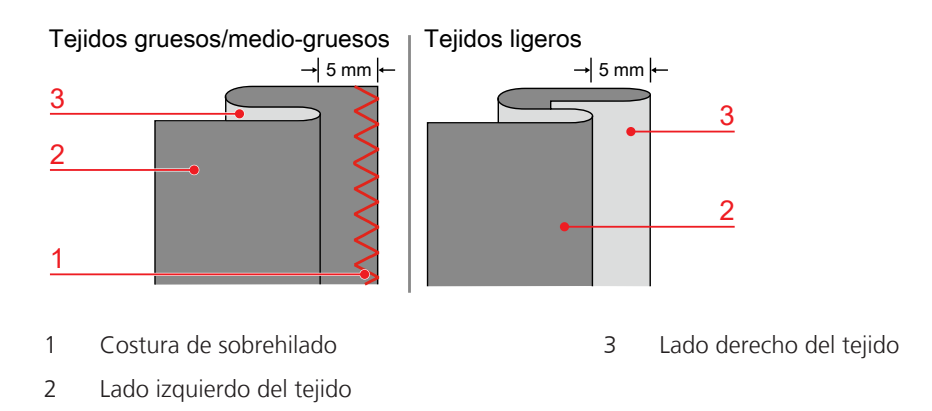

### Condiciones:

- Los bordes del tejido están sobrehilados.
- > Montar prensatelas para puntada invisible (DM).
- > Tocar la casilla «Puntos útiles».
- > Seleccionar el punto invisible núm. 9.
- > Doblar el tejido como se muestra en la figura con el revés hacia arriba.
- > Colocar el tejido debajo del prensatelas.
- > Girar la rueda manual en sentido contrario al de las agujas del reloj hasta que la aguja se encuentre completamente a la izquierda.
- La aguja deberá atravesar apenas el pliegue del tejido (3). De no ser así, adaptar el ancho de punto adecuadamente.
- > Ajustar la guía (2) girando el botón giratorio (1) de forma que apoye recta en el pliegue.

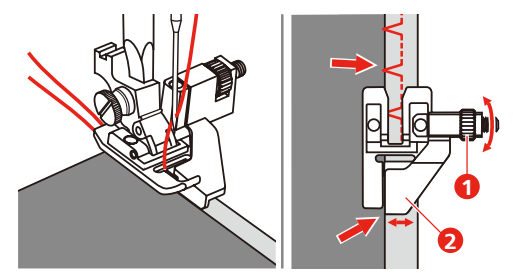

> Guiar lentamente guiando el tejido con cuidado junto al borde de la guía.

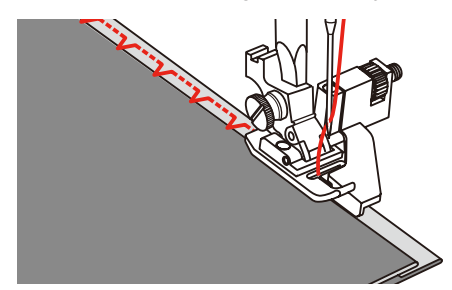

> Voltear el tejido.

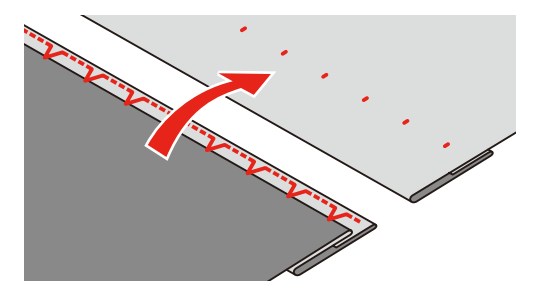

### **6.15 Coser dobladillo a vista**

El dobladillo a vista es adecuado para dobladillos elásticos en tricot de algodón, lana, sintéticos y fibras mixtas.

- > Montar prensatelas para bordar (JK).
- > Tocar la casilla «Puntos útiles».

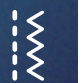

- > Seleccionar el punto Tricot núm. 14.
- > Planchar el dobladillo y si fuese necesario hilvanar.
- > En caso necesario, reducir la presión del prensatelas.
- > Coser el dobladillo a la anchura deseada en la parte del derecho.
- > En la parte del revés, recortar el tejido que sobra.

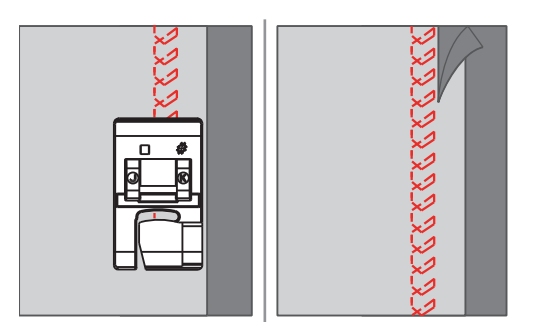

### **6.16 Coser el punto de hilvanado**

Para hilvanar es recomendable utilizar un hilo fino de zurcir. Este se puede sacar después mejor. La variante de punto más larga es de 5 mm. La longitud de punto recomendada es de 3,5 – 5 mm. El punto de hilvanado es adecuado para todos los trabajos donde se desea una gran longitud de punto.

- > Montar el prensatelas para zigzag (DA).
- > Tocar la casilla «Puntos útiles».
- > Seleccionar el punto de hilvanado núm. 21.

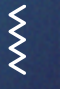

- 
- > Seleccionar el largo de puntada.
- > Para evitar el desplazamiento de las capas de tela, sujetar con alfileres las capas de tela en dirección transversal a la dirección del hilvanado.
- $>$  Al inicio y al final coser  $3 4$  puntos de remate.

### **6.17 Cosido de zonas gruesas**

- <span id="page-76-0"></span>> Montar el prensatelas para zigzag (DA).
	- El botón negro en la parte izquierda del prensatelas bloquea el prensatelas en una posición horizontal si se presiona antes de bajar el prensatelas (1). Se garantiza así un avance uniforme al principio de la costura y ayuda para el cosido de varias capas de tejido como p. ej. para el cosido de vaqueros.
- > Cuando se ha alcanzado el punto más alto, bajar la aguja y elevar el prensatelas.

> Pulsar la punta del prensatelas y el botón negro y bajar el prensatelas y seguir cosiendo. – El botón negro se desbloquea automáticamente después de algunas puntadas.

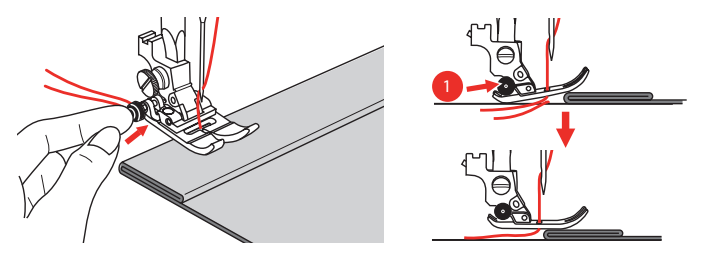

> Para ayudar a colocar el prensatelas hacia el lado doblado durante la introducción y la costura manual, colocar una, dos o tres plaquitas de la nivelación de altura (1) debajo del prensatelas por detrás de la aguja.

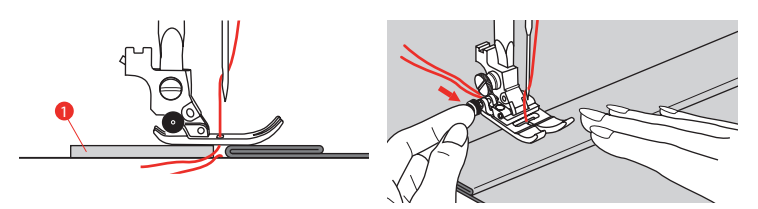

1 Nivelación de altura

## **6.18 Coser ángulos**

- <span id="page-77-0"></span>> Al llegar a una esquina, detener la máquina.
- > Clavar la aguja en el tejido.

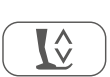

 $\overline{\mathsf{R}^{\wedge}}$ 

- > Subir el prensatelas.
- > Emplear la aguja como punto de giro y girar el tejido.
- > Bajar el prensatelas y continuar cosiendo.

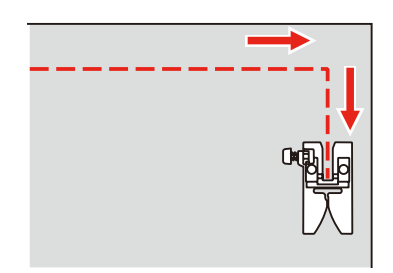

## **7 Puntos decorativos**

### **7.1 Vista general puntos decorativos**

<span id="page-78-0"></span>Dependiendo del tipo de tejido, pueden destacar mejor los puntos decorativos más simples o más laboriosos.

- Los puntos decorativos programados con puntos rectos simples tienen muy buenos resultados en materiales finos, p. ej. punto decorativo núm. 142.
- Los puntos decorativos programados con puntos rectos triple o con pocos puntos satinados son especialmente adecuados en materiales medianos, p. ej. punto decorativo núm. 152.
- Los puntos decorativos programados con puntos satinados resultan especialmente bien en tejidos pesados, p. ej. punto decorativo núm. 101.

Para obtener un punto perfecto, es conveniente utilizar el hilo superior e inferior del mismo color y una entretela. En tejidos de fibra larga colocar adicionalmente en la parte superior una entretela soluble la cual se quita fácilmente después de la costura.

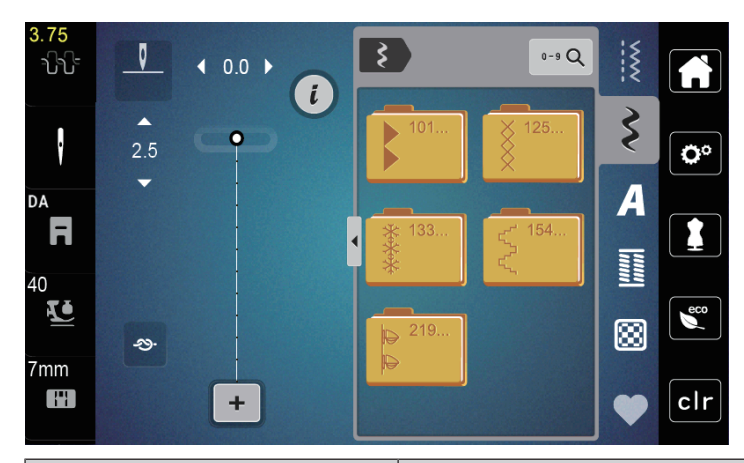

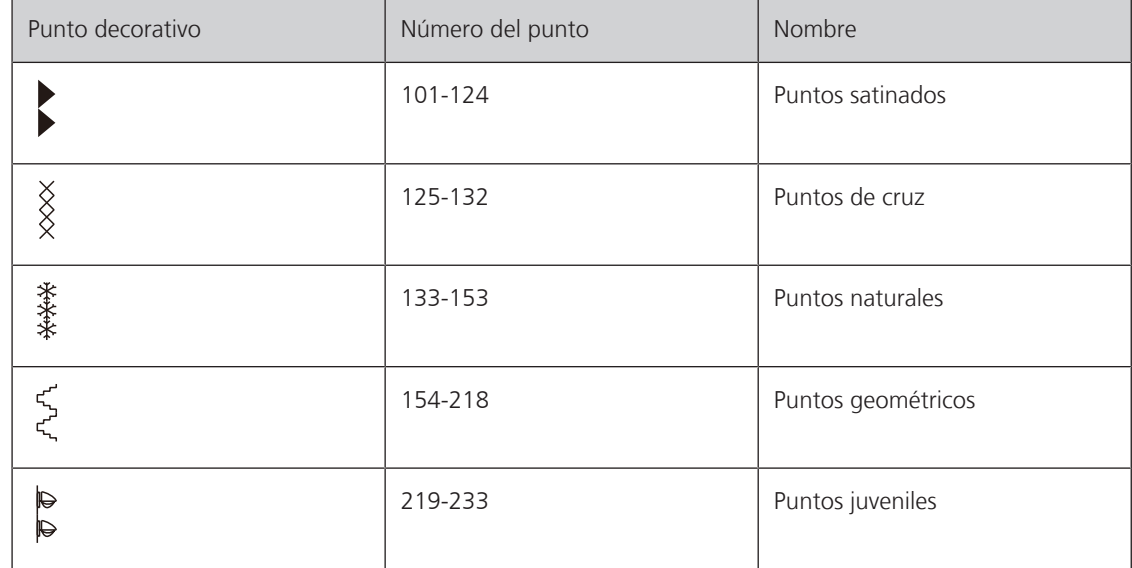

## **7.2 Modificar el tupido del punto**

Para puntos de satén (p. ej. núm. 101) puede modificarse el tupido del punto. Un número más alto significa una distancia entre puntadas mayor, es decir la puntada se cose de forma menos tupida. Para obtener un mayor tupido del punto se deberá reducir el número. El tupido del punto 1 es el mínimo. La longitud del patrón de punto ajustada no varía cuando se modifica el tupido del punto.

> Seleccionar punto de satén.

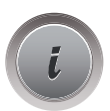

Tocar la casilla «Diálogo i».

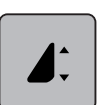

- > Tocar la casilla «Modificación de largo de muestra/distancia entre puntos».
- > Para aumentar el tupido del punto tocar en la casilla «Menos» en (1).
- > Para reducir el tupido del punto tocar en la casilla «Más» en (1).

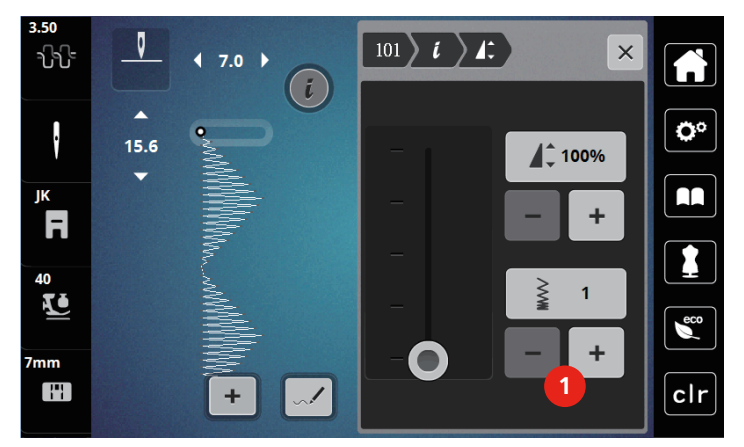

## **7.3 Cosido de punto de cruz**

El bordado de punto de cruz es una técnica tradicional y una extensión de los demás puntos decorativos. Si se cose punto de cruz sobre materiales con estructura de lino, tiene un efecto como de cosido a mano. Si se cose punto de cruz con hilo de bordar, la muestra de punto parece más llena. El punto de cruz se utiliza en especial para la decoración del hogar, como cenefas en prendas de vestir y en decoraciones en general. Como las siguientes filas de puntos se orientan en la primera fila, es recomendable que la primera fila se cosa en una línea recta.

- > Montar prensatelas para zigzag (DA), prensatelas para bordar (JK) o prensatelas para bordar abierto (DN) (accesorio especial).
- > Seleccionar puntos de cruz nº 125-132 y combinar en caso necesario.
- > Para obtener una línea recta, coser la primera fila de puntos con la ayuda de la regla de borde o del tope de borde.
- > Coser la segunda fila a la anchura del pie o con la ayuda de la regla de borde, al lado de la primera fila.

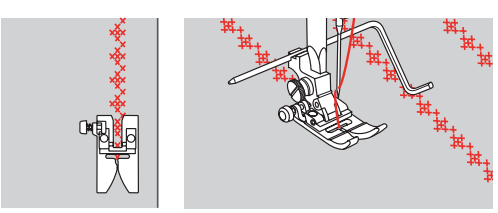

# **8 Alfabetos**

## **8.1 Vista general alfabetos**

<span id="page-80-0"></span> La letra de palo, letra de contorno, y la letra Script, así como el cirílico pueden coserse en mayúsculas y en minúsculas.

Para obtener un punto perfecto es adecuado utilizar el hilo superior e inferior del mismo color. También se puede reforzar el trabajo poniendo una entretela en la parte del revés. En tejidos de fibra larga, p. ej. rizo, colocar adicionalmente en la parte superior una entretela soluble.

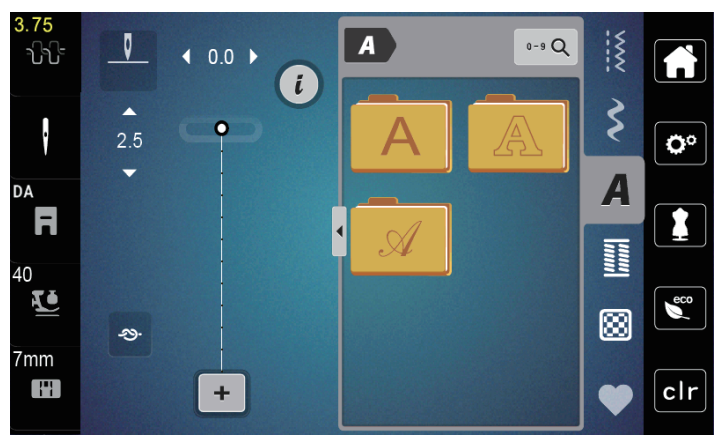

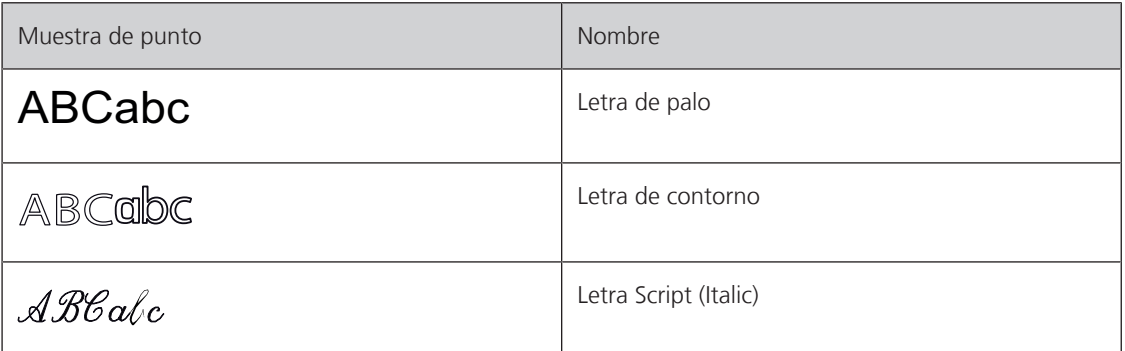

## **8.2 Componer texto**

También es recomendable hacer una costura de prueba con el hilo deseado, el tejido original y la entretela original. Tener cuidado de guiar el tejido uniforme y fácilmente y que no choque o se enganche. Durante la costura, no tirar, empujar o sujetar el tejido.

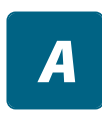

- > Seleccionar «Alfabetos».
- > Seleccionar la caligrafía.

 $\div$ 

> Para elaborar una combinación tocar la casilla «Modo de combinación/modo individual» (1).

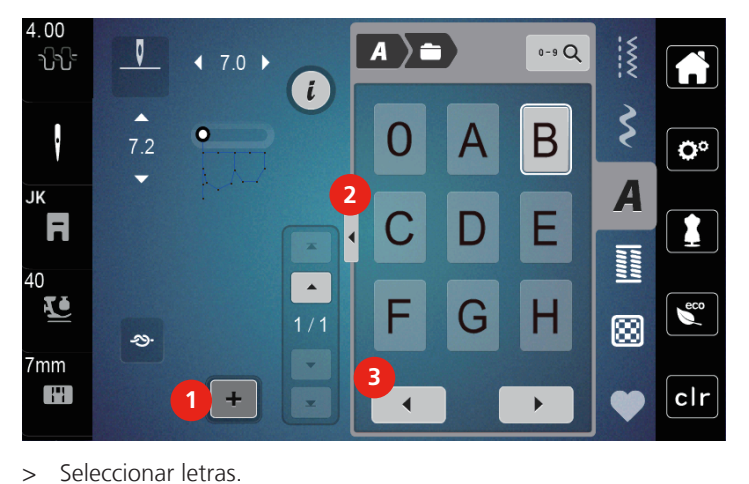

> Para abrir el modo extendido de entrada tocar «Mostrar alfabeto» (2).

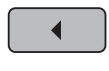

> Para mostrar más letras, tocar la casilla «Desplazamiento hacia la izquierda» (3).

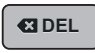

> Para borrar letras individuales del texto introducido, tocar la casilla «Borrar». > Para cerrar el modo extendido de entrada, tocar de nuevo la casilla «Mostrar alfabeto» (1).

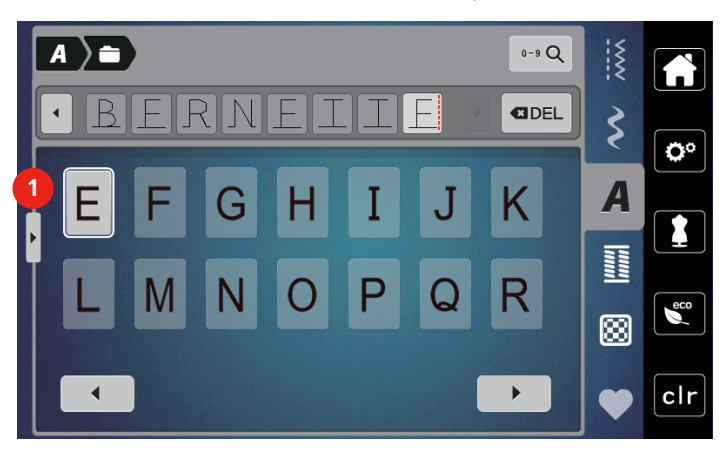

# **9 Ojales**

## **9.1 Vista general ojales**

<span id="page-82-0"></span>Para poder crear el ojal correcto para cada botón, cada proyecto y también para cada prenda de vestir, la bernette b77 está equipada con una amplia colección de ojales. El botón correspondiente se puede coser a máquina. También se pueden coser corchetes. El botón correspondiente se puede coser a máquina. También se pueden coser corchetes.

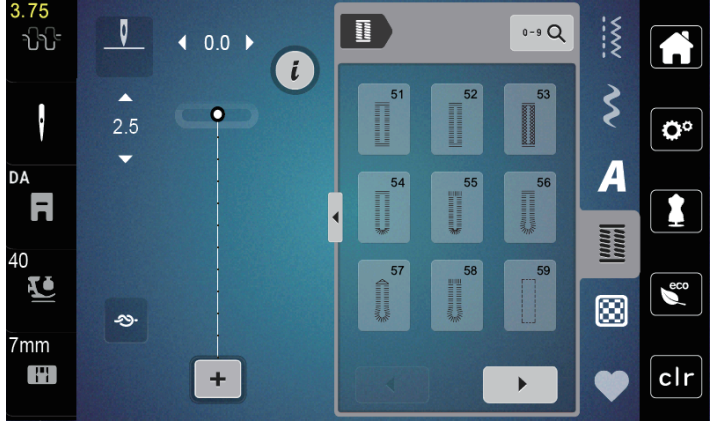

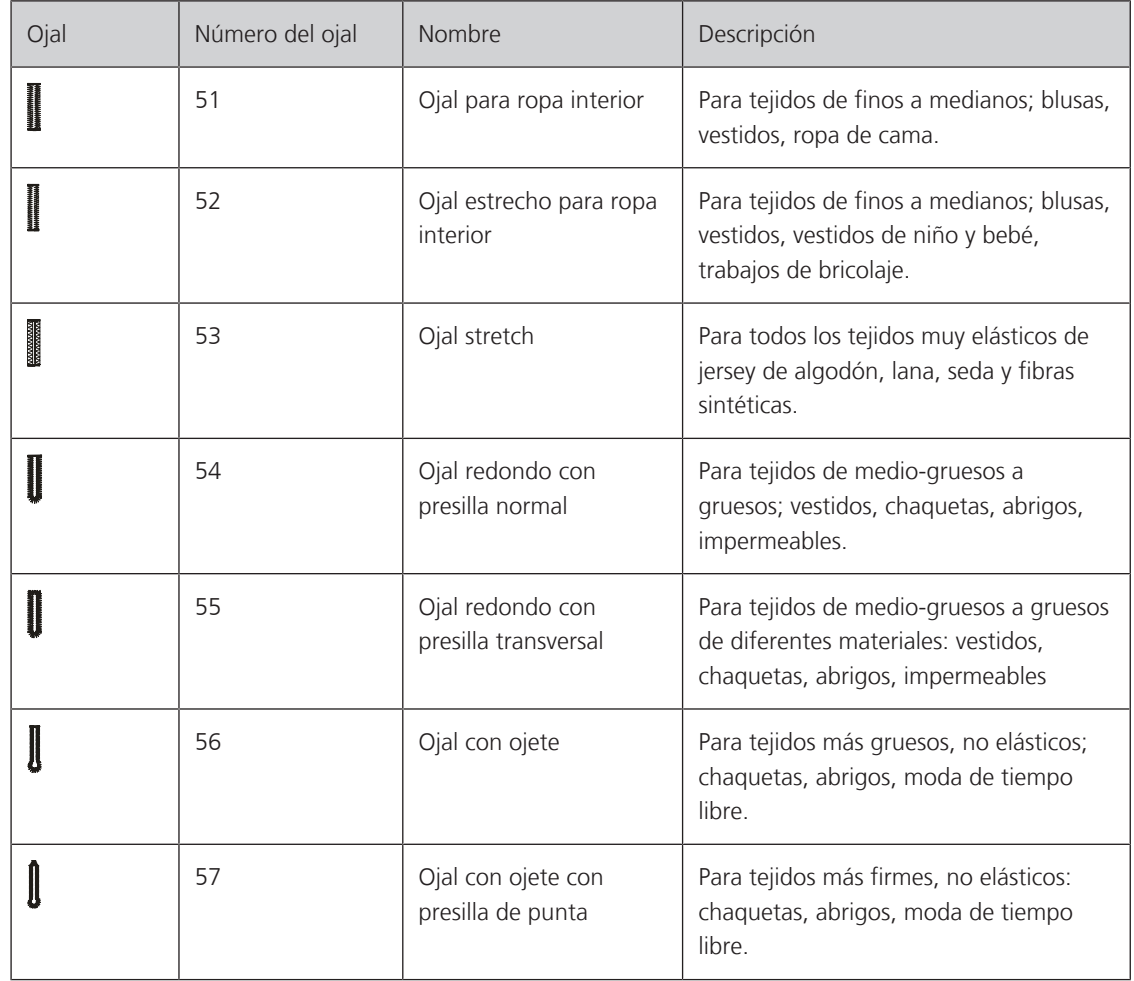

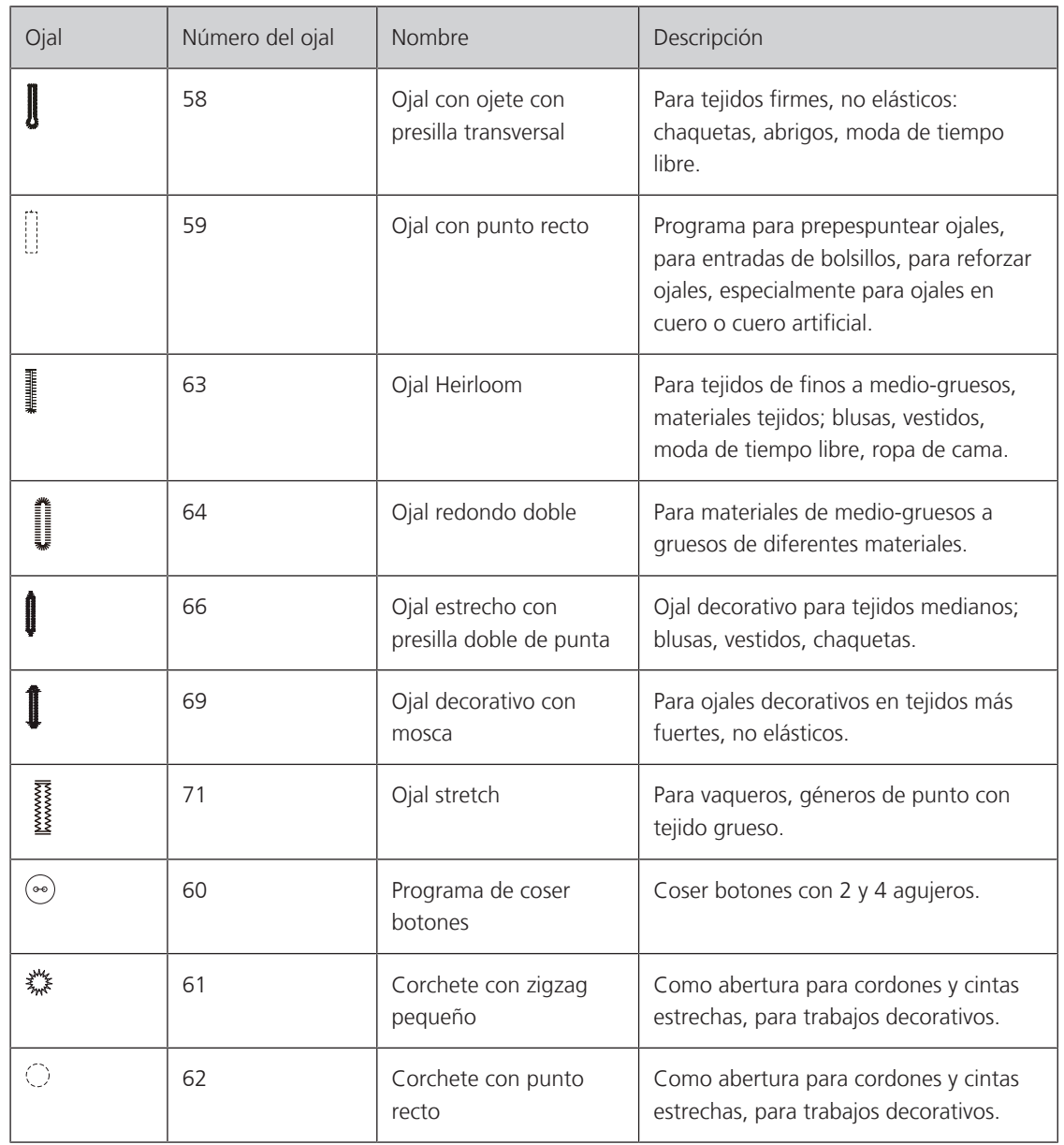

# **9.2 Marcar los ojales**

- > Marcar las posiciones del ojal en el tejido.
	- La longitud máxima del ojal es de 3 cm (1 3/16 pulg). (suma de diámetro + grosor del botón)
- > El tamaño del ojal se determina mediante el botón insertado en la placa del soporte para botones.

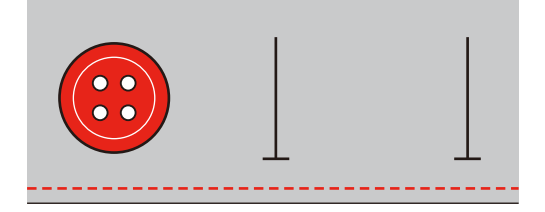

### **9.3 Coser ojales automáticamente**

- > Montar el prensatelas para ojal con guía de carro (RJ).
- > Extraer la placa del soporte para botones e insertar el botón.
- > Pasar el hilo por el agujero del prensatelas y colocarlo después debajo del prensatelas.
- > Tocar la casilla «Ojales».

> Seleccionar la puntada de ojal.

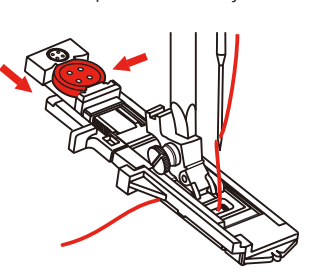

- > Ajustar el ancho de la puntada y el largo de la puntada a la anchura y el espesor deseados.
- > Colocar el tejido debajo del prensatelas de forma que la marca de la línea central esté alineada en el punto de inicio (1).
- > Comprobar que no se aprecie ninguna ranura entre la punta del prensatelas y la pieza de plástico.

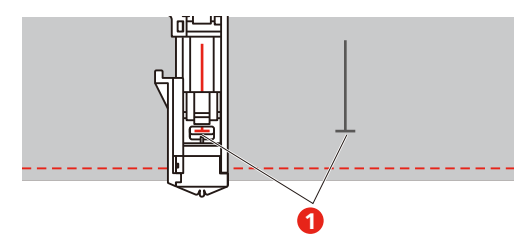

- > Presionar la tecla «Start/Stop».
	- Mientras esté elevada la palanca del ojal, la pantalla mostrará un mensaje de error indicando que se baje la palanca.
- > Tirar hacia abajo de la palanca del ojal todo lo que sea posible hasta que encaje.

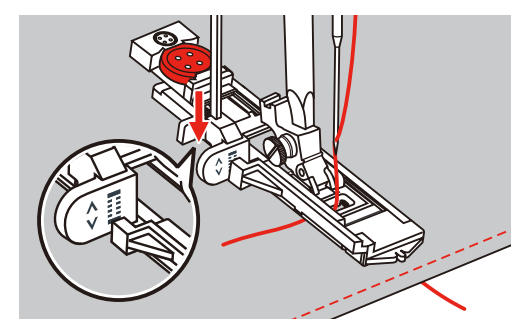

> Sujetar el hilo superior en vertical respecto al prensatelas para ojal con guía de carro y comenzar a coser. – Una vez cosido el ojal, la máquina coserá automáticamente una puntada de seguridad antes de detenerse.

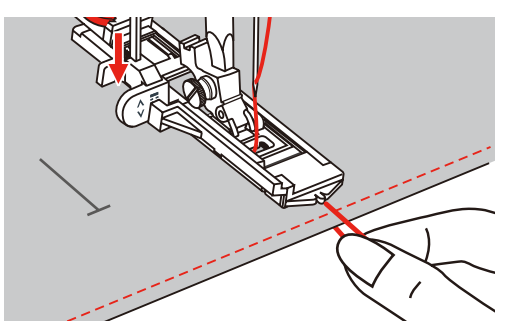

– Como se muestra en la figura, los ojales se cosen desde la parte delantera del prensatelas hacia atrás.

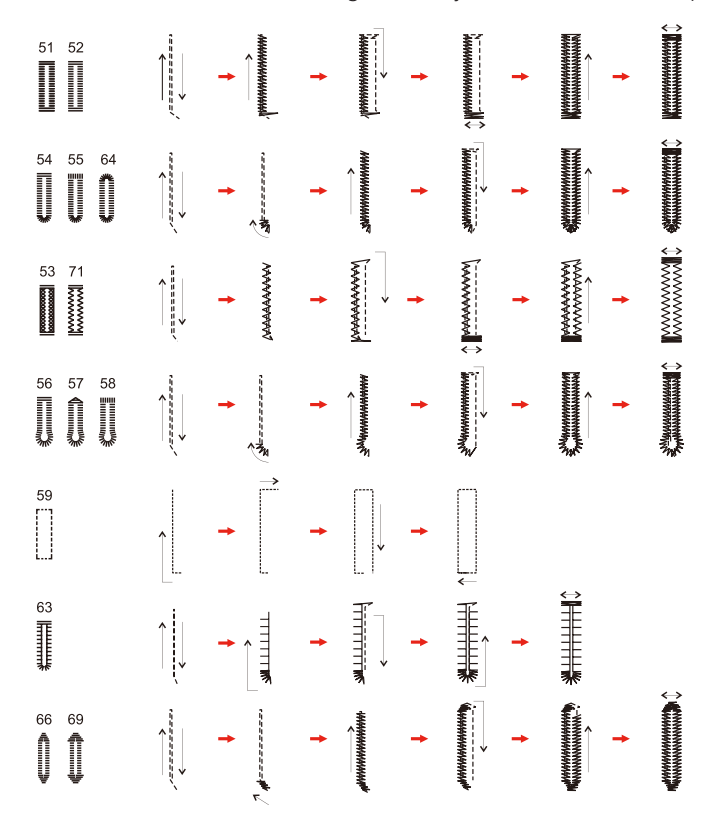

> Elevar el prensatelas y cortar el hilo.

> Después de coser el ojal, subir la palanca del ojal hasta el tope.

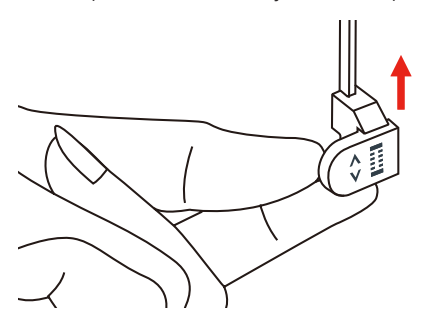

> Abrir la ranura del ojal teniendo cuidado de no cortar ninguno de los dos lados de la costura de oruga. Emplear una aguja como tope de la presilla para no cortar demasiado.

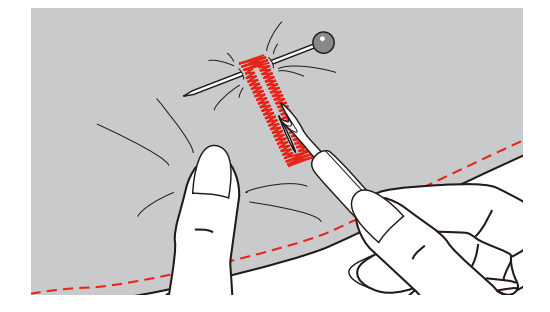

### **9.4 Reforzar el ojal**

Al coser ojales en tejido elástico, enganchar un hilo o cordón grueso debajo del prensatelas para ojal.

- > Montar el prensatelas para ojal con guía de carro (RJ).
- > Sacar la placa del soporte para botones y colocar el botón.
- > Pasar el hilo por el agujero del prensatelas y colocarlo después debajo del prensatelas.

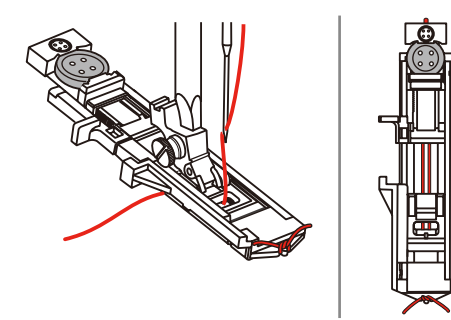

- > Enganchar los dos extremos de los hilos en la parte delantera del prensatelas y meterlos en las ranuras, allí anudarlos temporalmente.
- > Ajustar el ancho y largo del punto.

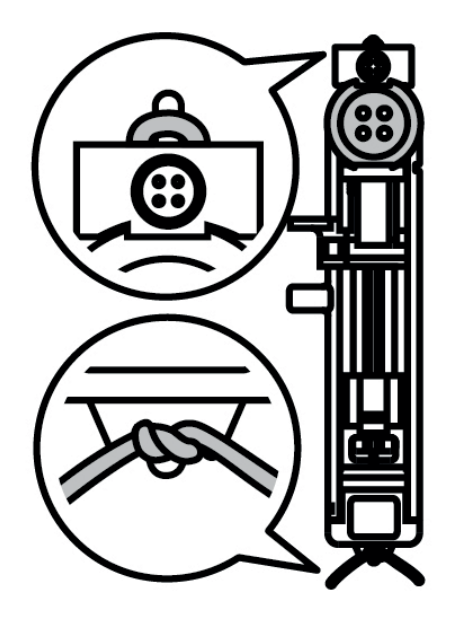

- > Bajar el prensatelas y coser el ojal. – La oruga sobrecose el cordoncillo.
- > Suprimir el lazo del cordoncillo hasta que desaparezca debajo de la presilla.

> Pasar las extremidades del cordoncillo con la aguja de coser a mano a la parte del revés y anudarlas o rematarlas.

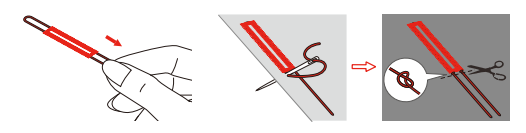

### **9.5 Coser botones**

Con el programa de coser botones es posible coser botones de 2 y de 4 agujeros, botones de presión o automáticos. Para mejor estabilidad se puede coser dos veces el programa de coser botones. En botones con 4 agujeros, se deben coser primero los agujeros delanteros.

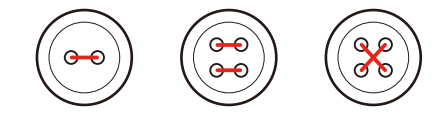

Con el programa de coser botones, la primera puntada de remate se clava siempre en el agujero izquierdo del botón.

- > Montar el prensatelas para coser botones (RC).
- > Tocar «Ojales».
- > Bajar el transportador.
- > Seleccionar el programa de coser botones núm. 60.
- > Adaptar el botón al proyecto de costura.
- > Controlar la distancia de los agujeros girando la rueda manual. Si es necesario, modificar el ancho de puntada.

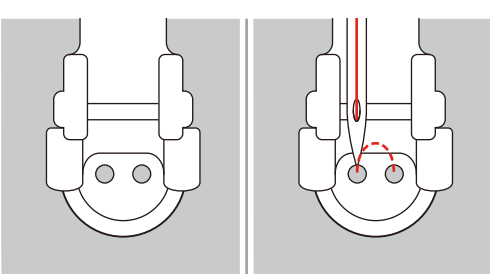

- > Sujetar los hilos al empezar a coser.
	- La máquina cose el programa de coser botones y se para automáticamente.
	- Si el botón necesita un cuello, colocar una aguja de zurcir sobre el botón y coser.
- > Tirar de ambos hilos inferiores hasta que las puntas de los hilos superiores salgan por la parte del revés.
- > Anudar los hilos a mano.

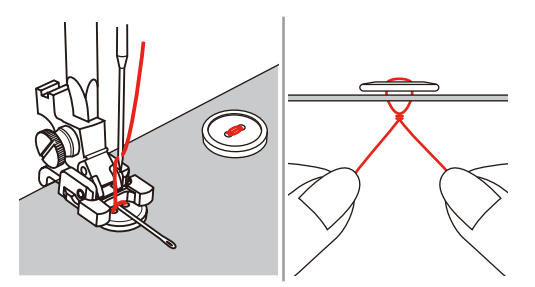

### **9.6 Coser corchetes**

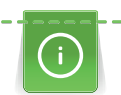

Para mejor estabilidad, coser el corchete 2 veces. En caso necesario adaptar con el balance.

- > Montar prensatelas para zigzag (DA), prensatelas para bordar (JK) o prensatelas abierto para bordar (DN) (accesorio especial).
- 
- > Tocar la casilla «Ojales».
	- > Seleccionar programa de corchetes núm. 61 o núm. 62.
	- > Girar el «botón multifuncional arriba» o «botón multifuncional abajo» para regular el tamaño del corchete.
	- > Coser el programa de corchetes.
		- La máquina se para automáticamente al final del programa de corchetes.
	- > Abrir el corchete con un punzón o una lezna.

# **10 Punto Quilt**

## **10.1 Vista general de los puntos Quilt**

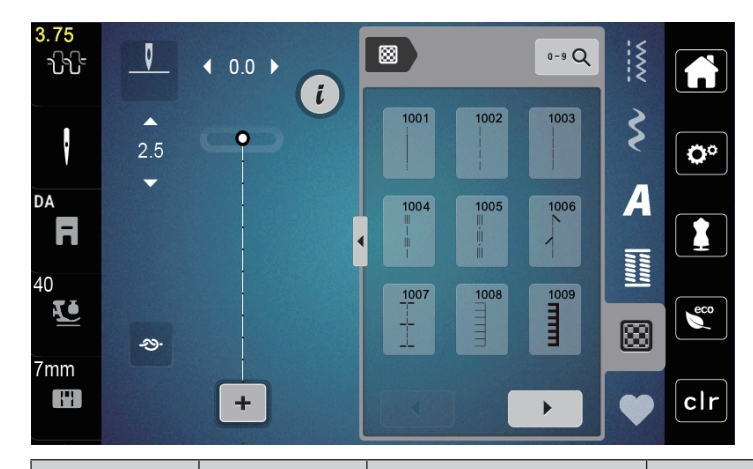

<span id="page-89-0"></span>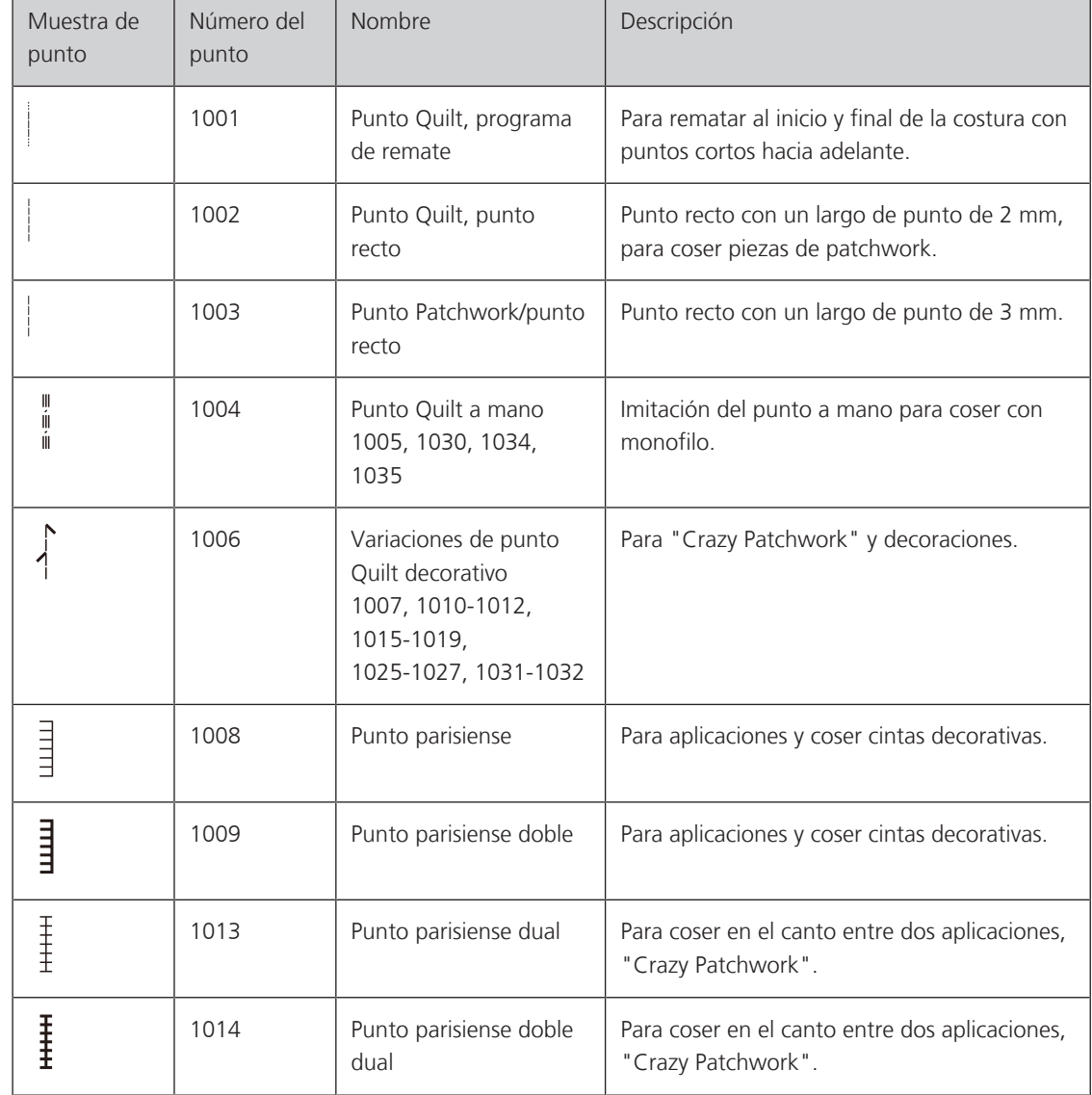

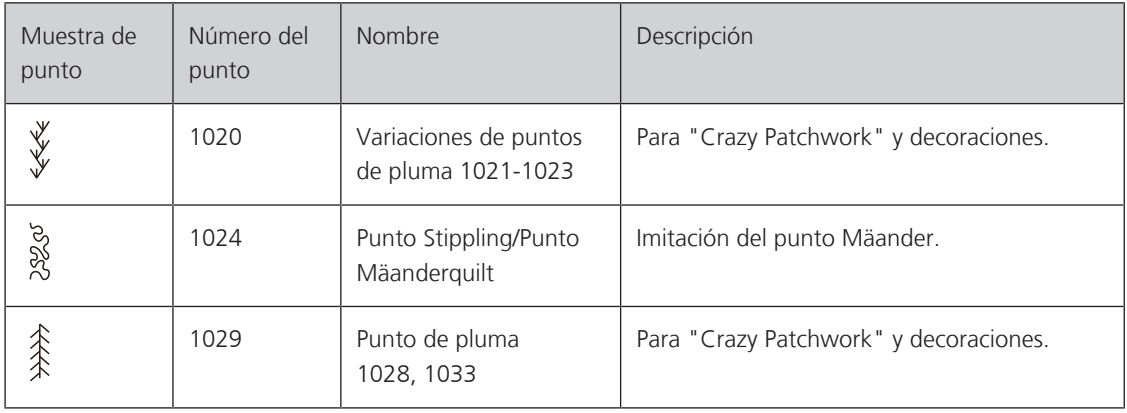

### **10.2 Programa de remate en punto Quilt**

- > Montar el prensatelas para zigzag (DA).
- > Tocar la casilla «Puntos Quilt».

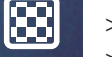

 $\odot$ 

- > Seleccionar patrón de quilting núm. 1001.
- > Presionar el pedal.
	- La máquina cose automáticamente al inicio de la costura 5 puntos cortos hacia adelante.
- > Coser la costura al largo deseado.
- > Presionar la tecla «Remate».
	- La máquina remata automáticamente 5 puntos cortos hacia adelante y se para automáticamente al final del programa de remate.

### **10.3 Coser puntos Quilt/punto a mano**

El quilting a mano es adecuado para todos los tejidos y proyectos de costura que tengan que parecer cosidos a mano. Se recomienda utilizar un hilo monofilo para el hilo superior e hilo de bordar de algodón para el hilo inferior. La velocidad debe ser baja para evitar que el monofilo se rompa. Si fuera necesario, es posible adaptar la tensión del hilo superior y el balance al proyecto de costura y al quilting deseado.

- > Montar el prensatelas para bordar (JK)/prensatelas para zigzag (DA).
- > Tocar la casilla «Puntos Quilt».
- > Seleccionar quilting a mano núm. 1004, 1005.
- > Si fuese necesario, es posible adaptar la tensión del hilo superior y el balance al proyecto de costura y al quilting deseado.
- > Para poner en marcha la máquina, presionar el pedal o la tecla «Start/Stop».

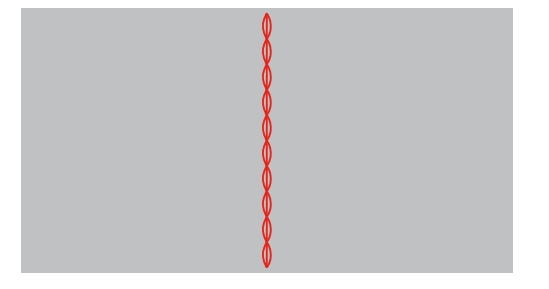

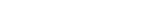

## **10.4 Guiar los trabajos Quilt libremente**

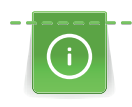

Los guantes Quilt con botones de goma facilitan la conducción del tejido.

Es aconsejable utilizar la mesa de extensión (accesorio especial) y el alza-prensatelas de rodilla. En el quilting a mano libre es ventajoso trabajar del centro hacia afuera y guiar el tejido con ligeros movimientos redondos hacia todos los lados hasta crear el patrón deseado. El quilting a mano libre y el zurcido se basan en el mismo principio de movimiento libre.

En el quilting estilo Mäander se llenan todas las superficies con puntos Quilt. Las líneas de quilting son redondas y no deben cruzarse nunca.

Condiciones:

- La parte superior del quilting, el relleno de algodón y la parte inferior del quilting están bien colocados uno sobre el otro y sujetados con alfileres o hilvanados.
- > Bajar el transportador.
- > Fijar el prensatelas para bordar a mano libre (RX) a la barra del prensatelas.
	- El pasador (1) deberá apoyar en la parte superior del tornillo de fijación de la aguja (2).
- > Presionar firmemente el prensatelas para bordar a mano libre (RX) desde abajo con el dedo índice y apretar el tornillo (3).

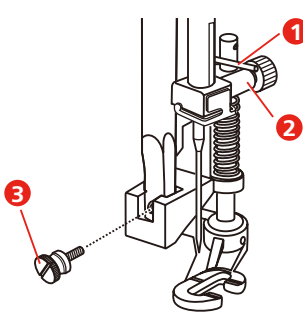

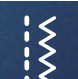

- > Tocar la casilla «Puntos útiles».
- > Seleccionar el punto recto núm. 1.
- > Si es necesario, ajuste la tensión del hilo superior al proyecto de costura.
- > Para poner en marcha la máquina, presionar el pedal o la tecla «Start/Stop».
- > Poner ambas manos cerca del prensatelas para guiar el tejido como con un bastidor.
- > Guiar el tejido más lentamente si el hilo se encuentra en la parte superior.
- > Guiar el tejido más rápidamente si en la parte del revés se forman nuditos.

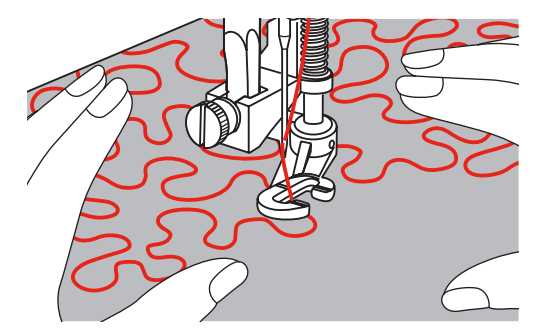

## **11 Cuidados y limpieza**

### **11.1 Intervalos de limpieza y cuidado**

Para asegurar el funcionamiento correcto y unos resultados de costura de alta calidad, son precisos la limpieza y cuidado regulares de la máquina. Los intervalos de limpieza y cuidado de la máquina dependen de diferentes factores, como los tejidos y los hilos empleados.

Cada 500 000 puntadas se muestra un mensaje de advertencia para la limpieza de la máquina.

4 000 000 de puntadas después de un servicio se aparece un mensaje indicando la necesidad de realizar un mantenimiento.

### **11.2 Limpieza del display**

<span id="page-92-0"></span>> Limpiar el display apagado con un trapo suave de microfibra ligeramente húmedo.

### **11.3 Limpieza del arrastre**

<span id="page-92-1"></span>De vez en cuando es necesario eliminar los restos de hilo que se acumulan debajo de la placa-aguja.

> Elevar la aguja y el prensatelas.

### **A CUIDADO** Componentes de accionamiento eléctrico

Riesgo de lesión en la zona de la aguja y lanzadera.

- > Desconectar la máquina y desenchufar de la red eléctrica.
- > Sacar la aguja y el prensatelas.
- > Bajar el arrastre.

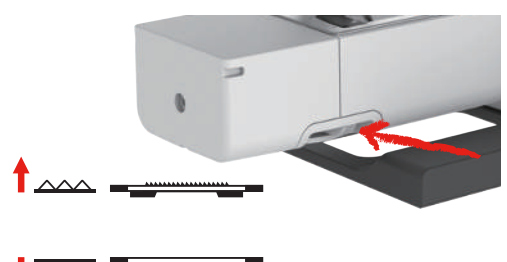

> Sacar la placa-aguja.

*ATENCIÓN* Polvo y restos de hilo en el interior de la máquina

- Daño de componentes mecánicos y electrónicos.
- > Emplear un pincel o un paño suave.
- > No emplear aerosol.
- > Limpiar el arrastre con el pincel.

### **11.4 Limpieza de la lanzadera**

### <span id="page-93-0"></span>**A CUIDADO** Componentes de accionamiento eléctrico

Riesgo de lesión en la zona de la aguja y lanzadera. > Subir el prensatelas.

- > Desconectar la máquina y desenchufar de la red eléctrica.
- > Sacar el prensatelas y la aguja.
- > Sacar la placa-aguja.
- > Limpiar el canillero con el pincel.

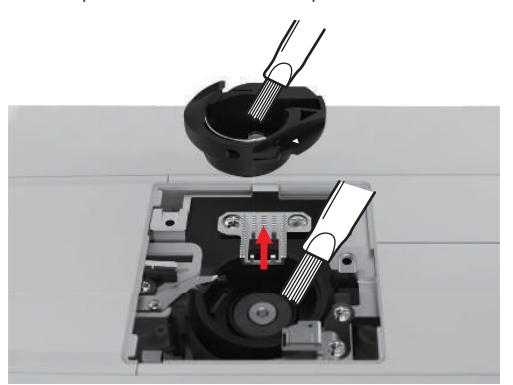

- > Colocar la aguja en la posición más elevada.
- > Sacar el canillero.

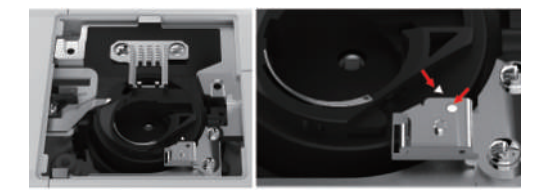

- > Limpiar el carril de la lanzadera con el pincel.
- > Insertar el canillero.

**Nota:** Las marcas del canillero y de la placa-aguja deben estar alineadas.

- > Montar la placa-aguja.
- > Montar la cubierta de la canilla.
- > Montar la aguja y el prensatelas.

### **11.5 Engrasar la barra de la aguja**

Sin lubricación, posiblemente la barra de la aguja se mueva correctamente. Si la máquina se emplea de manera frecuente, la barra de la aguja deberá engrasarse cada 6 meses para evitar un bloqueo.

### ADVERTENCIA Componentes de accionamiento electrónico

Peligro de lesiones cerca de la barra de la aguja.

- > Desconectar la máquina y desenchufar de la red eléctrica.
- > Retirar la tapa protectora (1) y el tornillo (2).

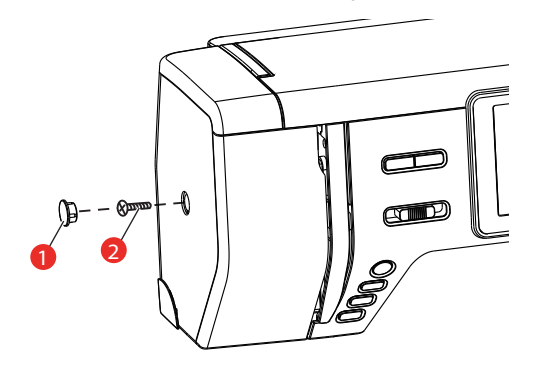

- > Retirar la cubierta de la cabecera de la máquina (3).
	- Tras retirar la cabecera de la máquina, tener en cuenta las piezas móviles.

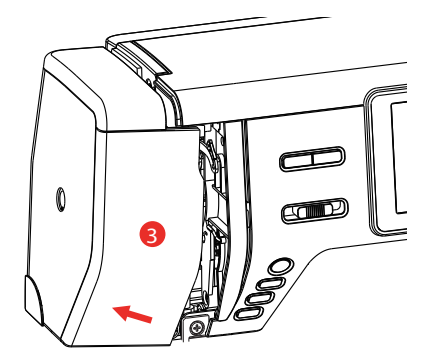

> Aplicar una gota de aceite sobre el mecanismo de movimiento de la barra de la aguja, incluyendo la biela/barra de la aguja, el soporte de la barra de aguja y el elemento portante de la barra de aguja (aplicar aceite en los puntos marcados con una flecha).

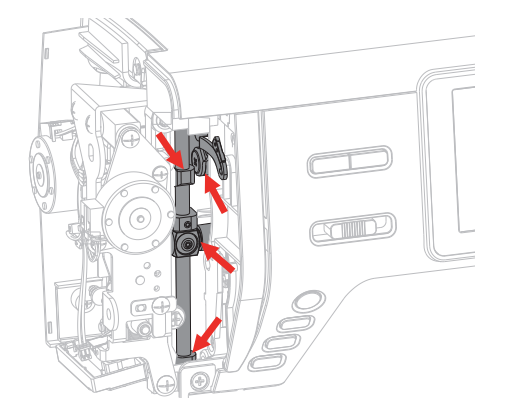

- > Retirar el prensatelas.
- > Girar varias veces la rueda manual y eliminar el aceite excedente con un paño.
- > Montar la cubierta de la cabecera de la máquina.

# **12 Fallos y anomalías**

# **12.1 Solución de errores**

<span id="page-95-0"></span>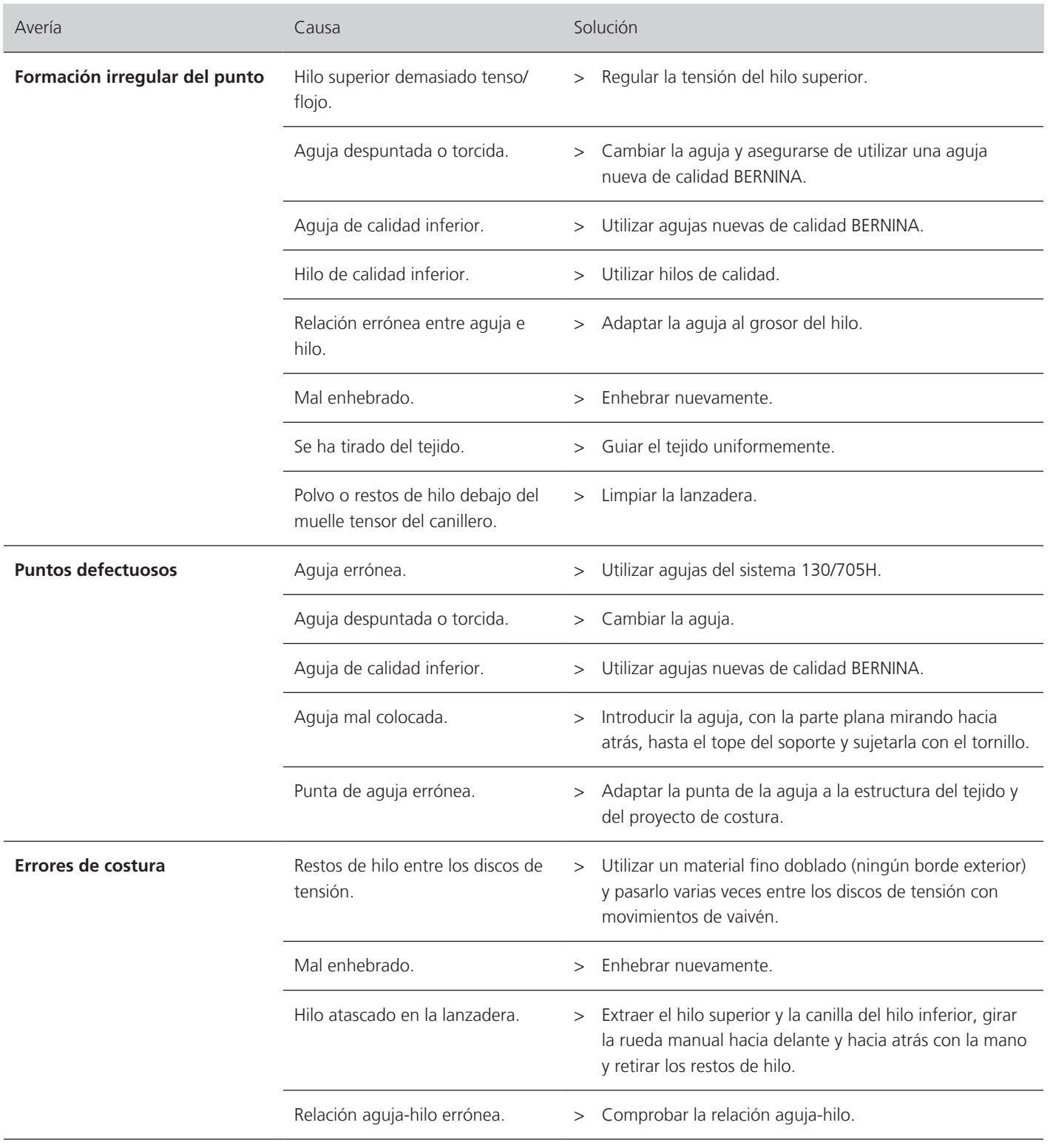

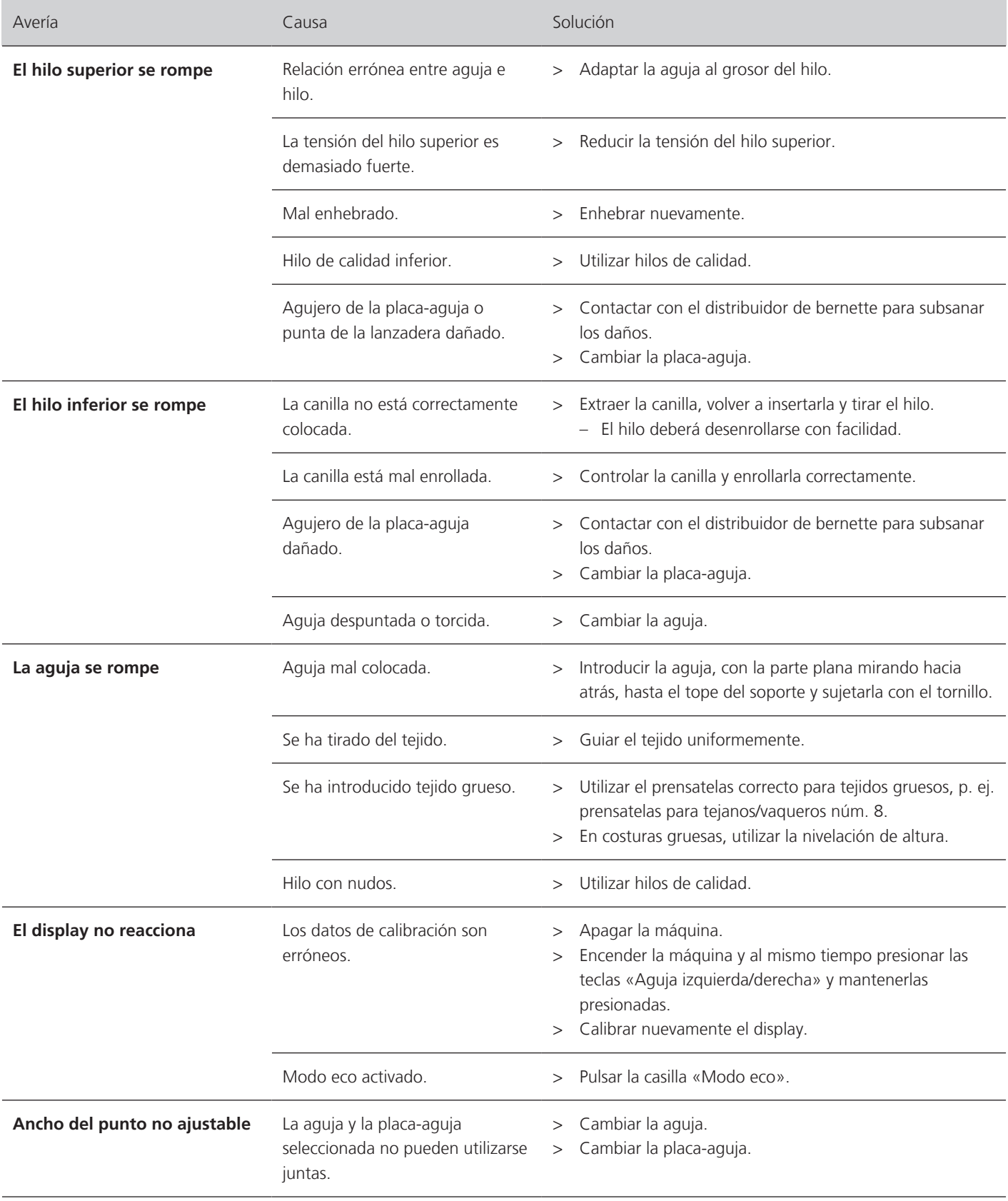

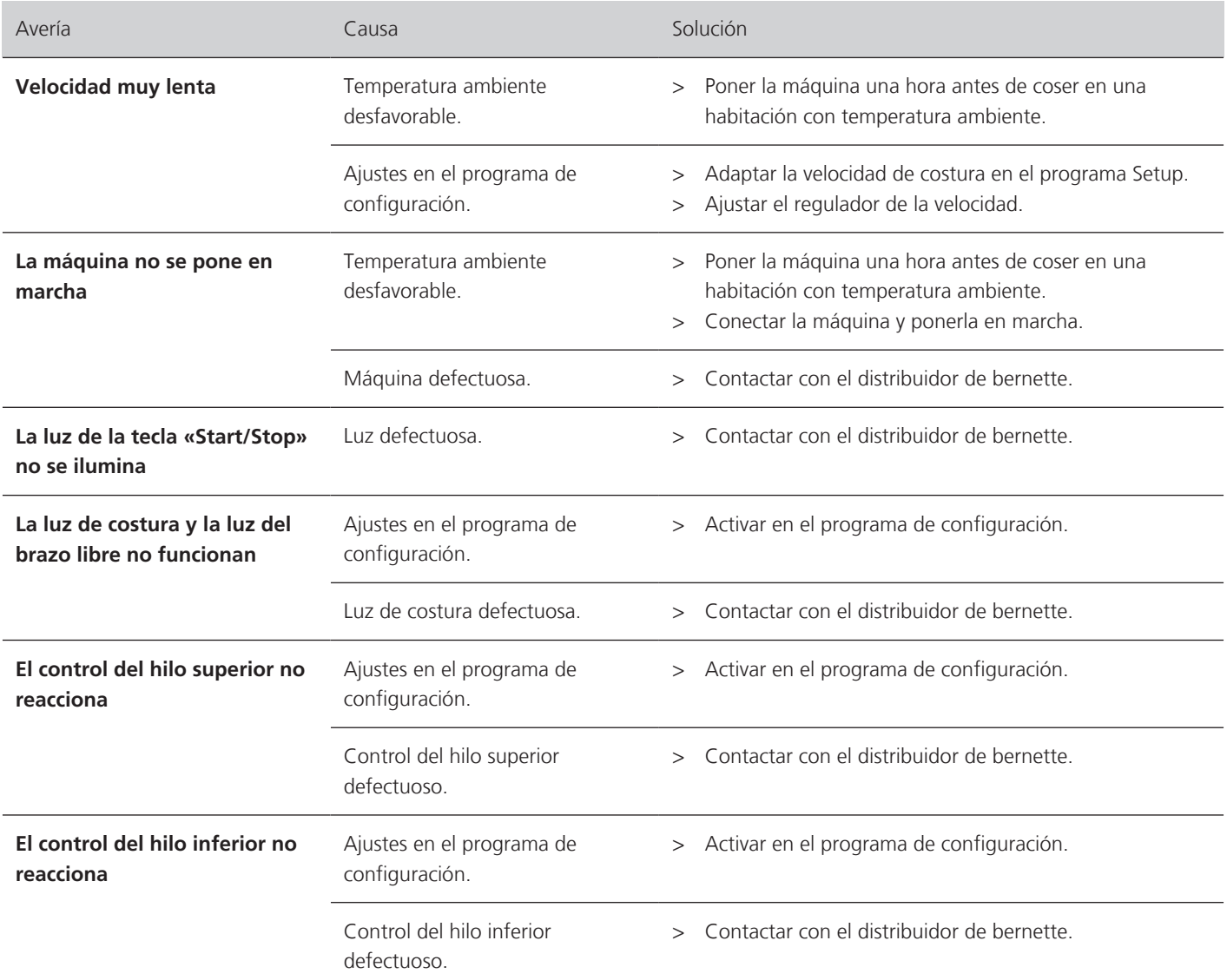

# **12.2 Mensajes de error**

<span id="page-97-0"></span>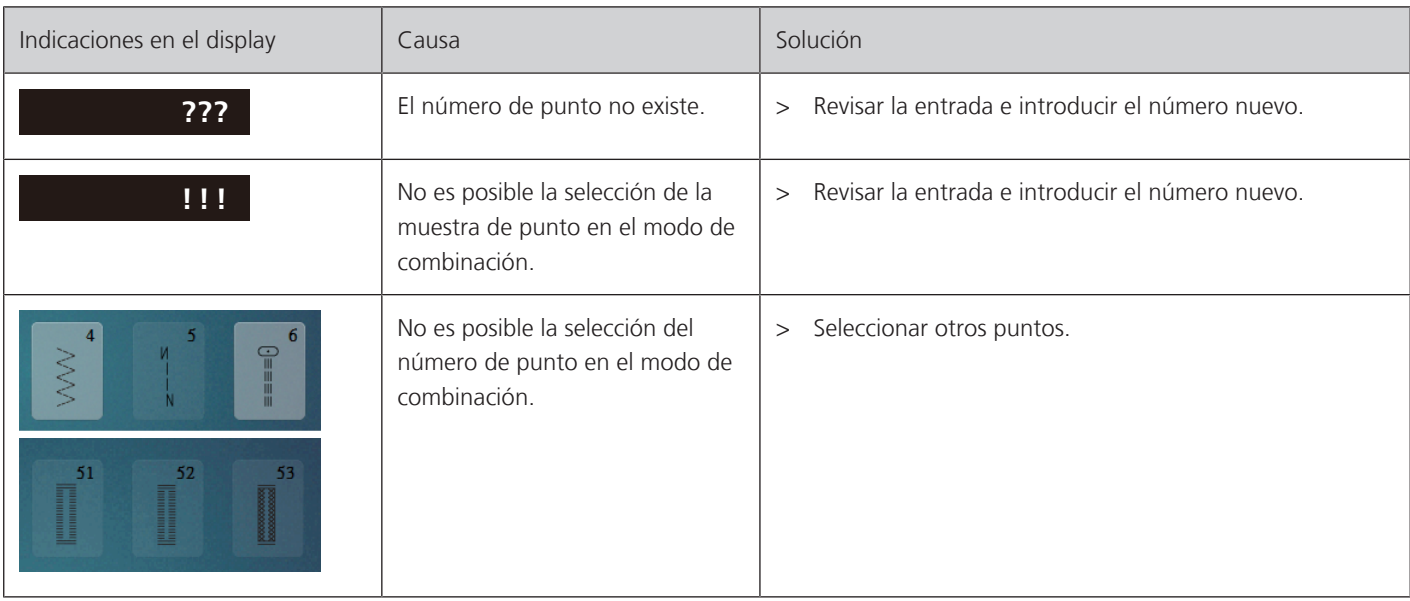

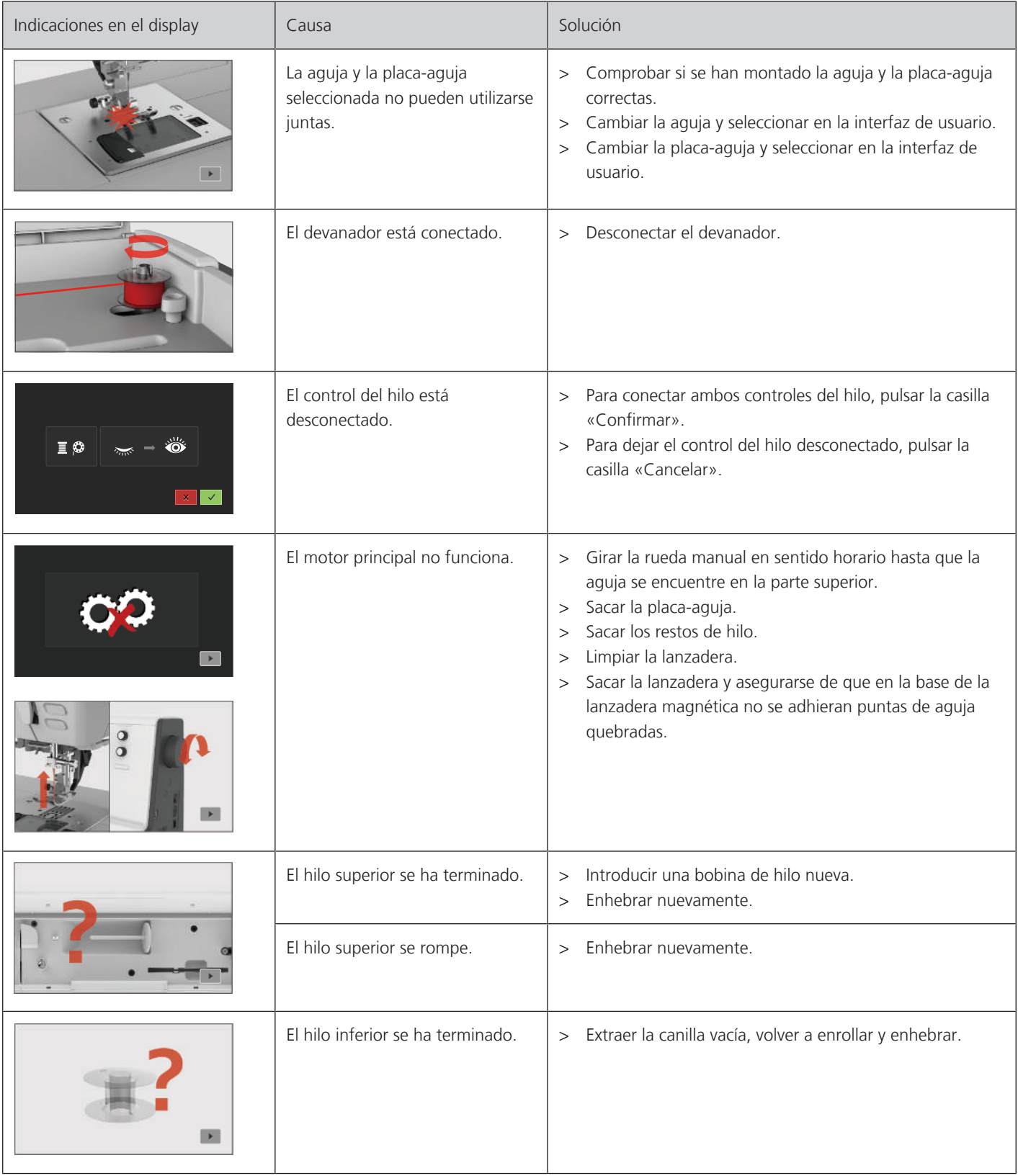

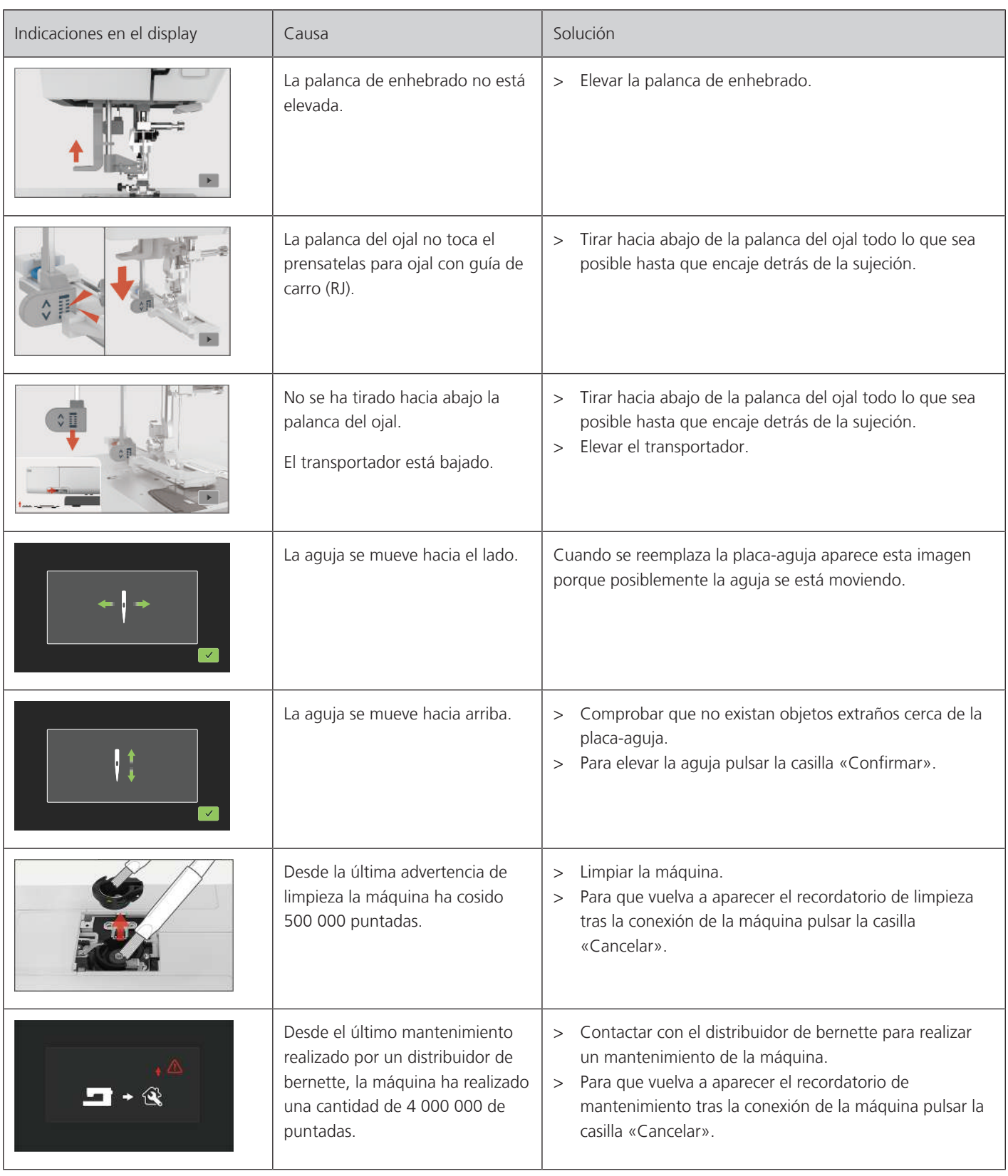

# **13 Datos técnicos**

<span id="page-100-0"></span>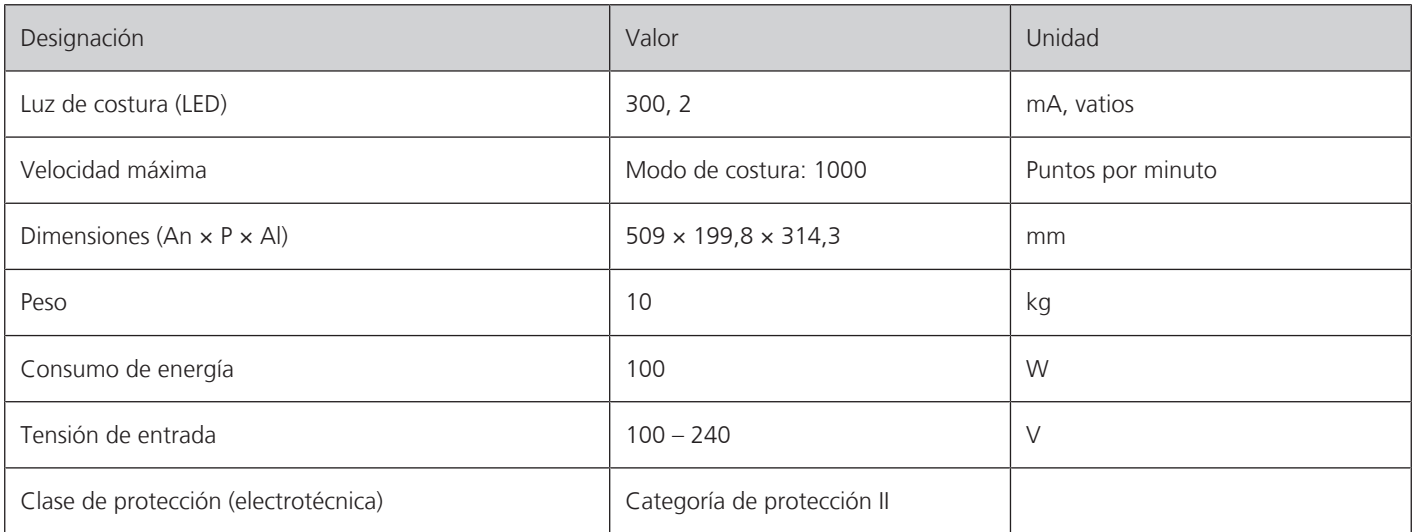

## **Anexo**

## **14.1 Vista general de las muestras de punto**

### **Puntos útiles**

<span id="page-101-0"></span>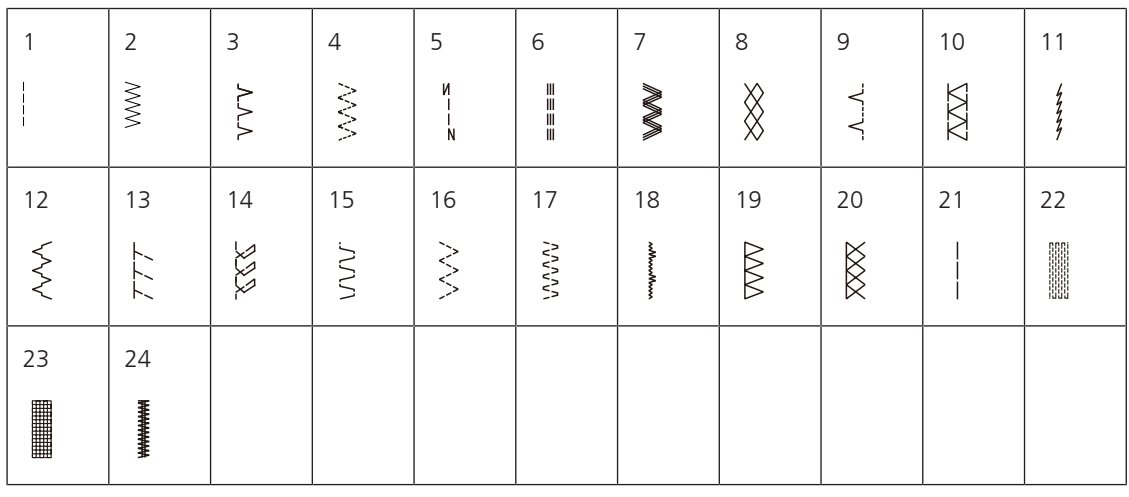

## **Ojales**

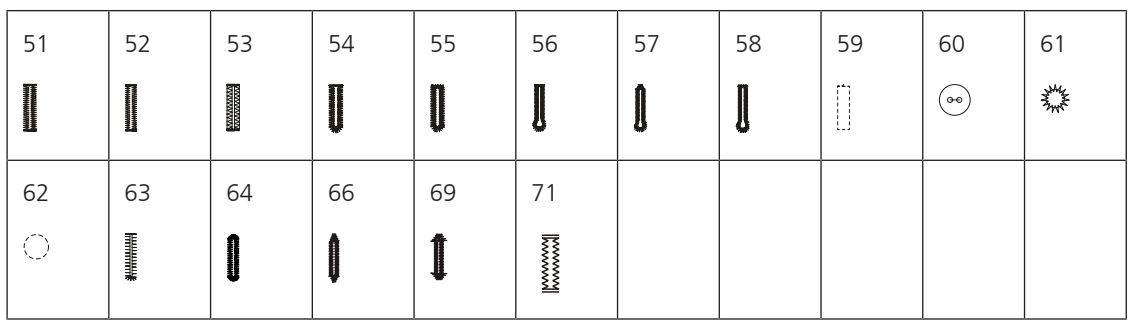

## **Puntos decorativos**

Puntos satinados

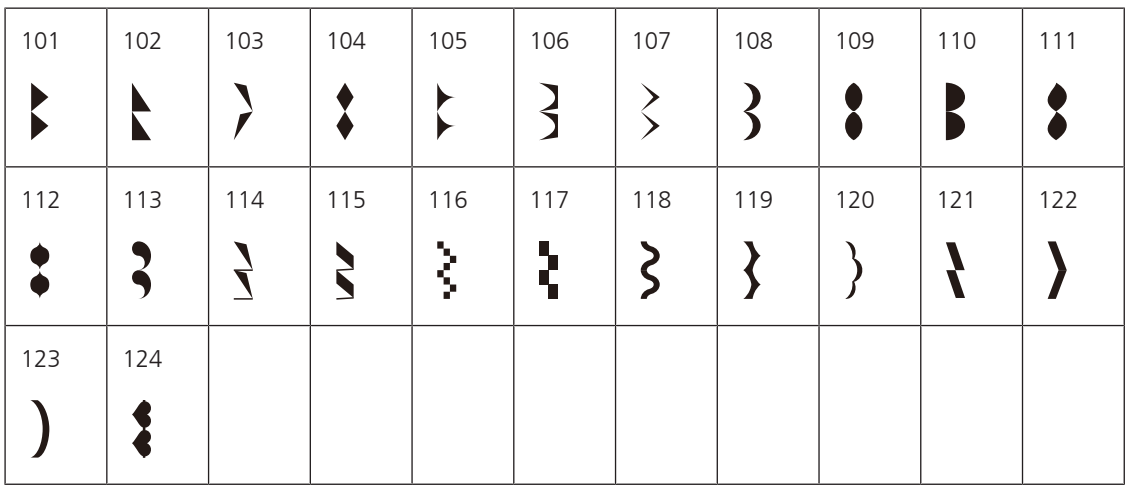

Puntos de cruz

| 125 | 126 | 127                            | 128         | 129       | 130 | 131    | 132 |  |  |
|-----|-----|--------------------------------|-------------|-----------|-----|--------|-----|--|--|
|     |     | $\ddot{\phantom{0}}$<br>$\sim$ | ⋇<br>╳<br>ᄿ | ۰۸.<br>Ω. |     | ⋙<br>∞ |     |  |  |

Puntos naturales

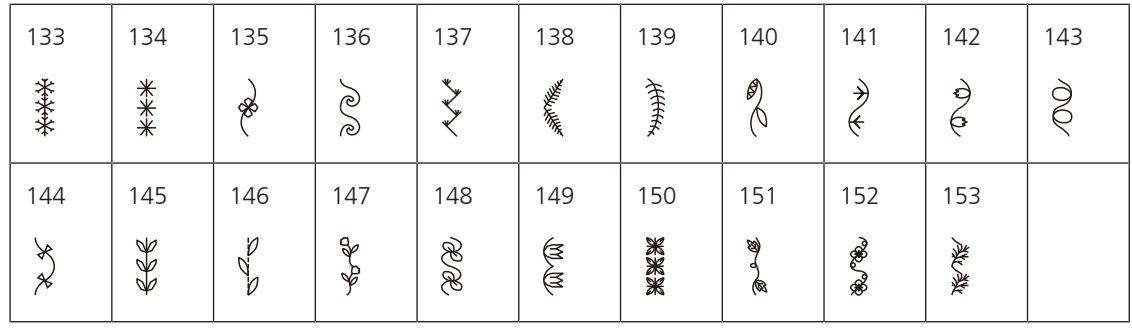

Puntos geométricos

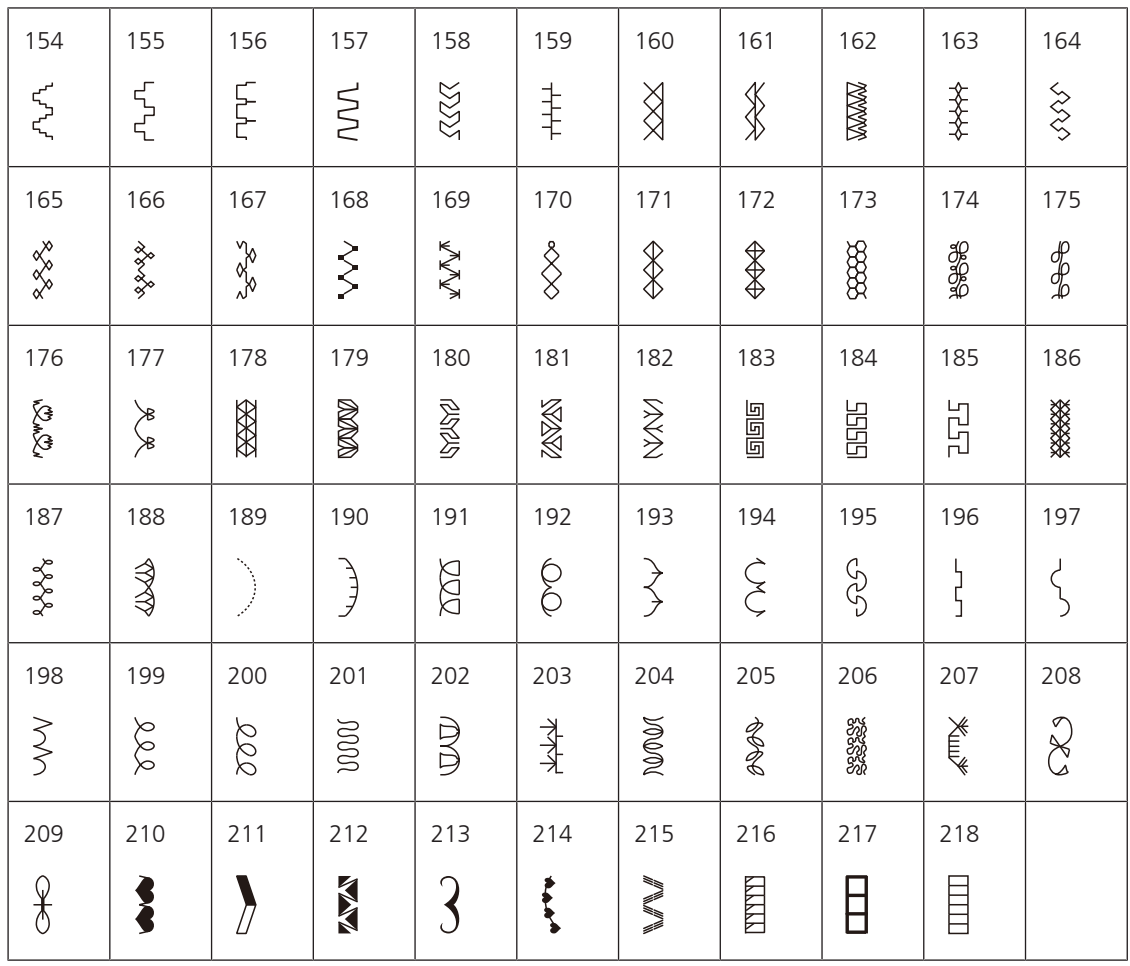

### Puntos juveniles

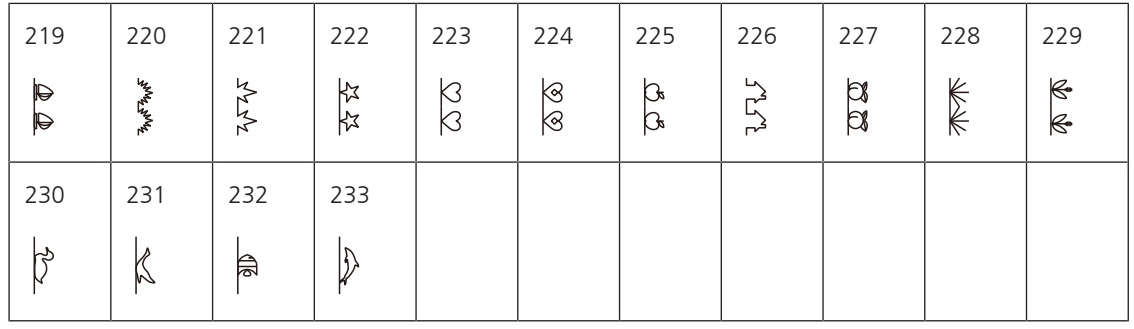

# **Puntos Quilt**

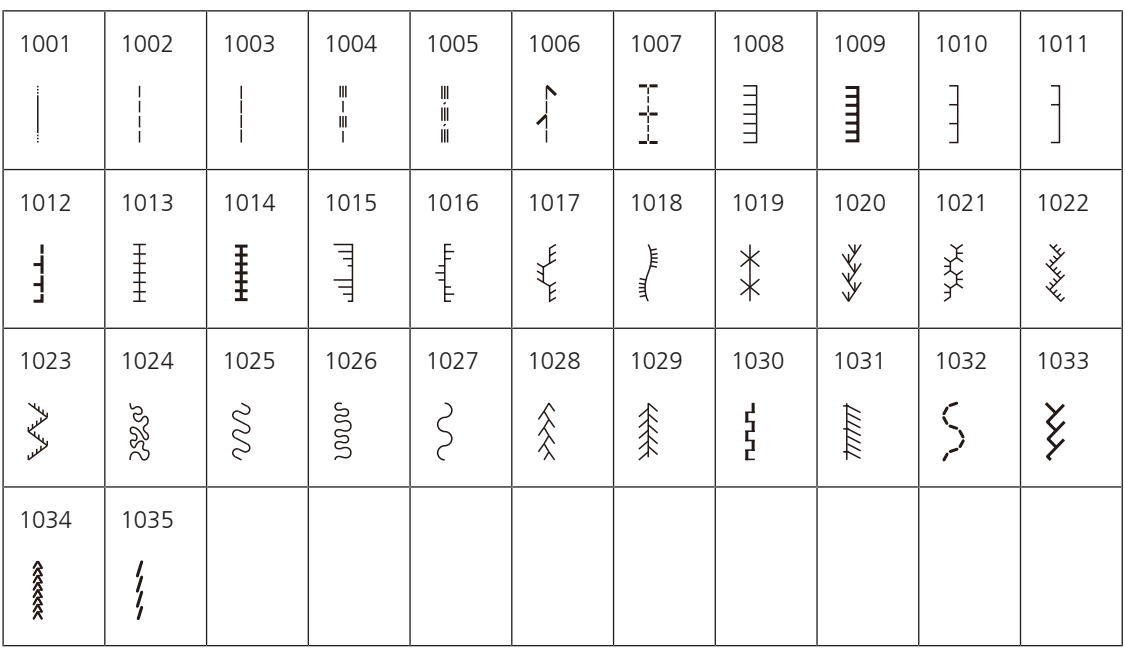

# **Índice**

# **A**

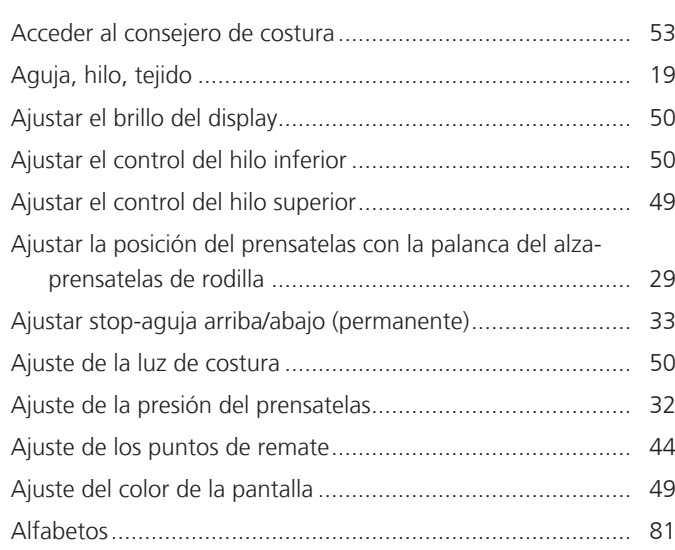

# **C**

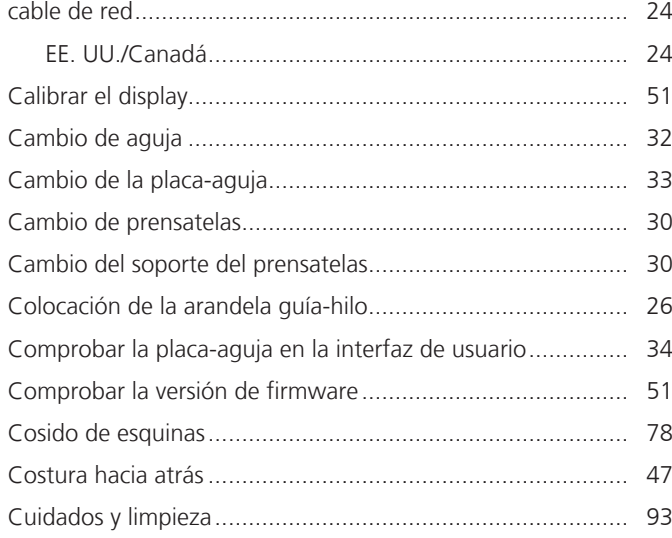

# **D**

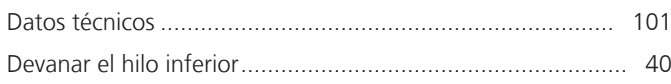

# **E**

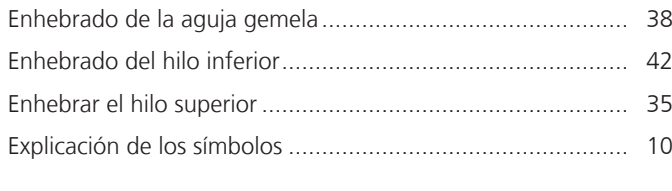

# **G**

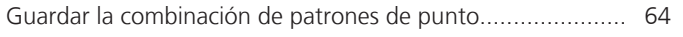

# **I**

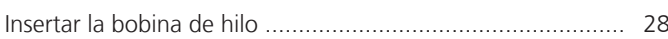

# **L**

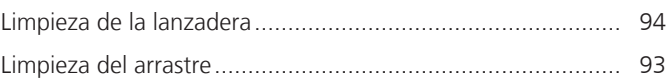

# **M**

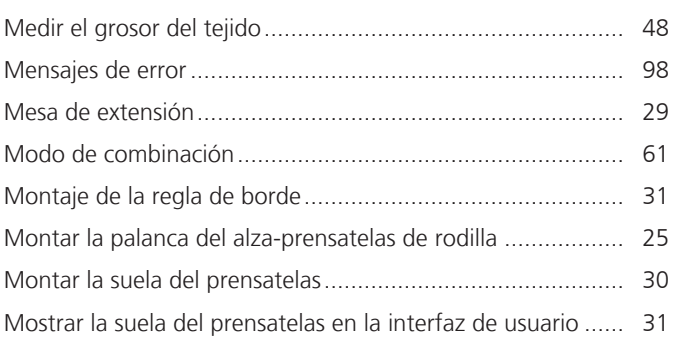

# **N**

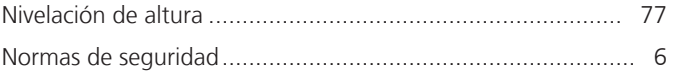

# **O**

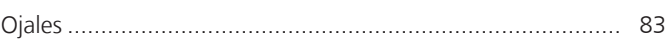

# **P**

pedal de mando

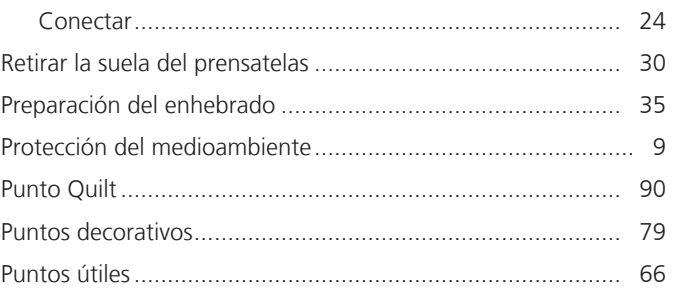

# **R**

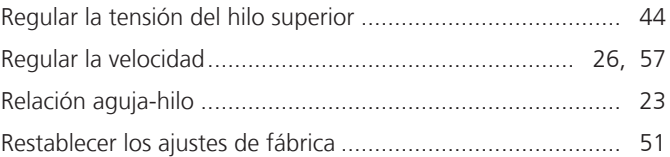

# **S**

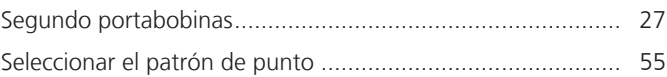

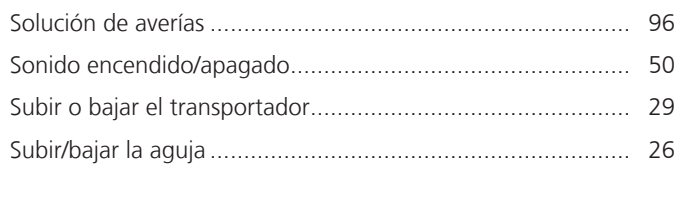

# **T**

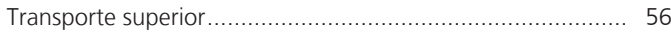

# **U**

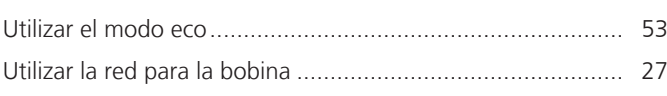

# **V**

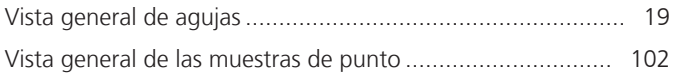

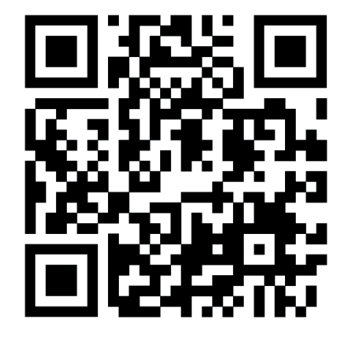

 $\ddot{\bm{\xi}}$ 

જે

 $\frac{1}{2}$ 

 $\bullet^{\bullet}$ 

 $\mathcal{L}^{\bullet}$ 

 $\frac{1}{2}$ 

 $\lambda$ 

 $\bullet$ 

 $\frac{1}{2}$ 

 $\mathcal{A}_{\mathcal{C}}$ 

 $\lambda$ 

O

 $\frac{1}{2}$ 

 $\bullet^2$ 

%

◆⊾

 $\mathcal{A}_{\mathcal{P}}$ 

8,

 $\begin{picture}(20,5) \put(0,0) {\line(1,0){10}} \put(15,0) {\line(1,0){10}} \put(15,0) {\line(1,0){10}} \put(15,0) {\line(1,0){10}} \put(15,0) {\line(1,0){10}} \put(15,0) {\line(1,0){10}} \put(15,0) {\line(1,0){10}} \put(15,0) {\line(1,0){10}} \put(15,0) {\line(1,0){10}} \put(15,0) {\line(1,0){10}} \put(15,0) {\line(1,0){10}} \put(15,0) {\line(1,$ 

ਲ਼

 $\lambda^{\circ}$ 

www.mybernette.com/b77

© BERNINA International AG Steckborn CH, www.bernina.com 2023-06 ES 5020077.40A.11

 $\boldsymbol{\dot{r}}$ 

 $\mathcal{E}$ 

%

.

Y,

 $\frac{1}{2}$ 

 $\frac{2}{3}$ 

 $\mathbf{A}_{\mathbf{P}}$ 

</u>

 $\mathbf{z}$